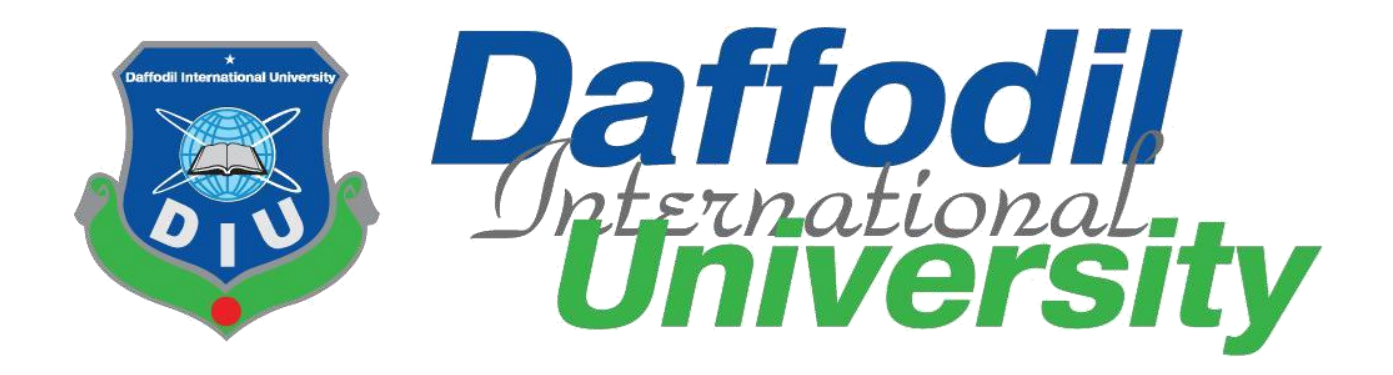

# **Daffodil International University**

Department of Software Engineering, FSIT

**Project / Thesis SWE-431**

**Project Documentation**

**Garments ERP System (Commercial And Audit)**

**Supervised by:**

**Ms. Tapushe Rabaya Toma**

Lecturer (Senior Scale) Department of Software Engineering Daffodil International University

# **Submitted by:**

**Sowvick Bose**

# **161-35-1562**

Department of Software Engineering Daffodil International University

# **Approval**

This **Project** titled "**GarmentsERP(Commercial And Audit)**", submitted by **Sowvick Bose**, ID-**161-35-1562** to the Department of Software Engineering, Daffodil International University has been accepted as satisfactory for the partial fulfillment of the requirements for the degree of B.Sc in Software Engineering and approved as to its style and contents.

#### **BOARD OF EXAMINERS**

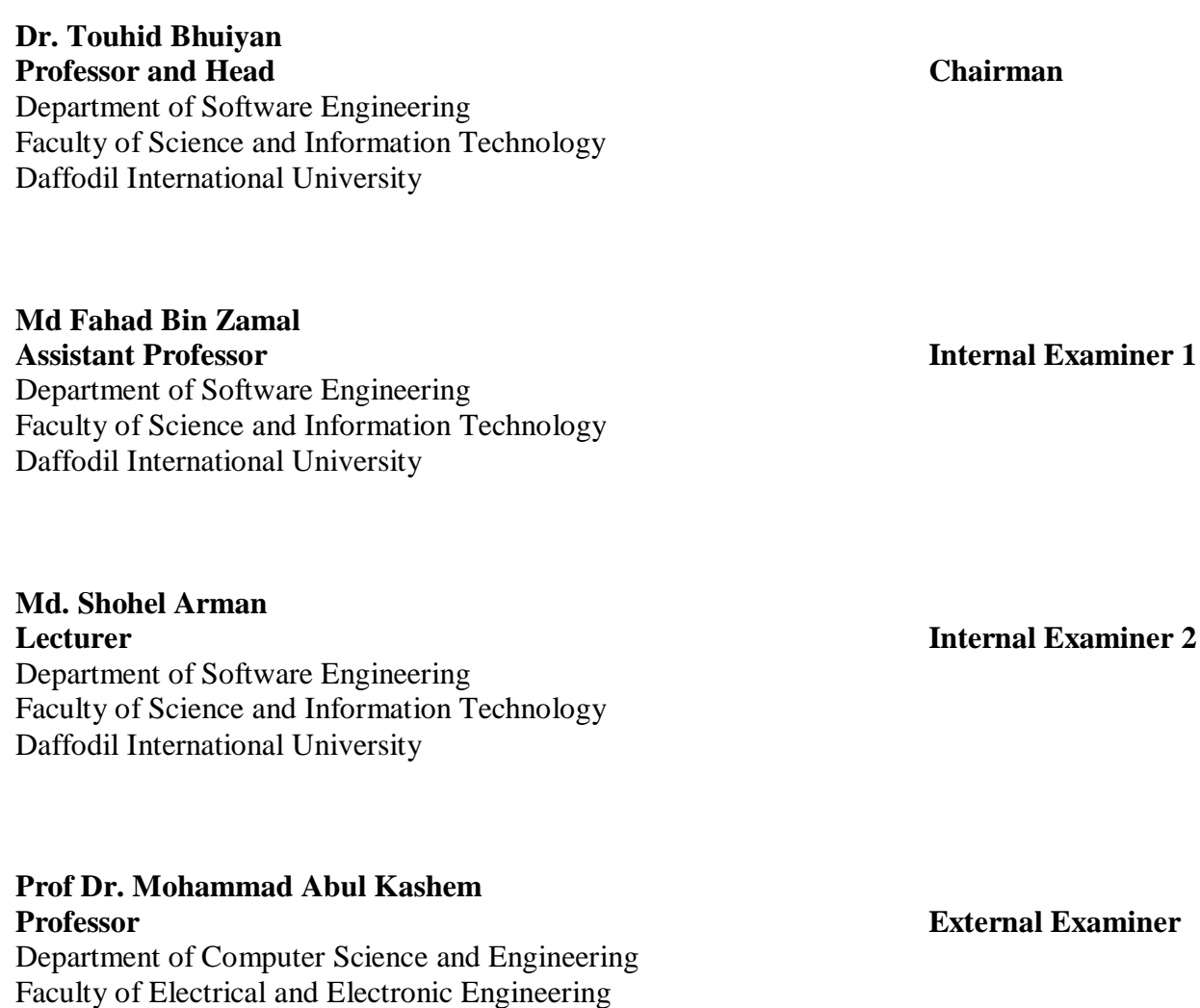

Dhaka University of Engineering & Technology, Gazipur

# **Acknowledgement**

First of all, I am very much blessed as I have successfully reached towards the final semester. And so this is why I am pleased to my almighty. From the very beginning of my university life, I have learned a lot about software engineering as well as core computer science related knowledge from my course teachers. Moreover, they teach us ethics, morality and politeness.

Besides, I am so much thankful to my parents that, I was always supported by them. They always prioritize my opinion and inspired me as well.

I am also so many grateful to my supervisor **Ms. Tapushe Rabaya Toma** for allowing me to work with this project. He always supports me to make this projects successful.

# **DECLARATION**

We hereby declare that we have taken this thesis under the supervision of **Ms. Tapushe Rabaya Toma, Senior Lecturer, Department of Software Engineering, Daffodil International University**. We also declare that neither this project nor any part of this has been submitted elsewhere for award of any degree.

Sawiek Bose  $11.12.19$ 

#### **Sowvick Bose**

ID: 161-35-1562

Batch: 19th

Department of Software Engineering

Faculty of Science & Information Technology

Daffodil International University

Certified by:

 $812.1$ 

**Ms. Tapushe Rabaya Toma** Senior Lecturer Department of Software Engineering Faculty of Science & Information Technology Daffodil International University

# **Abstract**

I have started to develop this project from April. From the very starting of development of this project, it demands hard working, patients, persistency to meet the requirements of stakeholders. After that I have proposed the design. And then started to work.

Database plays a vital role for any application software. And so this is why, I have designed the database diagram having tables with proper relationship. After that, I have prepared the user interface and take their approval to continue to the next part. It is to be said that, the interface of my application is very simple and easy to understand. After completing that, I have started to write the core functionality of the project.

Developing project is not end of all tasks actually. There are some other important tasks to perform. And that is testing. It is also known as quality assurance also. Almost at every software company there are a quality assurance team. Their main responsibility is to find the loop holes or vulnerability of software. If there any bug remains before handover to the stakeholders, there is a change to ruin the whole project. So testing plan is very important. And after developing the project, I have tried to assure the quality of this project.

# **Contents** Page No

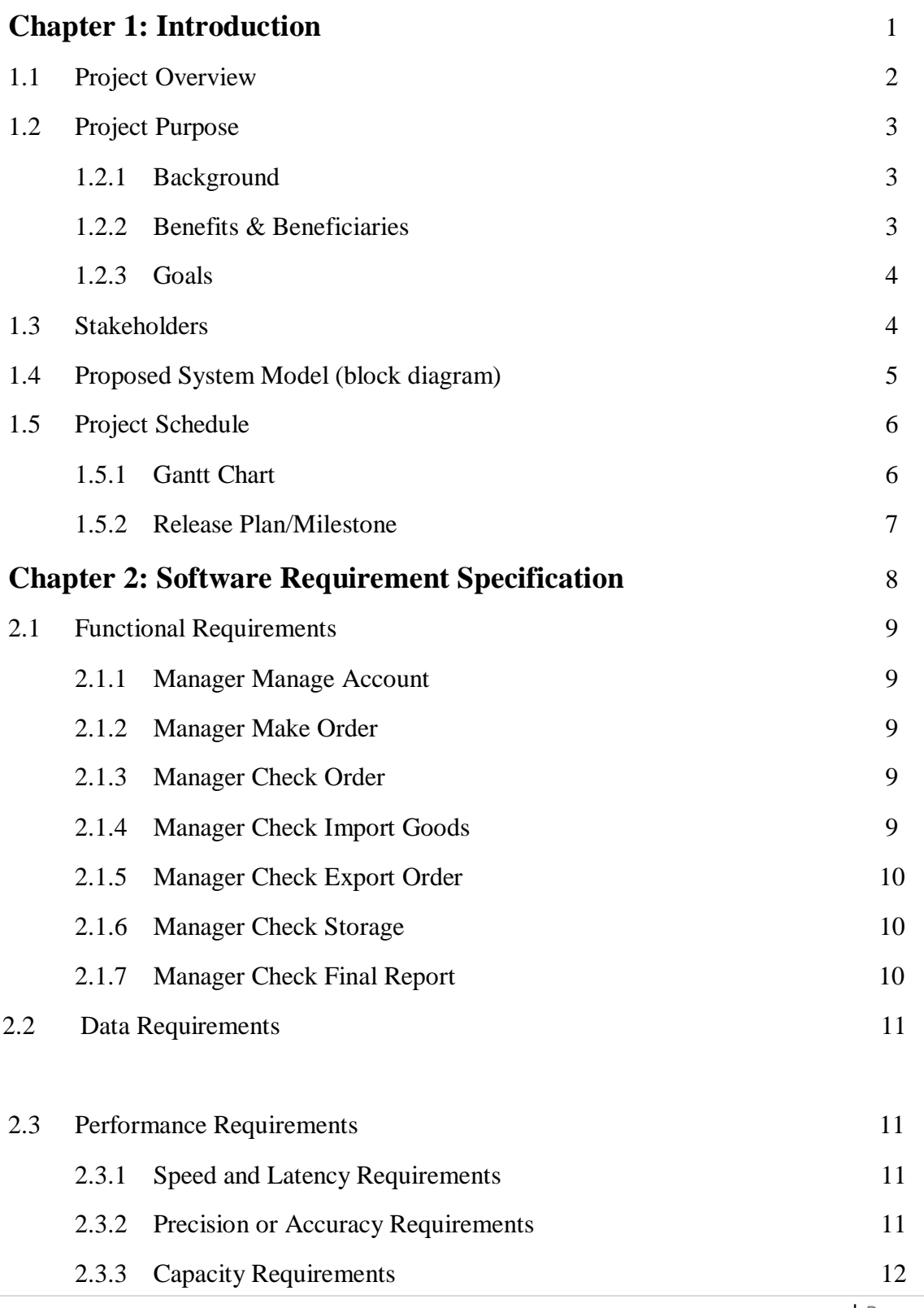

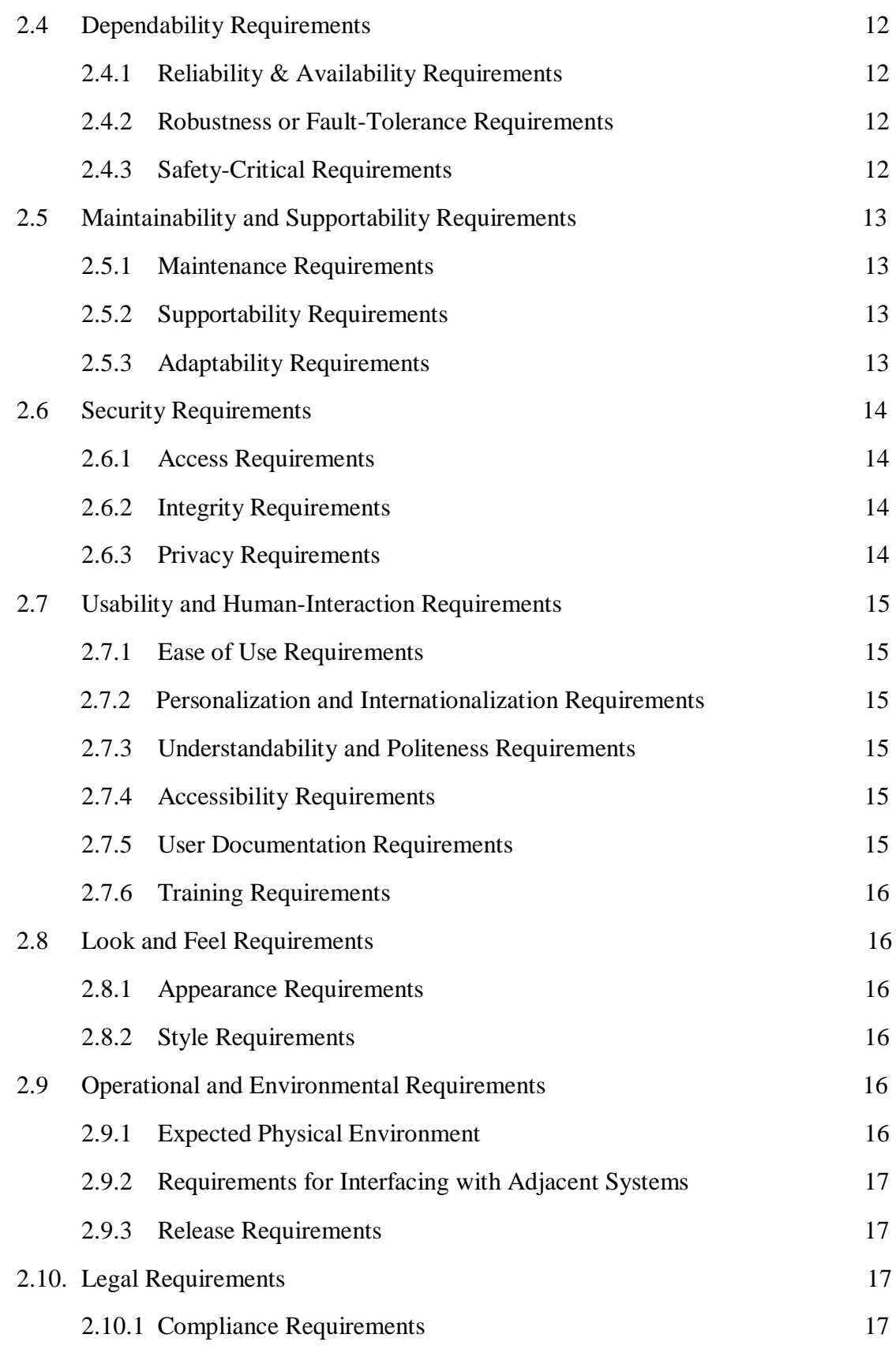

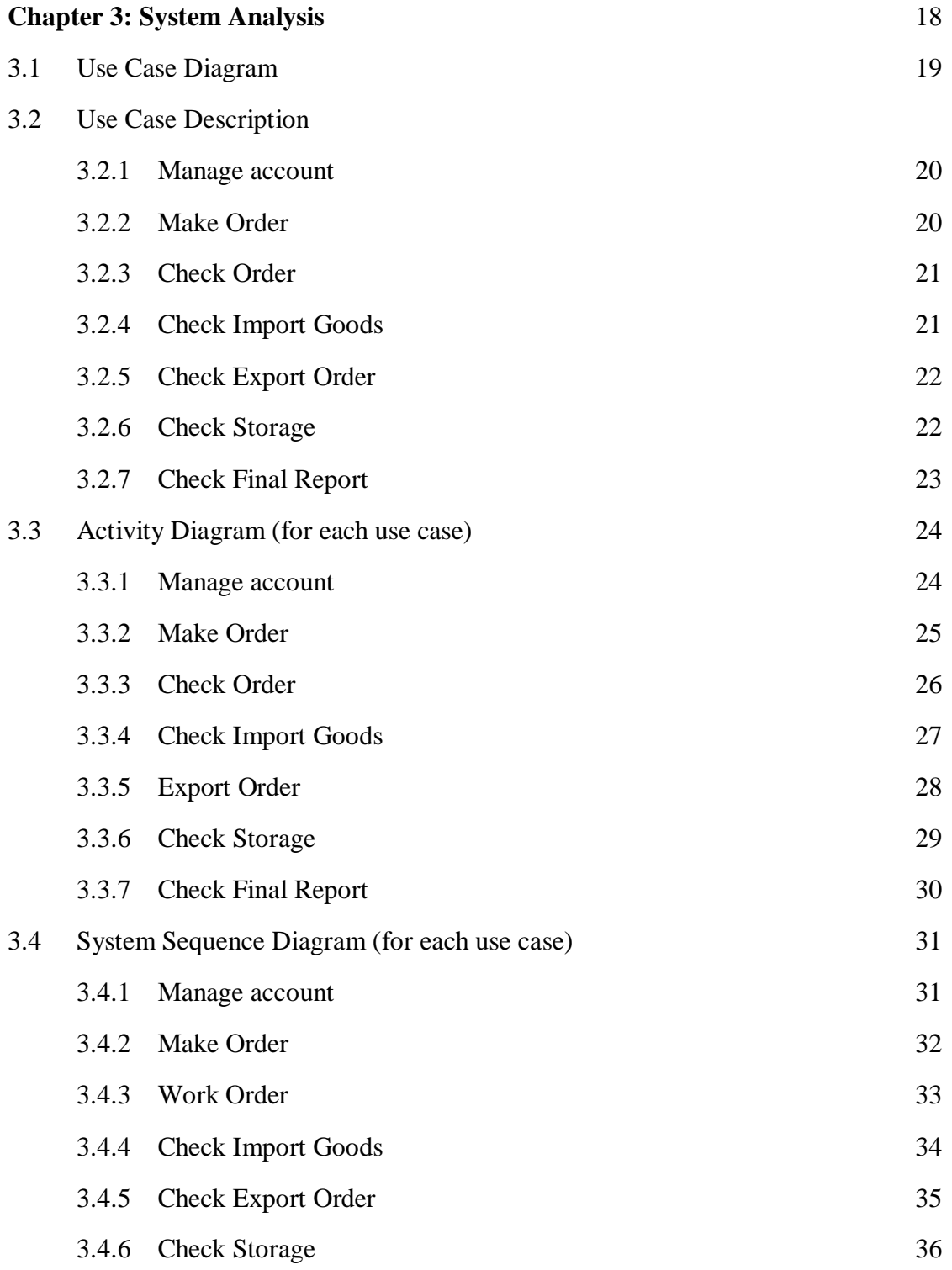

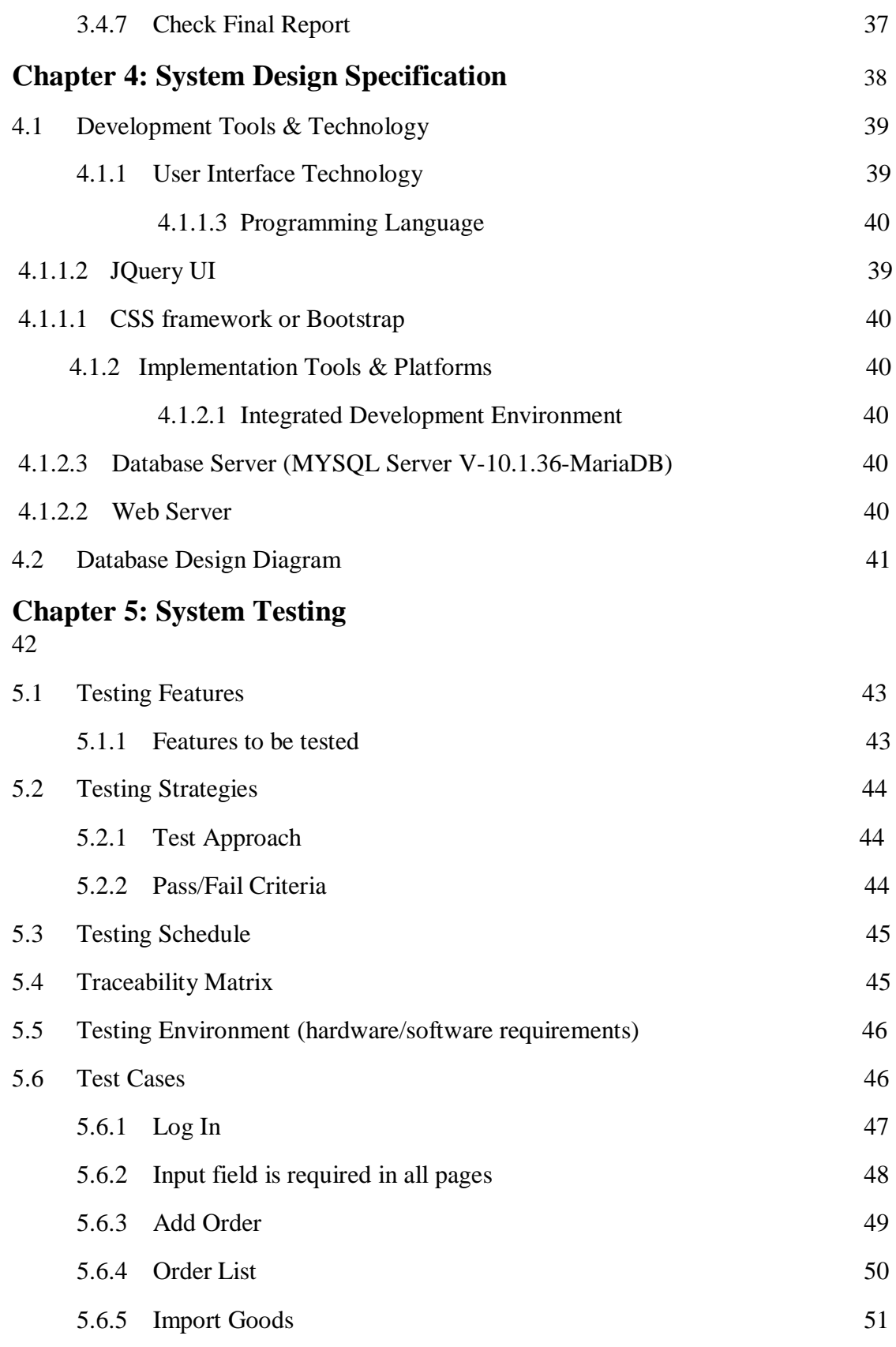

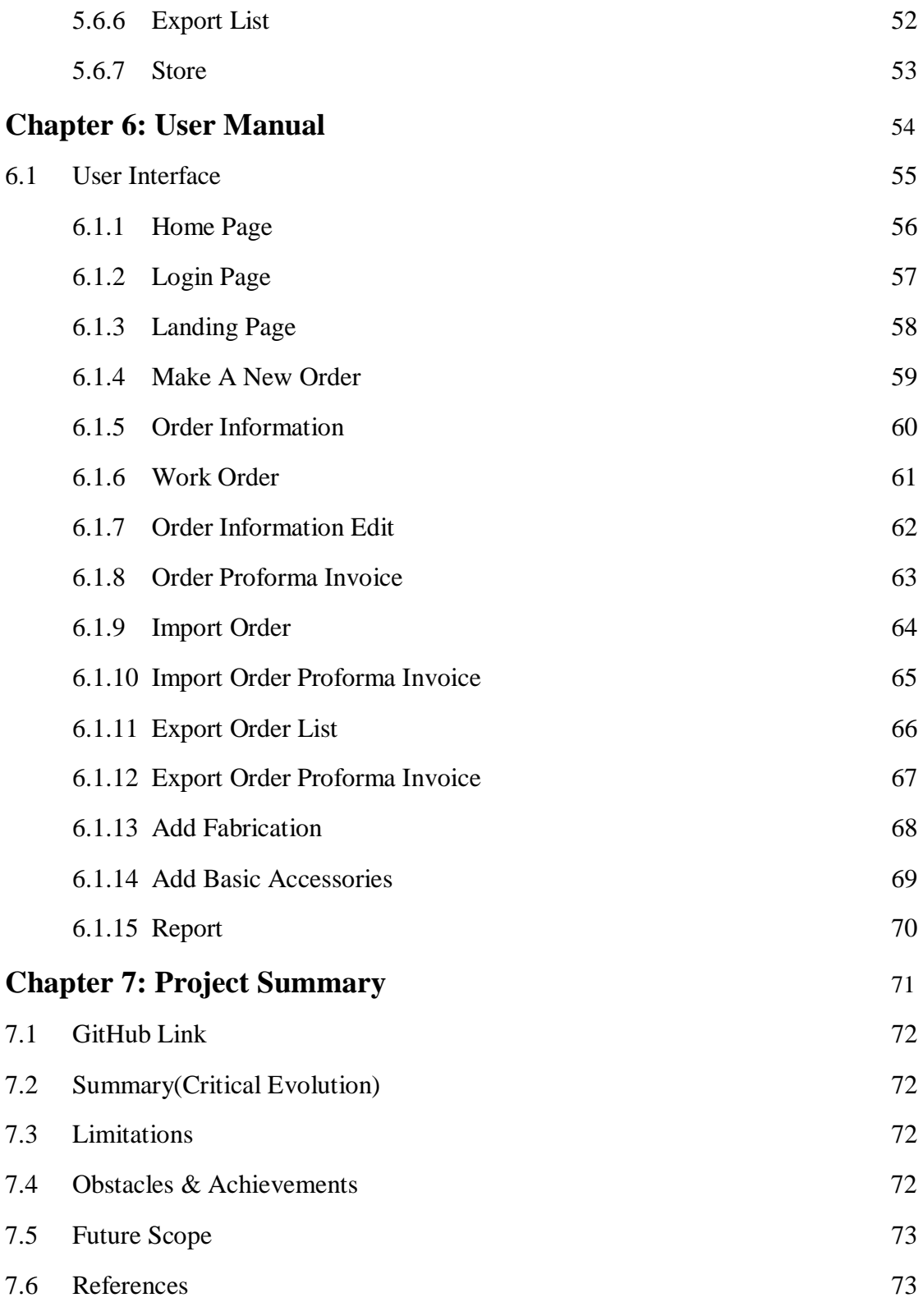

# **List of Figures** Page No

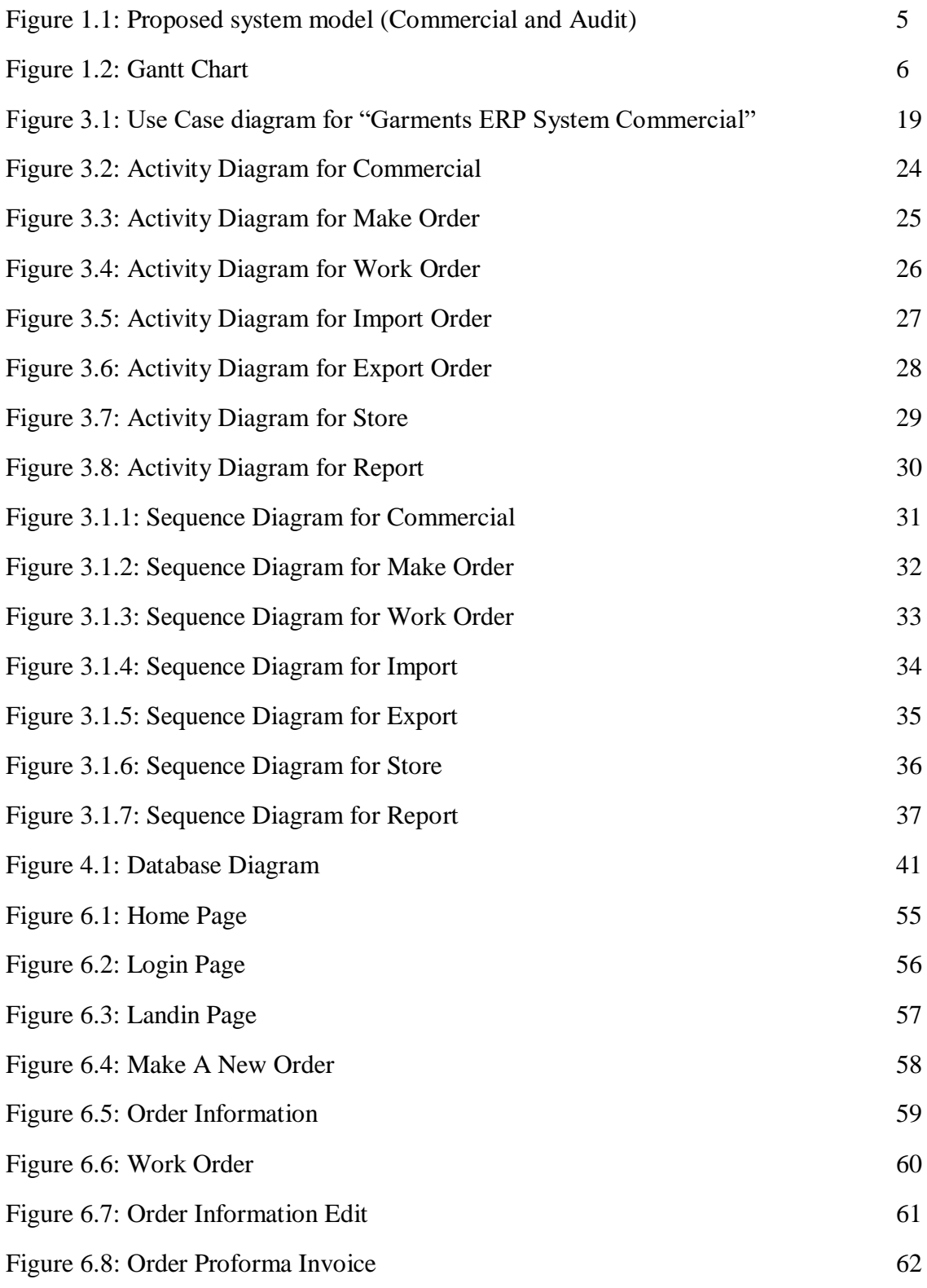

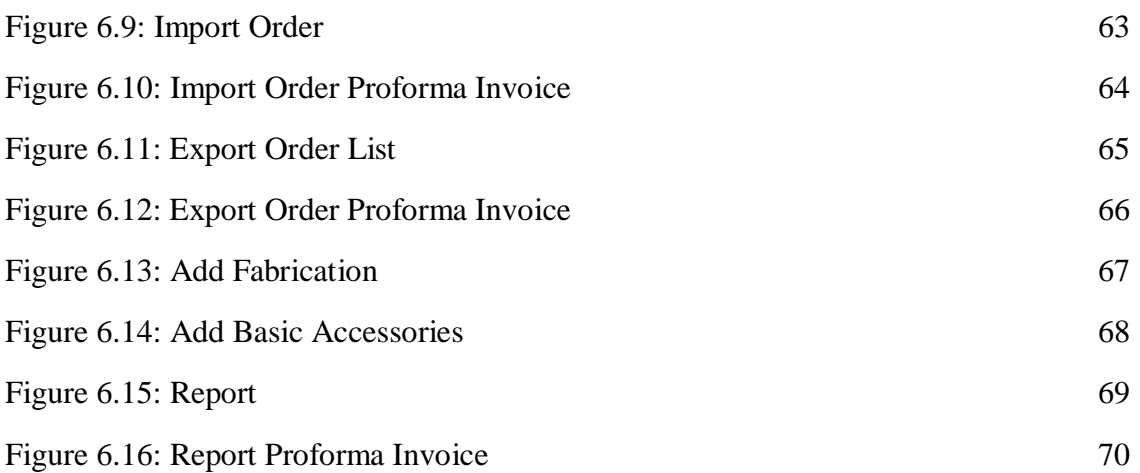

# **Chapter 1 Introduction**

# **1.1 Project Overview**

Nowadays digital system itself becomes an essential component for every business infrastructure Nowadays paperless communication enables people to access to everything by their unique identity life fingerprints or passwords. It has also successfully reduced the clutters of disorganizations which may arrive from files related to papers. Digital papers reduce the office space that required for business and gives more ability to access to information. Digital collaboration or payment gateway seems to be possible by digitization also. Bangladesh is a big number of garments. Also, there are so many big and small garments and have so many garments worker. But every garment does their everyday work with analog system. That's why the face so many problems, loss their documents, money also they get a low amount of profit from their garments business.

Every garment has so many workers for their daily necessary work, but garments need to pay them every month a big amount. Garments face a lot of difficulties for this analog system though garment sector is a big source for earning foreign money that's why we need to develop this system. For this difficulties Garments ERP System helps our garments sector. Reduce their unnecessary paying worker bill also reduce unnecessary worker. This solution supports multicurrency and multi-location-based operations It's also integrated with other modules of Garments ERP including finance, accounts, HR, supply-chain etc. With this automated solution

We are going to make a web-based application especially for desktop based. By using this system, garments can be benefited as they would not face any hassles to make a good profit from their investments. Then this garments sector are developed with our county.

# **1.2 Project Purpose**

The main purpose of this project named "Garments ERP System" is to make an automation system which might be helpful for a big number of garments from different perspective by solving their a few problems and also do their daily work in a short time with a short amount worker. So that's why we are going to develop such a project.

# **1.2.1 Background**

Suddenly we notice that, Garments owners from our country is facing a lot of problem at the time of their production. A big Number of garments owners are being suffering, but there is not any solution. So, considering that, we have brainstormed and thinking that our problem is going to solve their problems.

# **1.2.2 Advantages & Beneficiaries**

Our system would be useful for a few purposes of read. Now, I'm mentioning those below:

- $\Box$  Manage & integrate all aspects of the business key functions as well as order entry, sample, IE, inventory, marketing, production & Finance.
- $\Box$  Determination to attain lower costs, higher quality and faster delivery, as a result, increase in confidence from business partners and consumers.
- $\Box$  Provides right data to the proper folks at the proper time anyplace within the world, sectionalize you to enhance productivity, enhance deciding capabilities and promote communication between co-workers, suppliers and consumers.
- $\Box$  Reduce and eliminate duplicate work and alter operational tasks to avoid wasting time & money.
- $\Box$  Turn the method of access data straightforward with correct confidentiality.
- $\Box$  Standardizes the producing processes and improves quality inside multiple business units across the corporate.

I have conjointly mentioned some advantages similarly as beneficiaries. So, I feel this technique is incredibly a lot of useful for users.

#### **1.2.3 Goals**

The main goals of this project is to develop a system desktop based on pc. As more than 80% office use windows operating based device, so we are targeting to implement our system firstly for windows users. Our proposed system has six modules. And we have limited time and resource, so this is why I am developing the module named "Commercial And Audit". Because we really believe in quality products.

#### **1.3 Stakeholders**

There are two types of stakeholders in our "Commercial and Audit". Such as:

• Auditor

Now, I will write a brief description about stakeholders.

**Auditor:** Auditor can check all order, supply, Import, export proforma invoice. The auditor also edits the order also he can add product, edit product from store. Auditor receive report and verify the report and also inquiry the report then send it for store and also send update to bank, garments owner also.

# **1.4 Proposed System Model**

Before going to develop a system, it is very important to have a system model. We have already prepared a system model. This model will clarify our proposed system in brief.

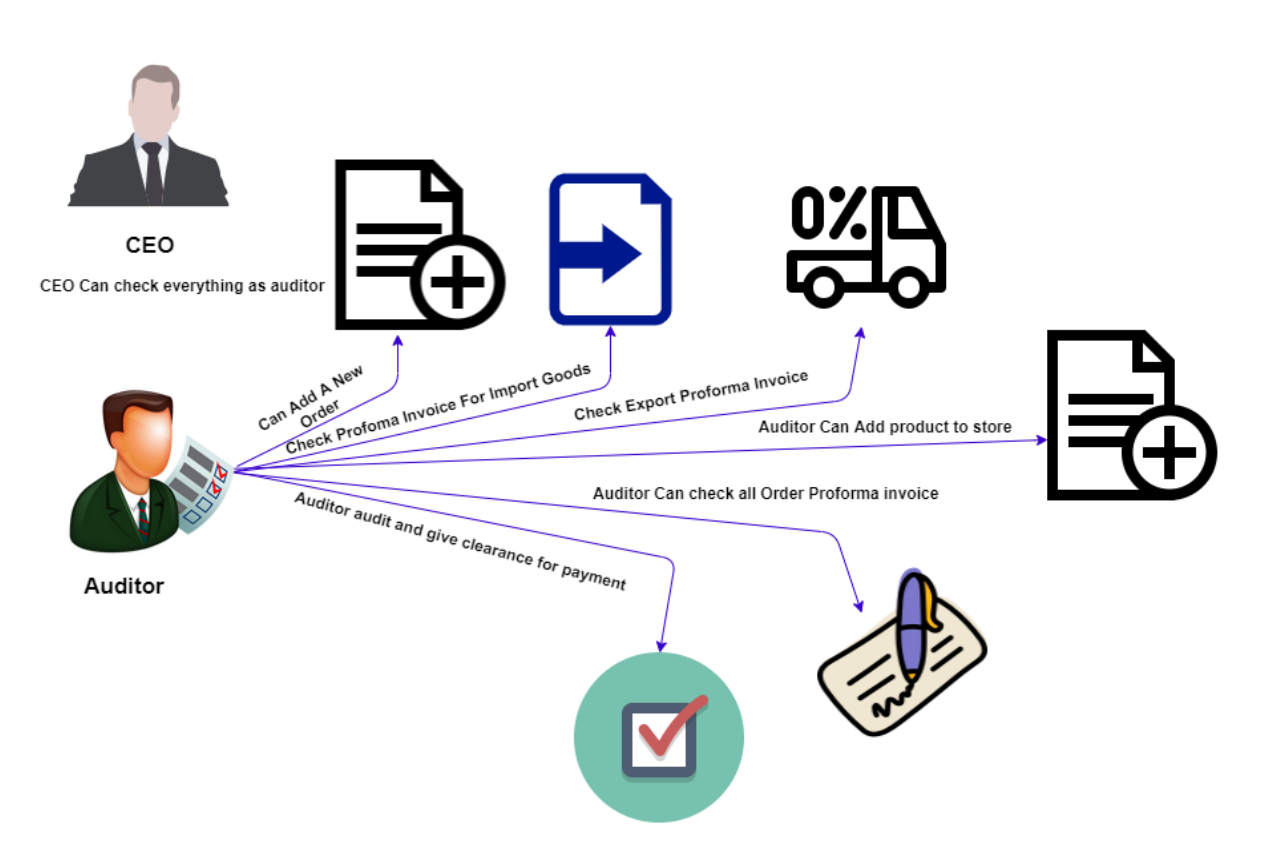

Figure 1.1: Proposed system model (Commercial and Audit)

Our project named "Garments ERP System" is going to be developed based on desktop base, especially on windows operating system. This system reserve different types of modules as well as user privileges. And each module architecture is different from another one. Before describing project overview, I need to expose about our system module architecture.

Such as:

- Add A New Order Module
- Edit New Order and Check Proforma Invoice Module
- Check Import Proforma Invoice Module
- Check Export Proforma Invoice Module
- Add Products on Store Also Can Edit Module
- Check Whole Proforma Invoice for Individual Order Module

# **1.5 Project Schedule**

We need to prepare a scheduling plan to complete the project on time. It also refers to make communication with what task need to get done within timeframe.

# **1.5.1 Gantt Chart**

Gantt chart is mainly a production control tools. It remained us to complete our assigned tasks within a certain period of time. For developing software, it is mostly used. Now I will show a Gantt chart for our project.

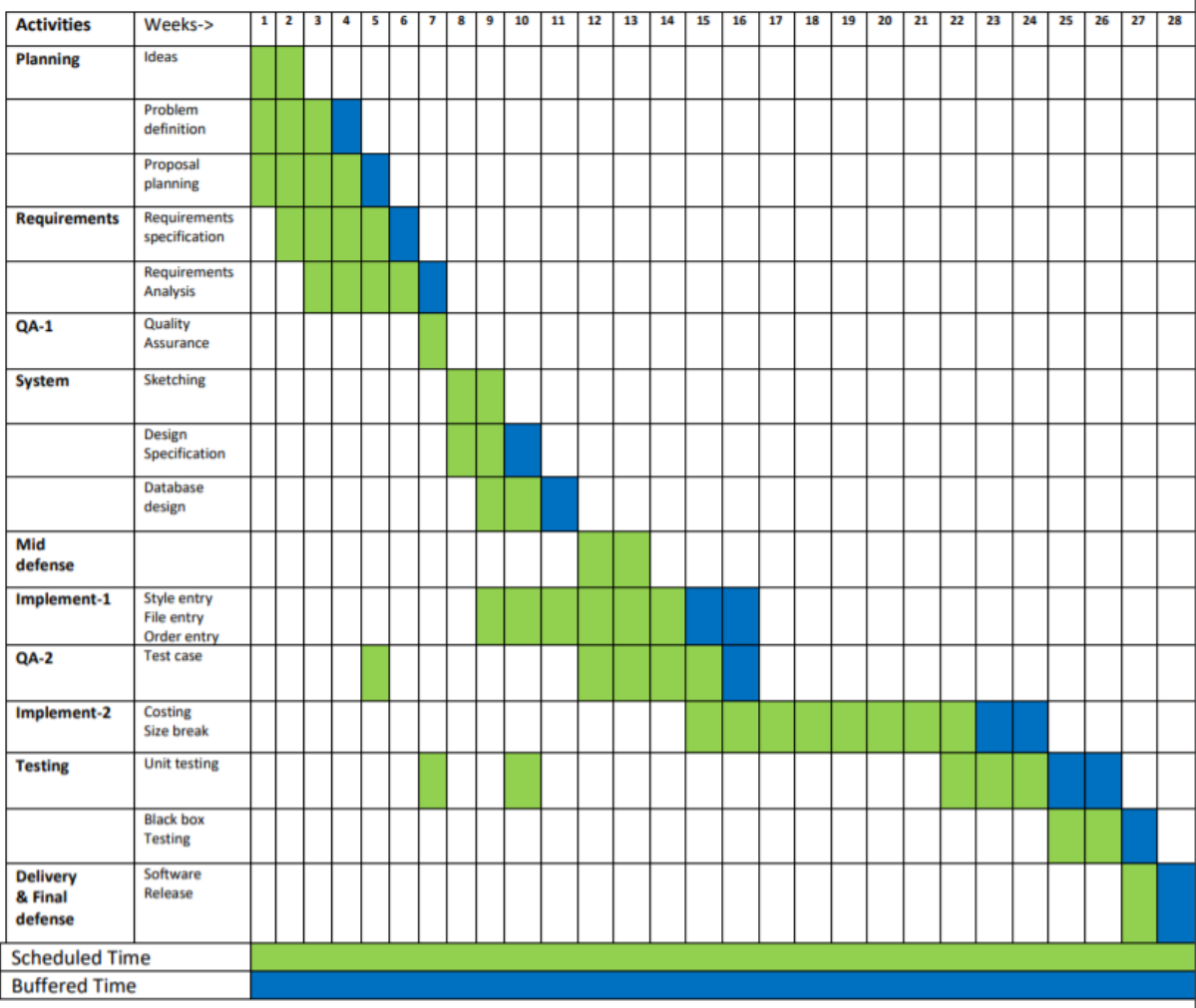

**Figure: Gantt Chart** 

Figure 1.2: Gantt Chart

# **1.5.2 Release Plan or Milestone**

The release plan or milestones are given below:

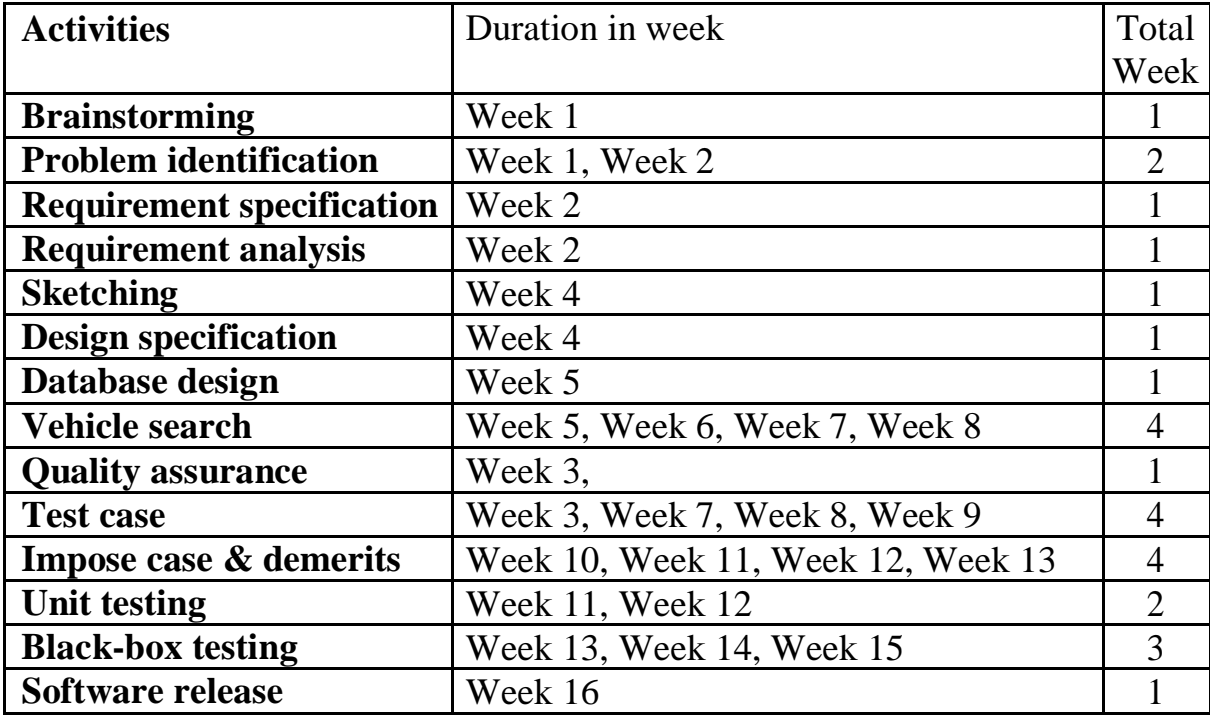

# **Chapter 2 Software Requirement Specification**

# **2.1 Functional Requirements**

Functional requirements refer to the functions which are mandatory to the system. Functional requirements must be able to perform on the software system. Every system must have some functional requirements. Now, we are going to mention functional requirements associating with our project.

## **2.1. Manager Manage Account**

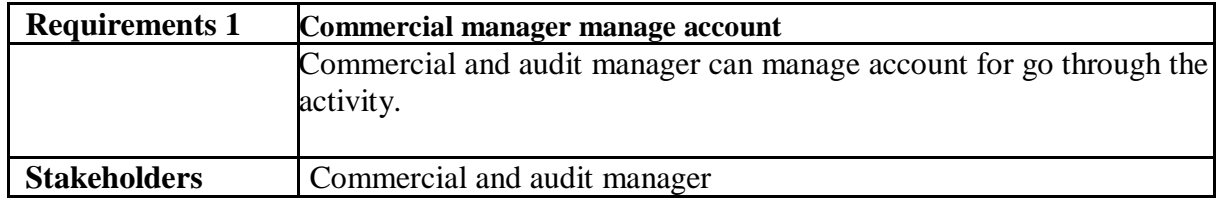

## **2.1.2 Manager Make Order**

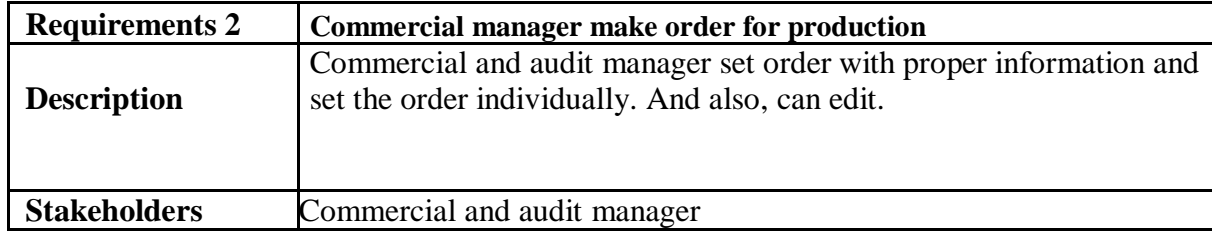

# **2.1.3 Manager Check Order**

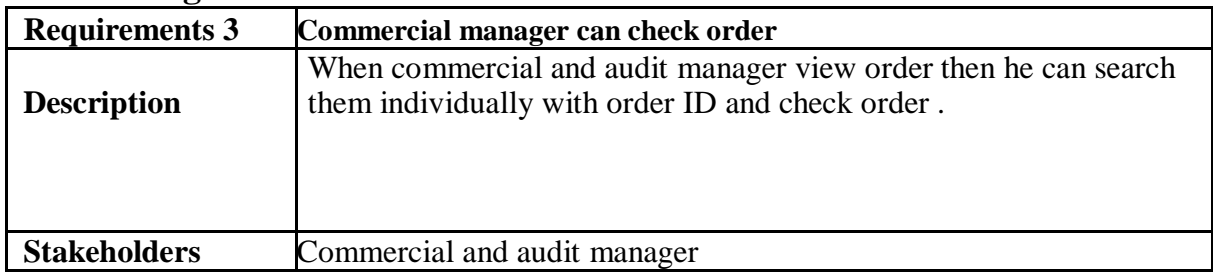

# **2.1.4 Manager Check Imports Goods**

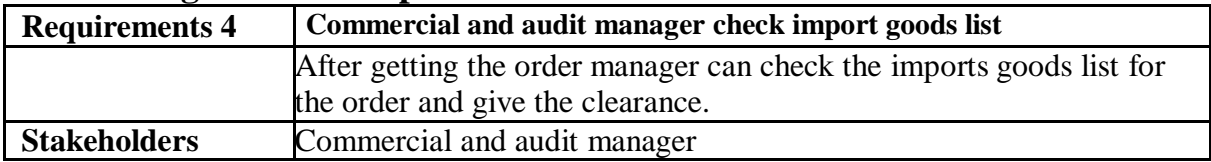

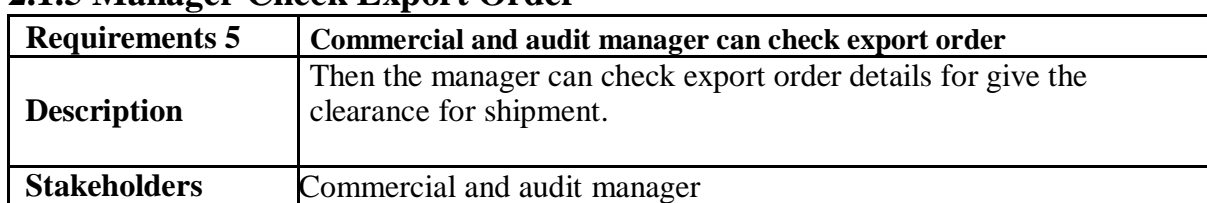

# **2.1.5 Manager Check Export Order**

# **2.1.6 Manager Check Storage**

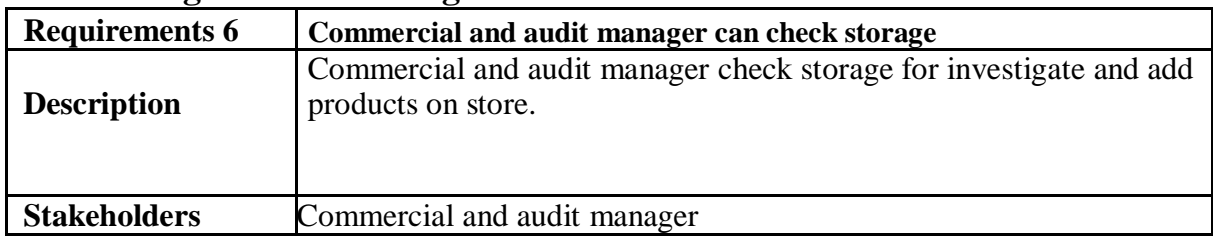

# **2.1.7 Manager Check Final Report**

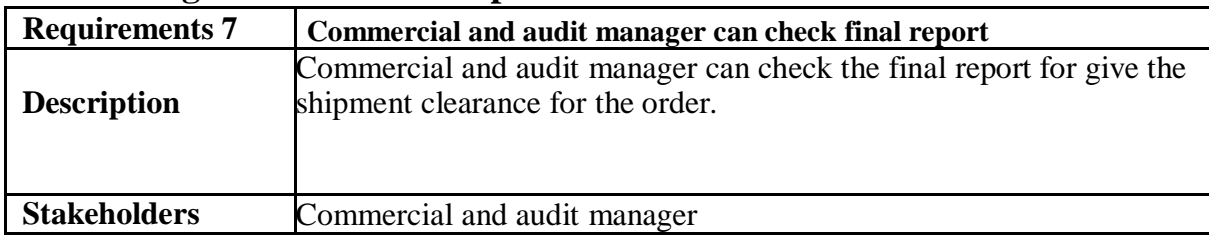

# **2.2 Data Requirements**

For defining data requirements, we need to build the model. For our system maximum data would be loaded from remote user. And for that purpose, we need to focus on some major points. Such as:

- Types of entity of the system
- Route data locations
- Capacity and resources of the data requirements
- Data source sequence
- Data availability schedules
- Quantity of data
- Availability of data

# **2.3 Performance Requirements**

It is very important to maintain performance of any software system. To ensure performance, we need to maintain some steps. Now, I will explain some perspective by which we are going to enhance the performance of our project.

# **2.3.1 Speed & Latency Requirements**

Speed and latency requirements must be ensured while retrieving data from the cloud server.

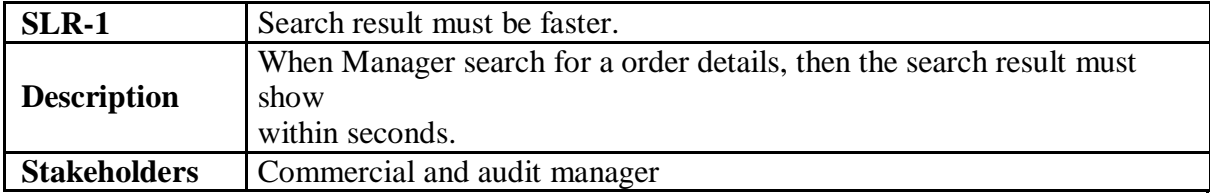

# **2.3.2 Precision & Accuracy Requirements**

Results that is to be shown to the end user needs to be accurate. Because, wrong information might be ruined the whole business process.

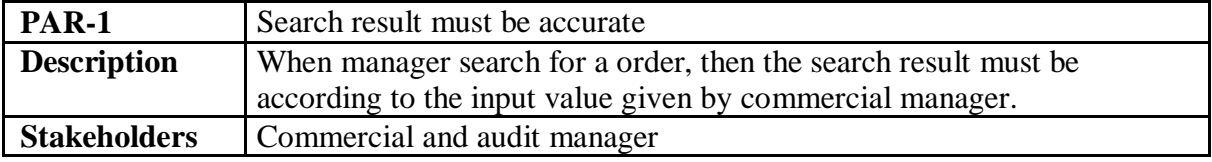

# **2.3.3 Capacity Requirements**

The developed system by us must be capable to handle user data, provide accurate information, handling database, manage http request etc.

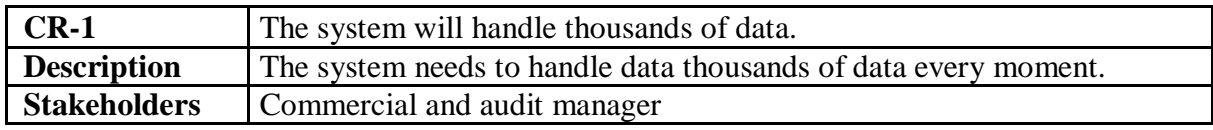

#### **2.4 Dependability Requirements**

The term dependability is measured based on four dimensions. Such as:

- Availability
- Reliability
- Safety
- Security

If we want to say that our system is dependable then it must fulfill the four dimensions. But there are other tasks. Like there is no way to make mistakes or our system should have the ability to detect and then remove errors. Besides that, it is also very important to limit the damage which might be caused by system failure.

#### **2.4.1 Reliability & Availability Requirements**

Now, I will mention requirements which is related to reliability and availability.

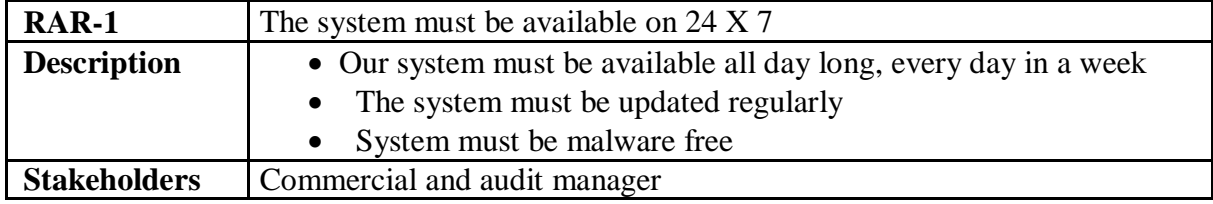

#### **2.4.2 Robustness or Fault-Tolerance Requirements**

To ensure robustness and fault-tolerance facilities to the end users, it is urgent to ensure 0% crush. Moreover, it must show accurate results.

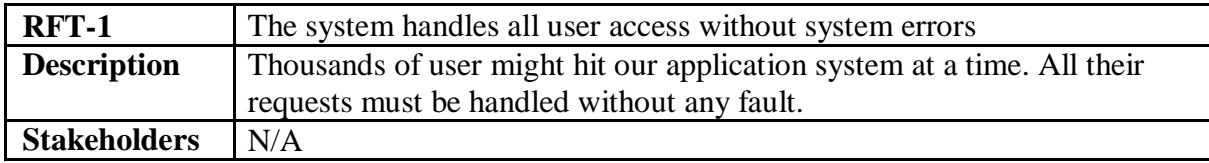

# **2.4.3 Safety-Critical Requirements**

There are no safety-critical requirements in our project.

# **2.5 Maintainability & Supportability Requirements**

It is very important to provide after service or support to the end users.

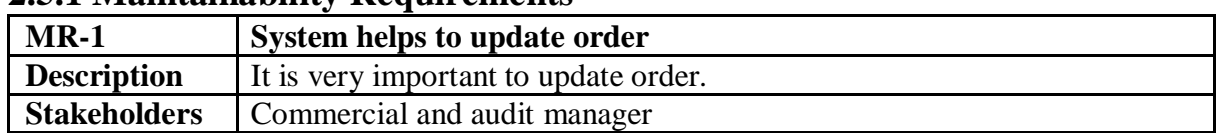

#### **2.5.1 Maintainability Requirements**

## **2.5.2 Supportability Requirements**

Supportability requirements may have related to some extends. Like:

- Testability
- Extensibility
- Adaptability
- Maintainability
- Compatibility
- Configurability
- Serviceability
- Install ability

Our system meets all of the above requirements related to supportability.

#### **2.5.3 Adaptability Requirements**

There are no adaptability requirements in our system software.

# **2.6 Security Requirements**

Making software security as a requirement is very important. Software security requirements should be its functional requirement. Software security enforces security of an application system. Functionality related to software security can either be directly tested or observed. Some security related requirements are given below:

- Signing in a Manager
- Get access according to logged in CEO
- Set order for the individual order
- Signing out as a manager
- Handling encrypted passwords

While accessing to the system, each module must provide a central authentication mechanism. There is also a process to prevent entering into the system by ensuring hashed password for the unauthenticated users.

# **2.6.1 Access Requirements**

For accessing to our application system, there remains some authentication and authorization techniques. And every module of our system will provide it. Now I will provide an explanation below.

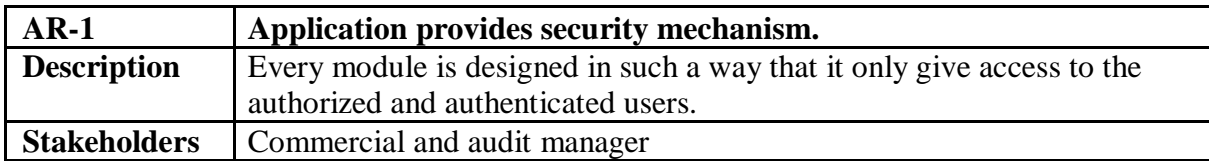

# **2.6.2 Integrity Requirements**

Integrity requirements refers to a security system which ensures an expectation of data quality. It also ensures that all data of the system would never be exposed to the malicious modification or accidental destruction. For that reason, we will store our user passwords as encrypted format which is impossible to decrypt. It is also called hashed password.

# **2.6.3 Privacy Requirements**

It is very important to ensure privacy of the system users. Privacy requirements enhances to protect stakeholder's privacy. In this way, all data or a partial part of data are going to be disclosed according to system's privacy policy. To ensure privacy, the central database should be protected by the anonymous. Users are permitted to get access to those data which are being associated by them which can be ensured by the user log in system.

# **2.7 Usability and Human-Interaction Requirements**

The main target of developing any system is to make the system user friendly and easy to usable for the end users.

#### **2.7.1 Ease of Use Requirements**

Our system is easy to use and also easily understandable.

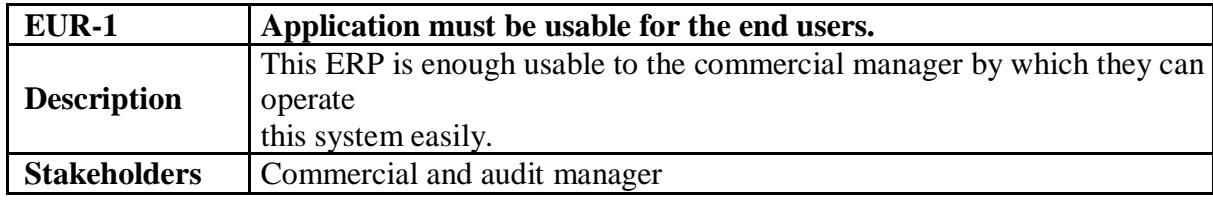

#### **2.7.2 Personalization and Internationalization Requirements**

There are not any personalization and internationalization requirements to our system. This maiden version of our application is only be operated by Bangladesh.

# **2.7.3 Understandability and Politeness Requirements**

It is already said that the system which we are going to develop, is understandable enough. The system provides hints to users whether any error occurred or wrong. By reading those errors users can be able to operate the system easily.

# **2.7.4 Accessibility Requirements**

There are no specific accessibility requirements associated to our system yet.

# **2.7.5 User Documentation Requirements**

Documentation are mainly two types. One is internal documentation which is generally written by the application engineers. It is prepared to make development life cycle easier for the system engineers or system analysts.

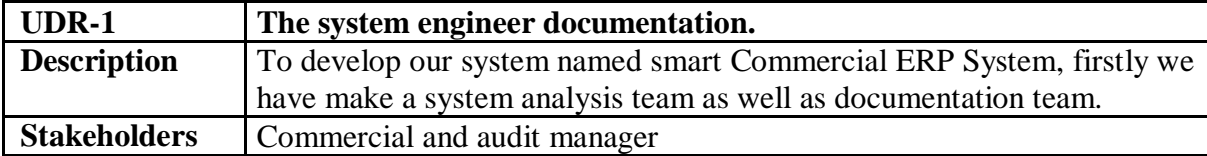

# **2.7.6 Training Requirements**

Training requirements involved in after service of any system. It is very necessary to properly train up end users to the system so that they would be capable to operate easily. After launching the full package to the market, firstly we provide training to the different end users like commercial manager, auditor, CEO.

#### **2.8 Look and Feel Requirements**

Look and feel requirements mainly refers how the system will look like and how the user interface or graphical user interface of our system will display to the user.

#### **2.8.1 Appearance Requirements**

Commercial manager and all other user must know which input fields are required and which are not. For that reason, we will use labels for all input fields. Input fields might be text type, radio, checkbox, spinner etc.

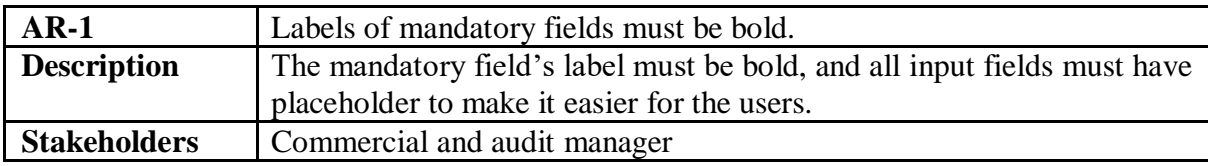

# **2.8.2 Style Requirements**

After keeping all contents, it is very essential to load stylesheet to the system. For desktop application like windows system, extensive markup language or desktop base is used. It is to be said that we are going to develop our system at php. Style makes the system lucrative.

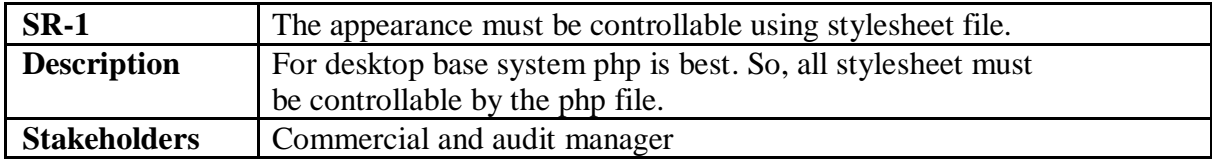

# **2.9 Operational and Environmental Requirements**

Operational and environmental requirement refers to the capabilities, performance measurements, process, measurements of effectiveness, measurements of performance, measures of sustainability, measurements of technical performances etc.

# **2.9.1 Expected Physical Requirements**

There are no expected physical requirements in our system.

# **2.9.2 Requirements for Interfacing with Adjacent Systems**

There are no requirements for interfacing with adjacent system for our project.

#### **2.9.3 Release Requirements**

There are no specific release requirements in our system.

#### **2.10 Legal Requirements**

Legal requirements normally refer to the terms and conditions or privacy policy of any organizations. The terms and condition of our application is that, no third-party software or person are allowed to engage to use our data for their business purpose.

#### **2.10.1 Compliance Requirements**

There are no specific compliance requirements for our system.

#### **2.10.2 Standards Requirements**

There are no specific standards requirements for our system.

# **Chapter 3 System Analysis**

# **3.1 Use Case Diagram**

We have use case diagram. And there are one actor. Each actor plays different role. And those are already indicated to this use case diagram. This diagram will clarify our system in brief.

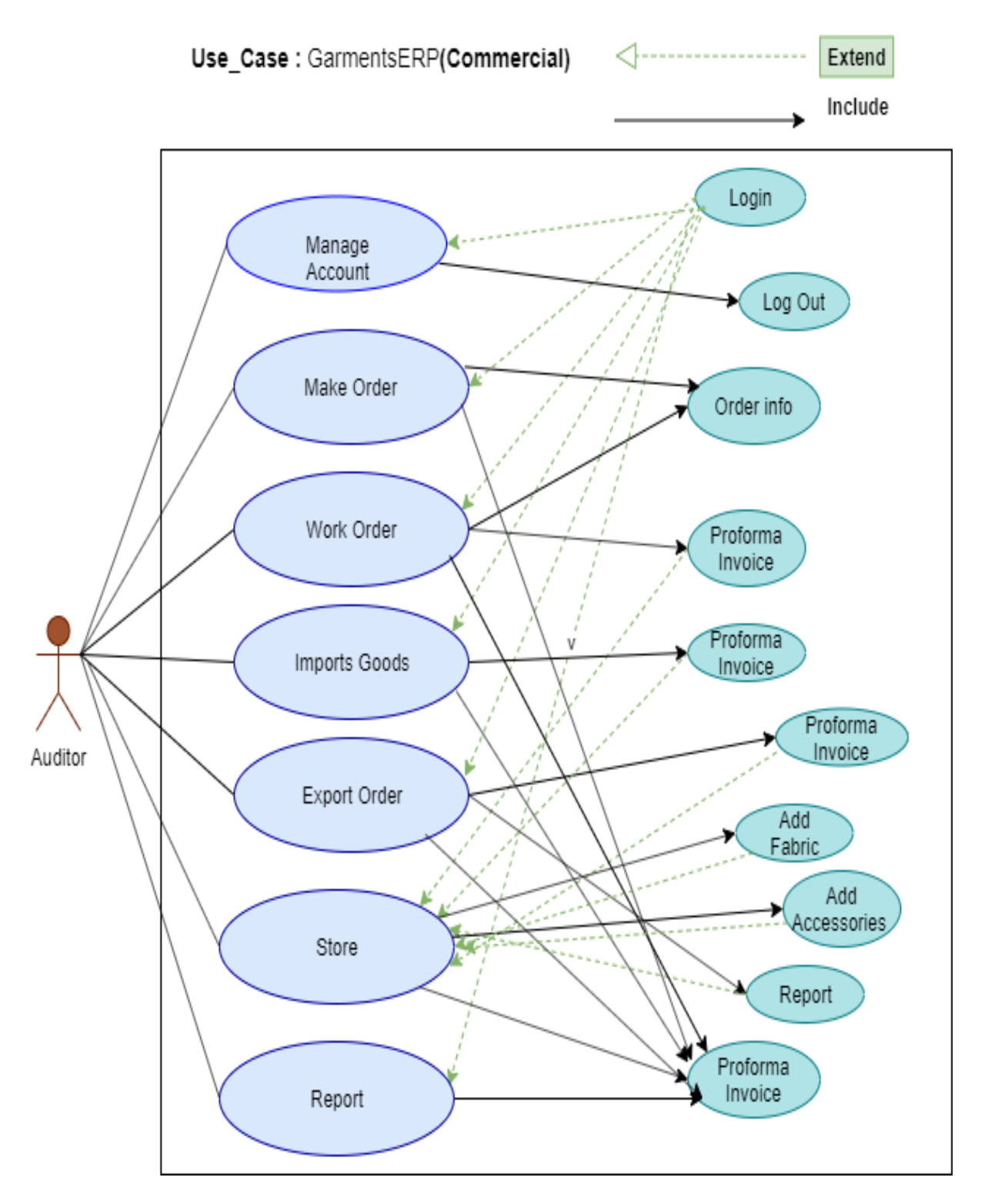

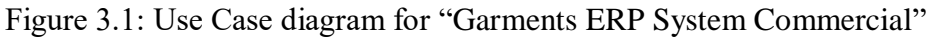

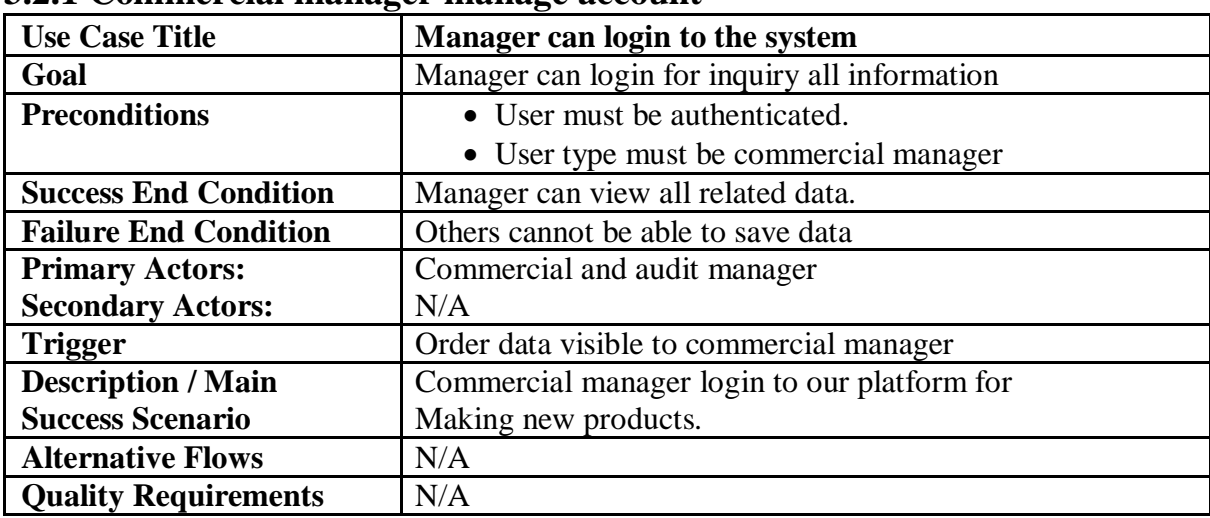

# **3.2.1 Commercial manager manage account**

# **3.2.2 Commercial manager make order**

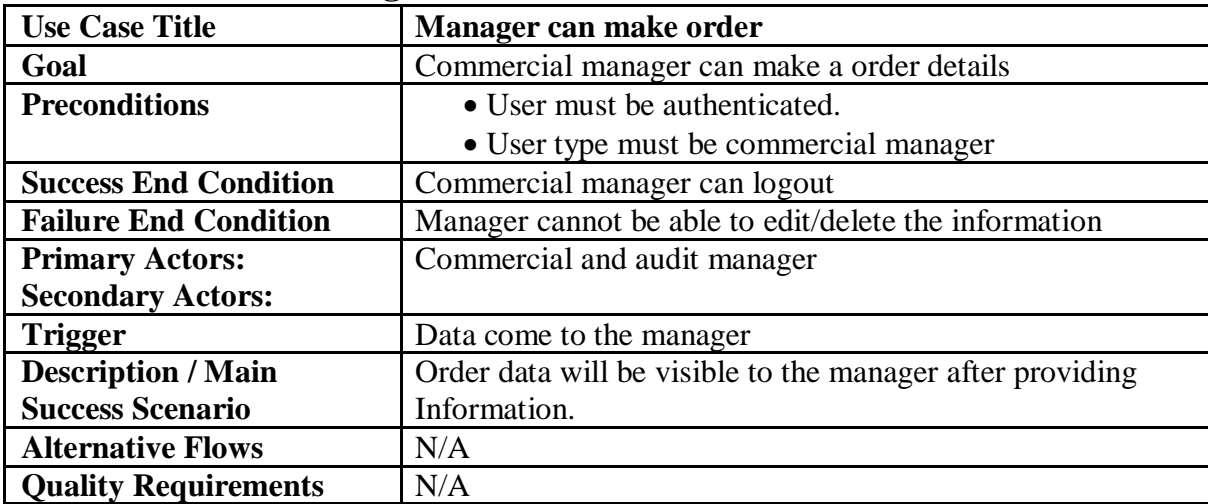

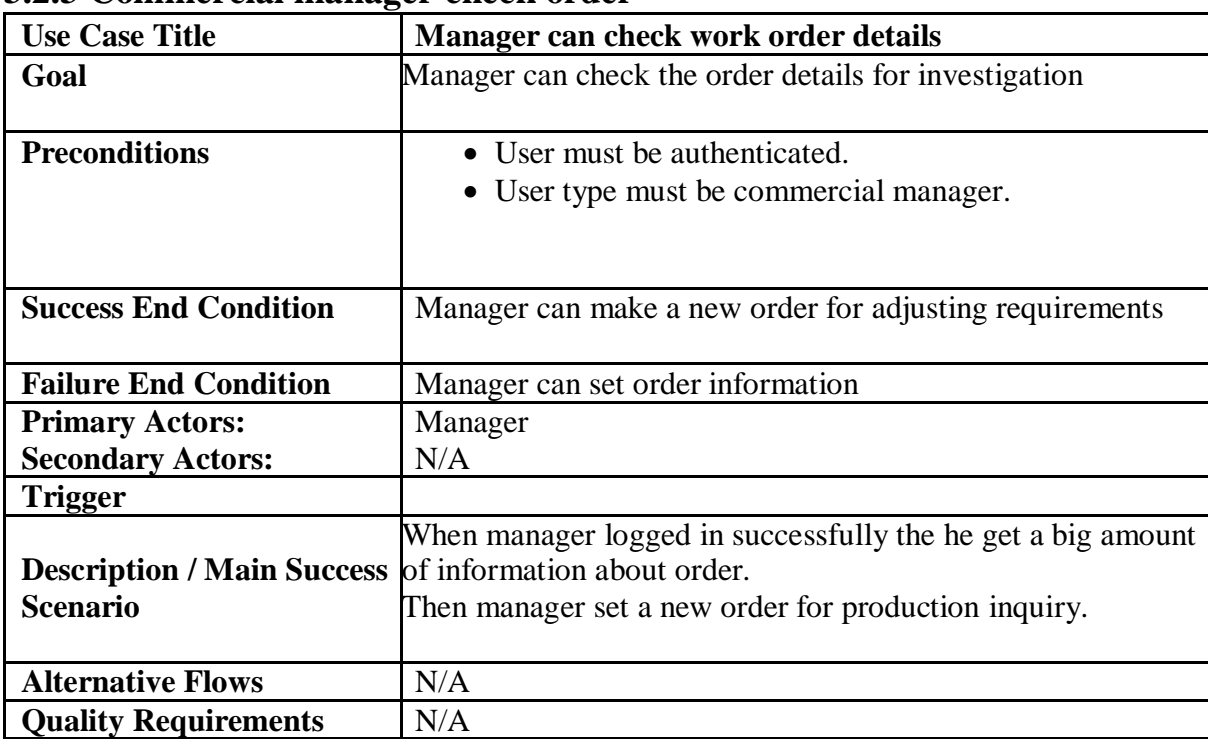

# **3.2.3 Commercial manager check order**

# **3.2.4 Commercial manager check import order list**

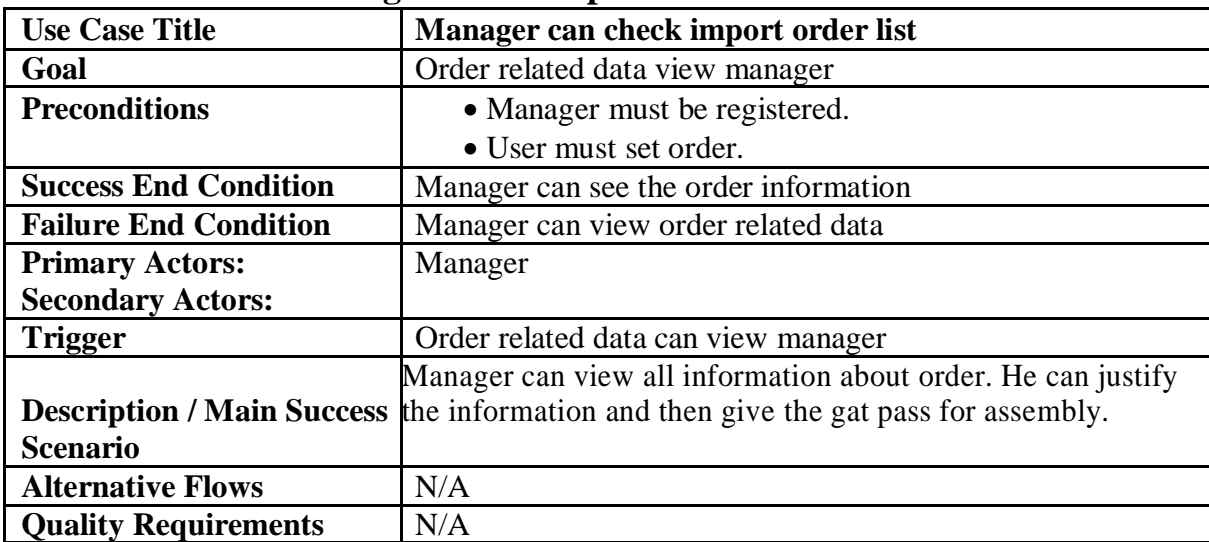

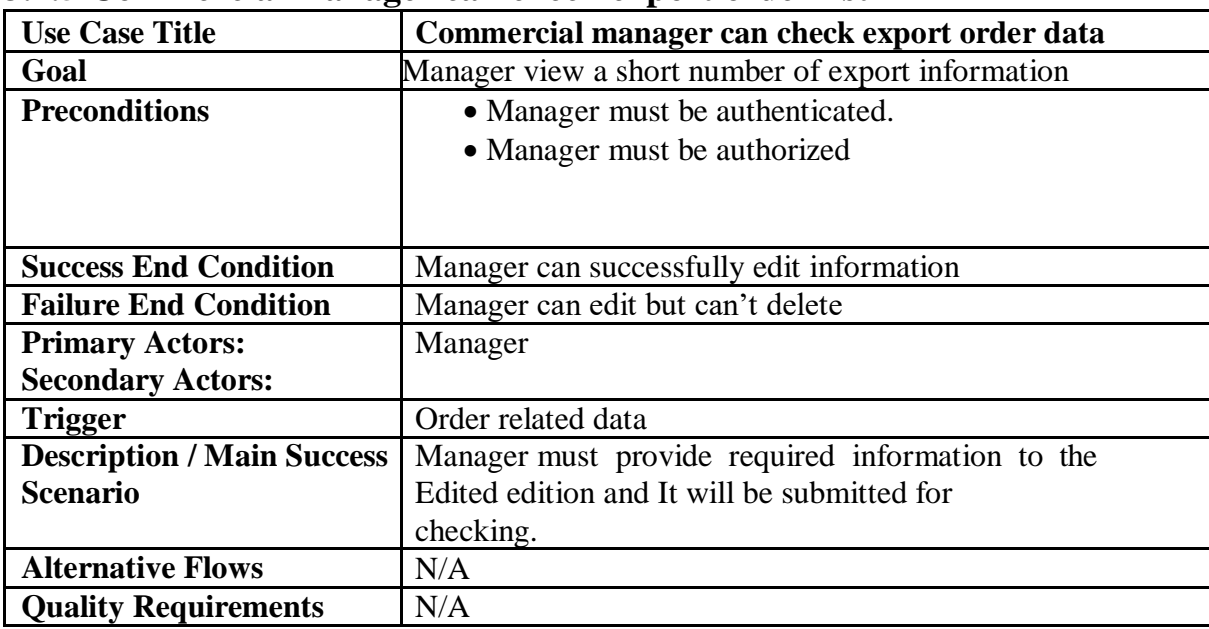

#### **3.2.5 Commercial manager can check export order list**

# **3.2.6 Commercial manager can check storage**

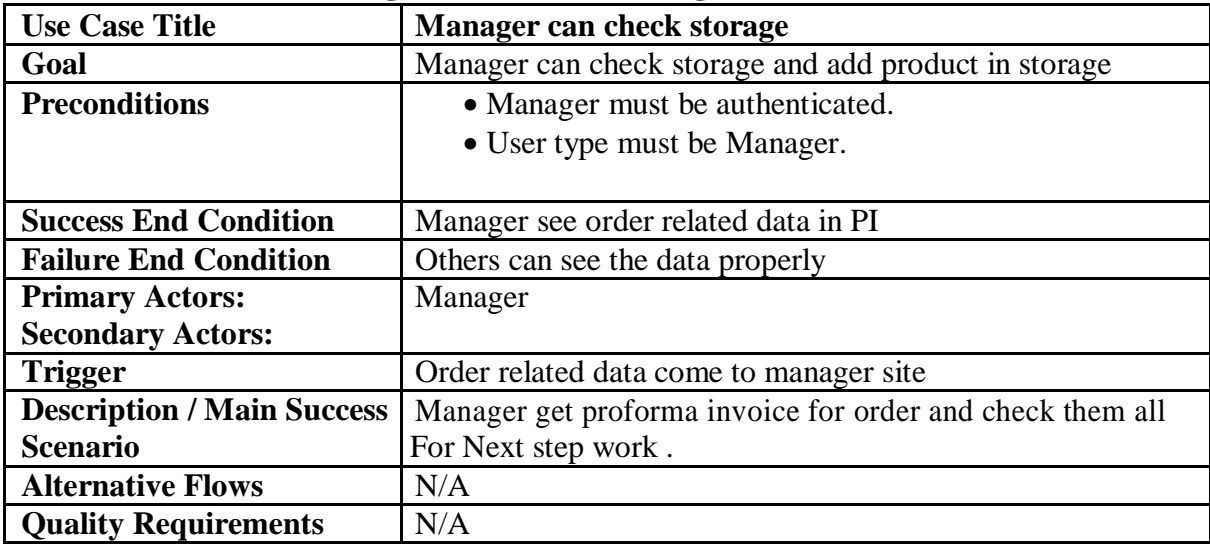

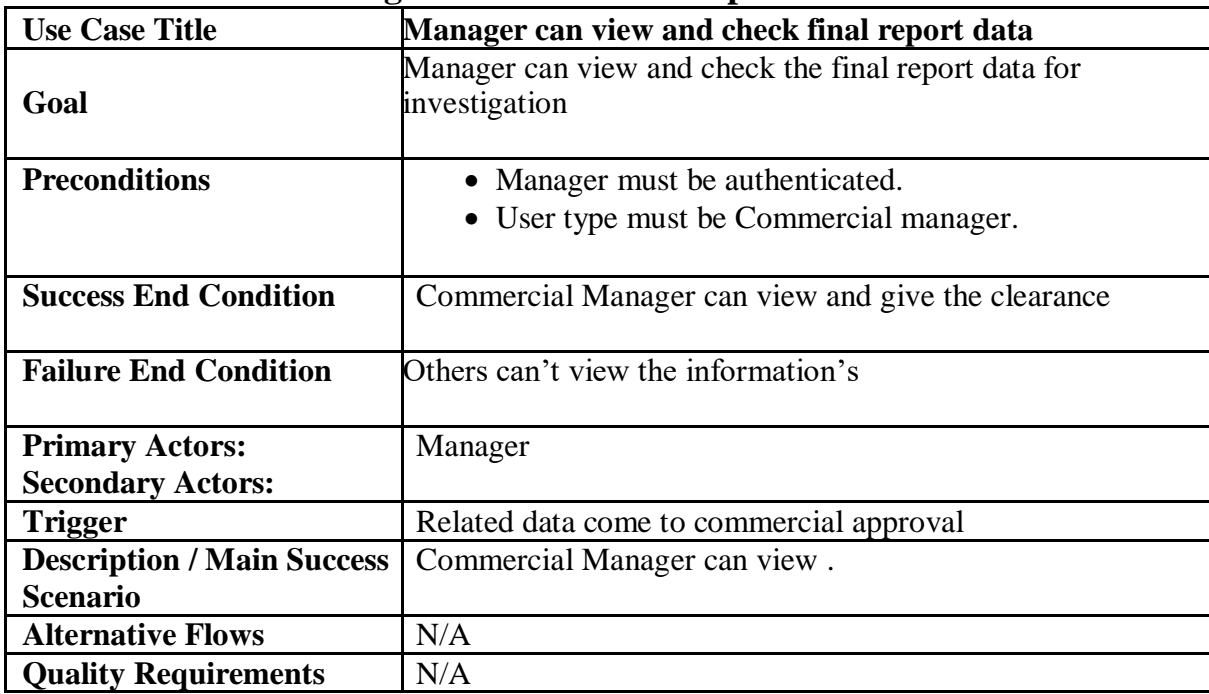

# **3.2.7 Commercial manager can check final report**

# **3.3 Activity Diagram**

We have prepared some activity diagram according to our use case. These activity diagrams are properly referring the flow of the individual conditions of our project.

#### **3.3.1 Activity Diagram (Manage Account)**

The activity diagram for commercial and audit manager for full system. The activity diagrams have all briefly information about work order, import, export, store, report.

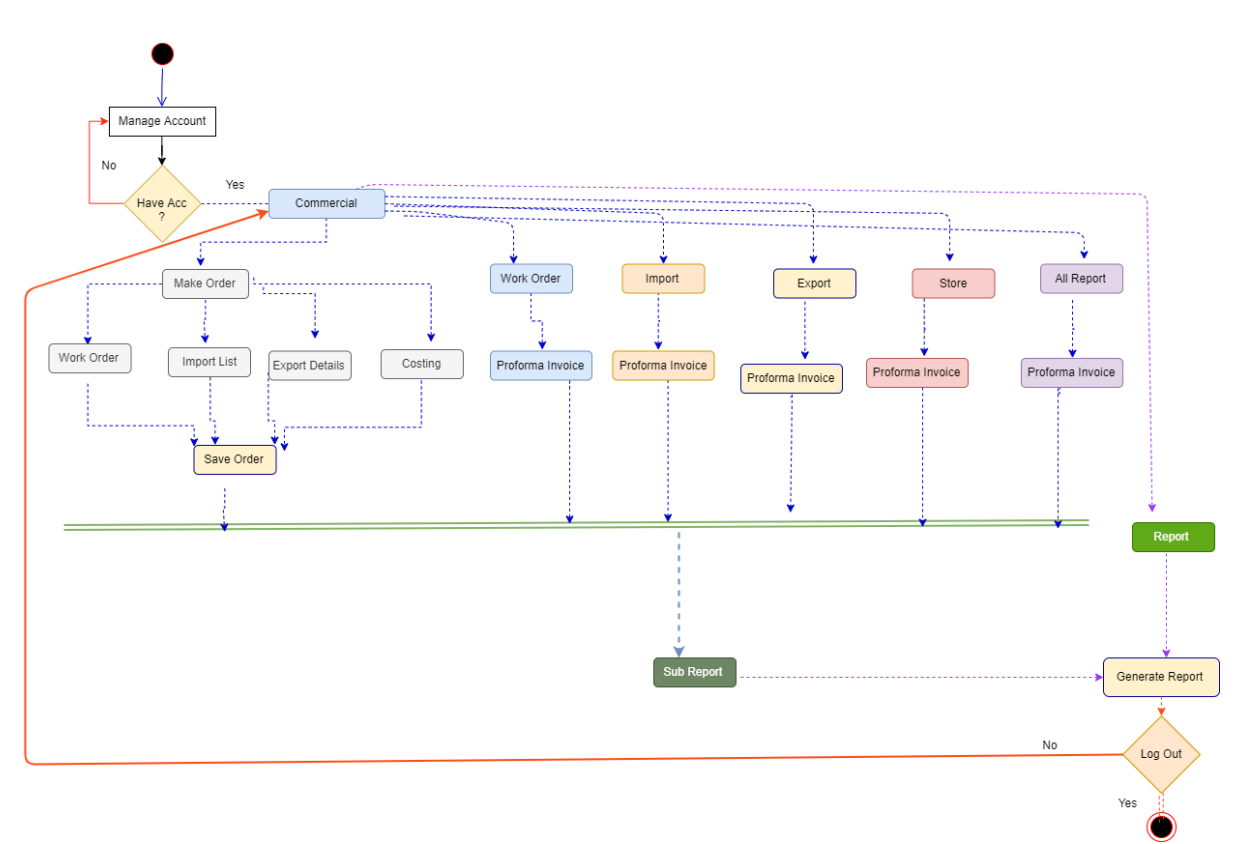

Figure 3.2: Activity Diagram for Commercial
# **3.3.2 Make Order**

Commercial and audit manager can make order for supplying new order and save data for future investigation. For making new order manager want to give some information for input and then the order makes successfully.

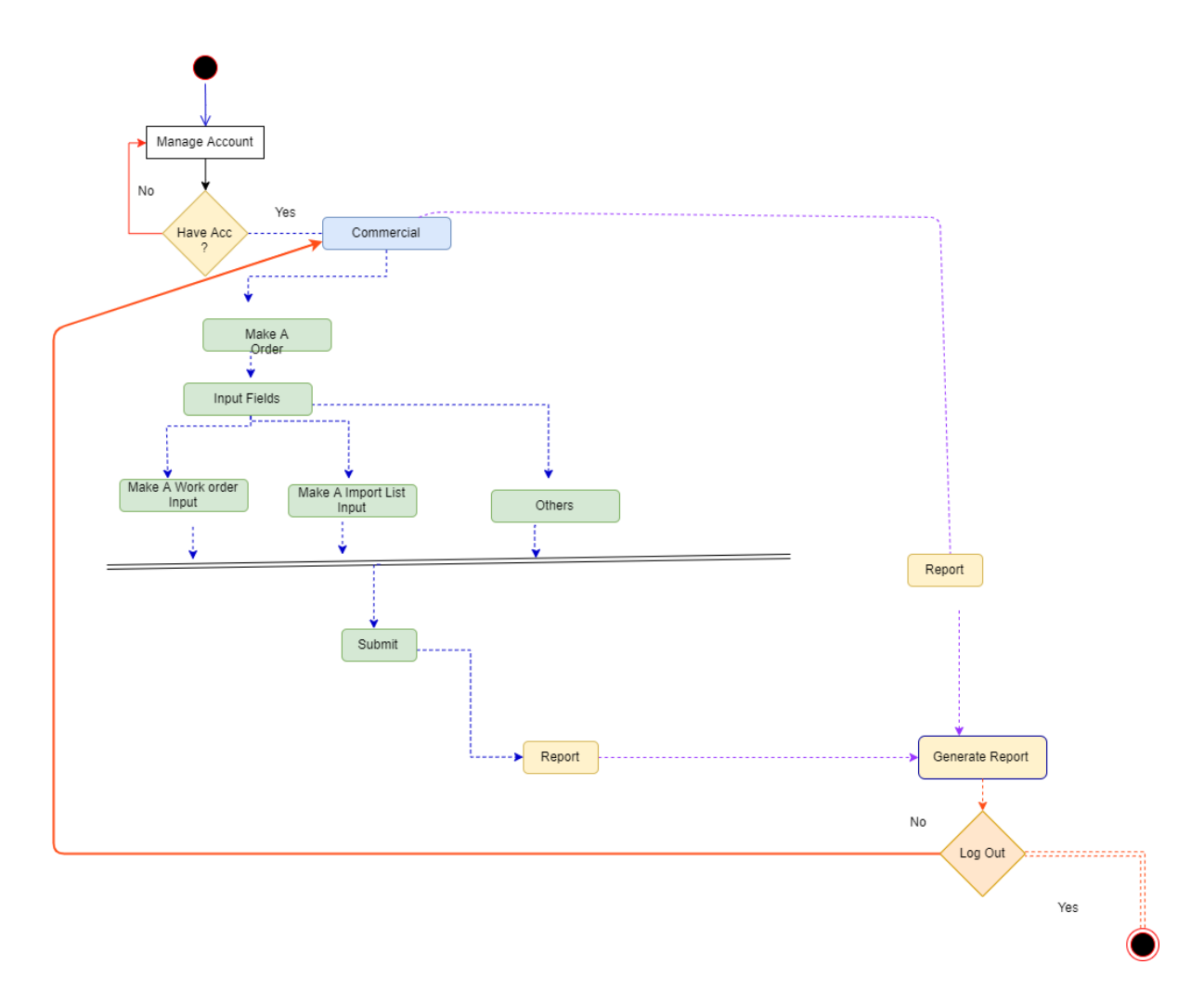

Figure 3.3: Activity Diagram for Make Order

# **3.3.3 Check Order**

After completing the order making process, it is very important to Check the information and match the information all for good work. And commercial and audit manager can check the information's and check the proforma invoice and save the document for future inquiry.

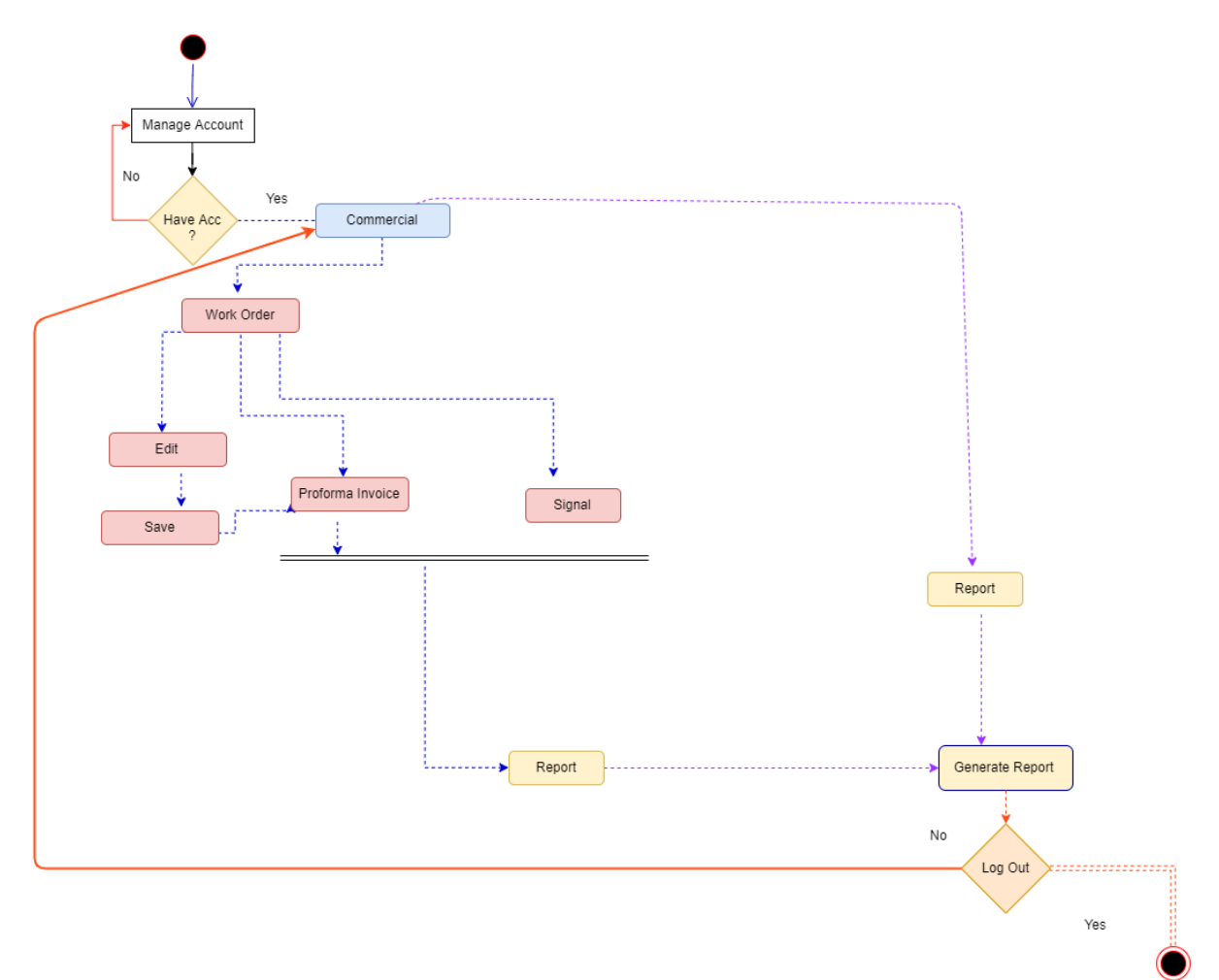

Figure 3.4: Activity Diagram for Work Order

# **3.3.4 Check Import Order**

It Is very important part in commercial. When planner set the plan for import then commercial manager get the information and set a order then the information come to import goods list window then commercial and audit manager check the proforma invoice for import order.

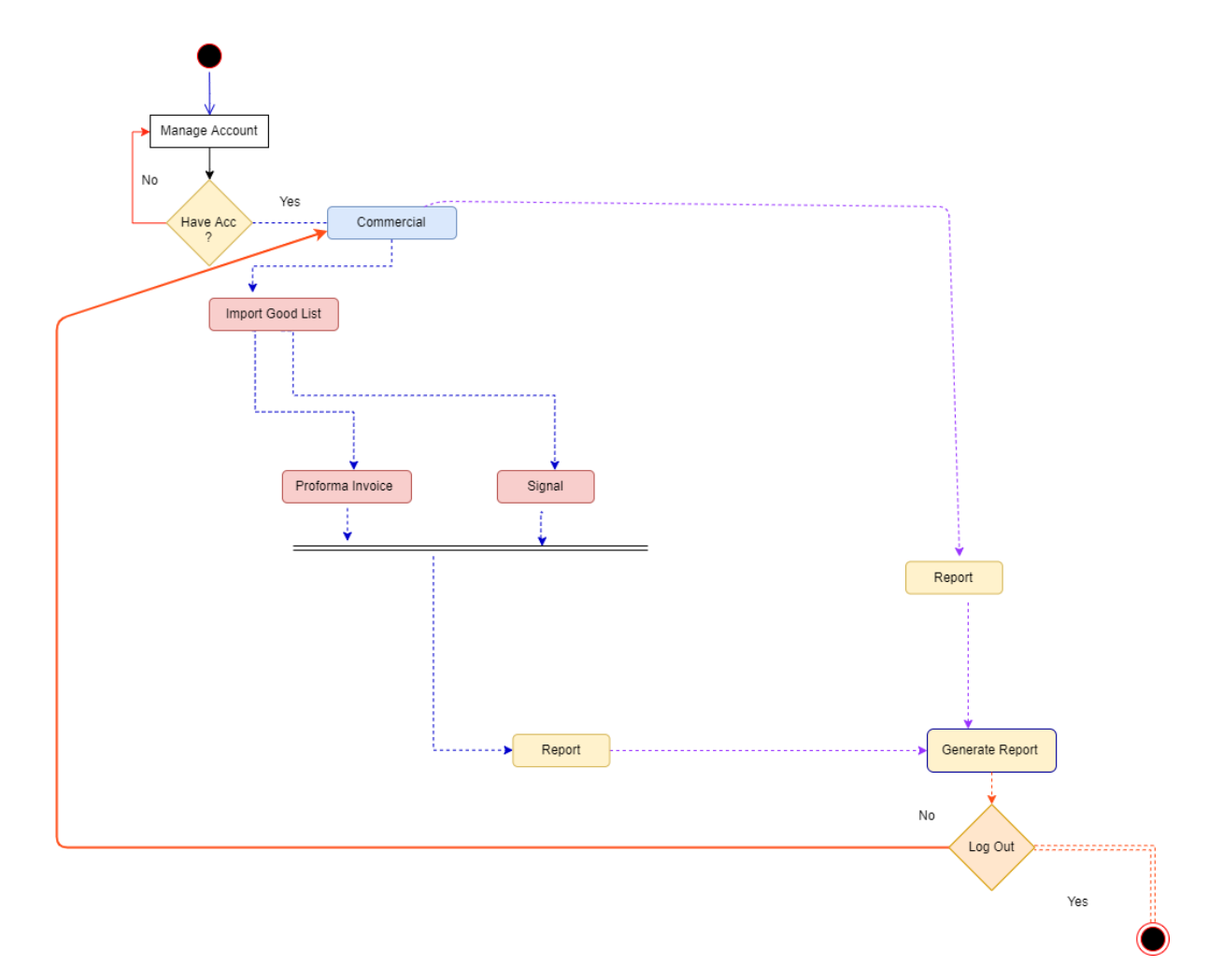

Figure 3.5: Activity Diagram for Import Order

# **3.3.5 Export Order**

When all work is complete then commercial manager need to check export information's. Export part is one of the valuable parts of this project. In export order list there are so many information related with export. Then commercial and audit manager need to check the export information and give the clearance for shipment.

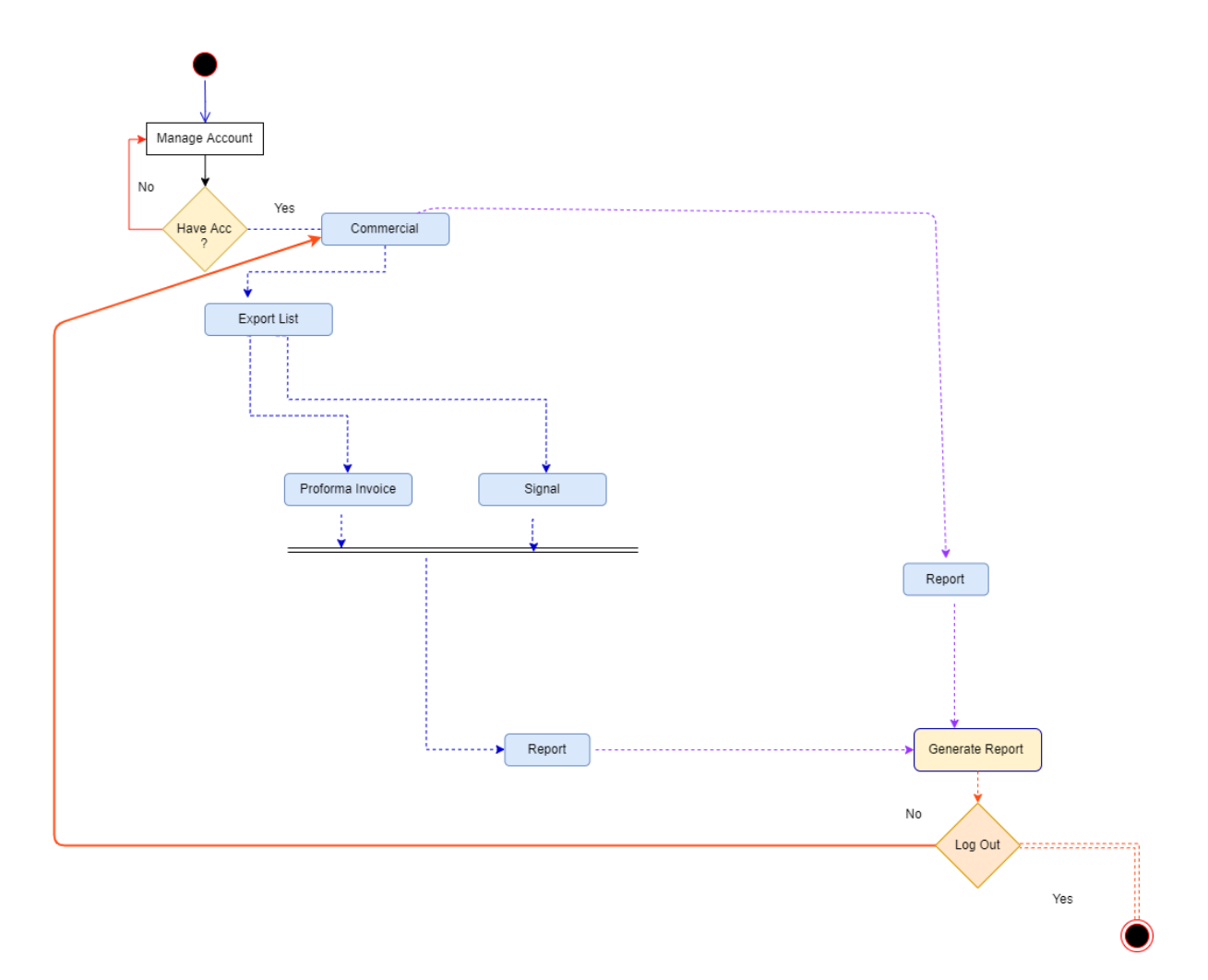

Figure 3.6: Activity Diagram for Export Order

#### **3.3.6 Store**

After complete import and export list then, commercial manager can check the store for reserve goods. If manager want then he adds fabrication, other materials and also can edit but can't delete. For site product manager can verify first the list then he add the products in store.

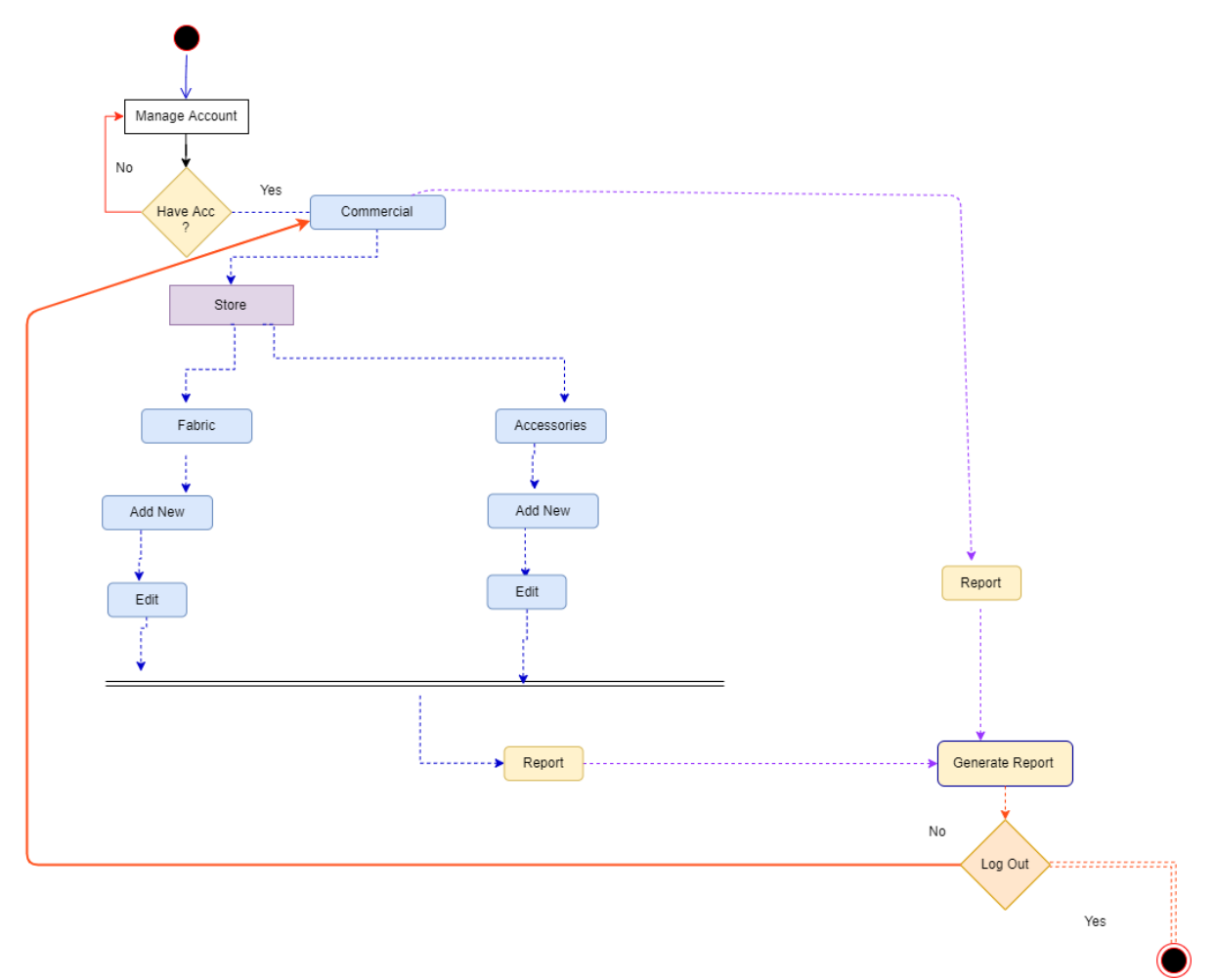

Figure 3.7: Activity Diagram for Store

# **3.3.7 Report**

When manager get the all proforma invoice for a order like import, export, order list, store then the commercial and audit manager can audit the total proforma invoice for a individual order. Then manager need to check the final report proforma invoice clearly and save the data for future investigation.

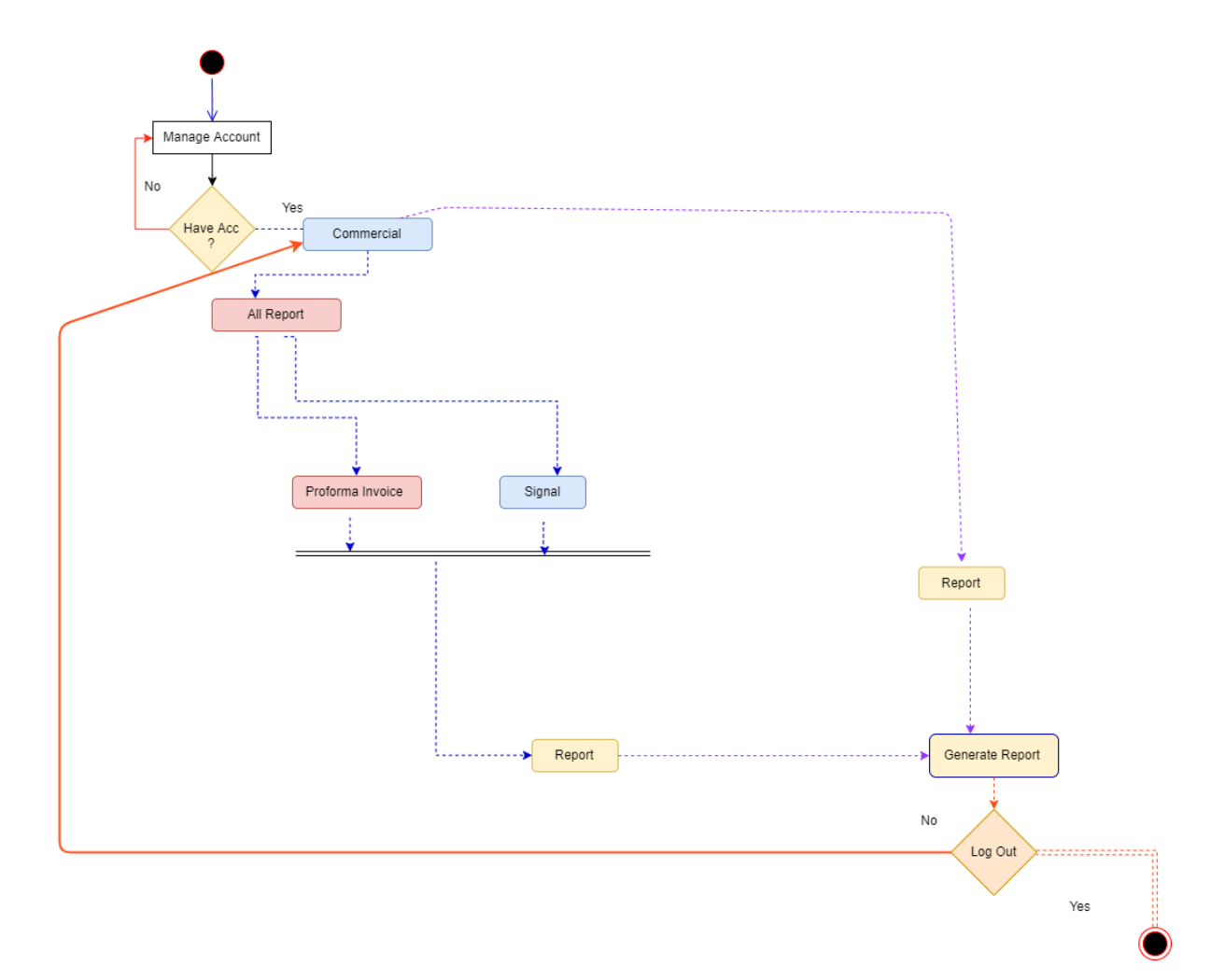

Figure 3.8: Activity Diagram for Report

# **3.4 Sequence Diagrams**

Mainly sequence diagrams understand us how the data will be followed in any system. Now we are going to show some sequence diagrams.

# **3.4.1 Commercial:**

Commercial and audit system..

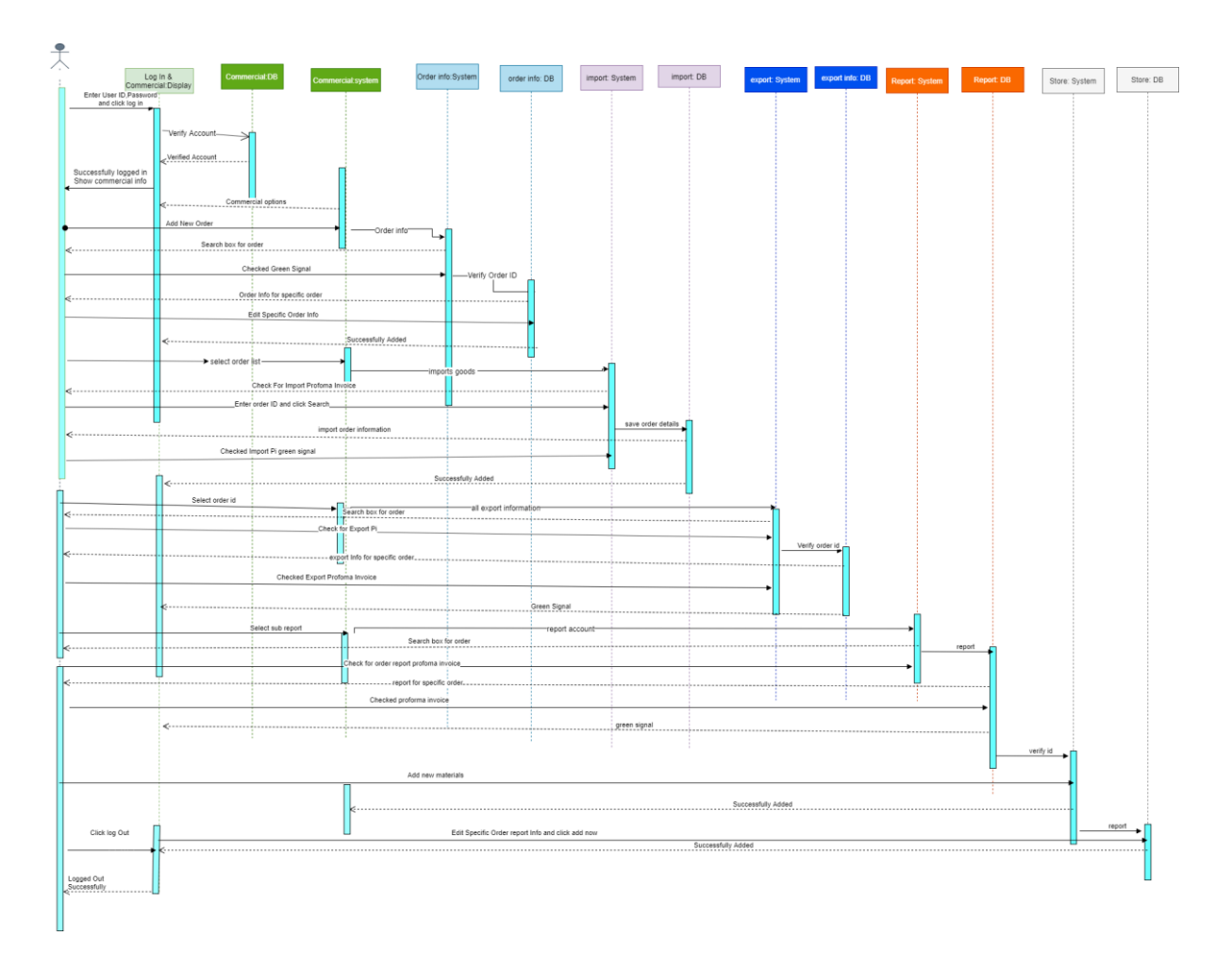

Figure 3.1.1: Sequence Diagram for Commercial

# **3.4.2 Make Order**

Commercial and audit manager make order. For making order manager give order information, import information and others information.

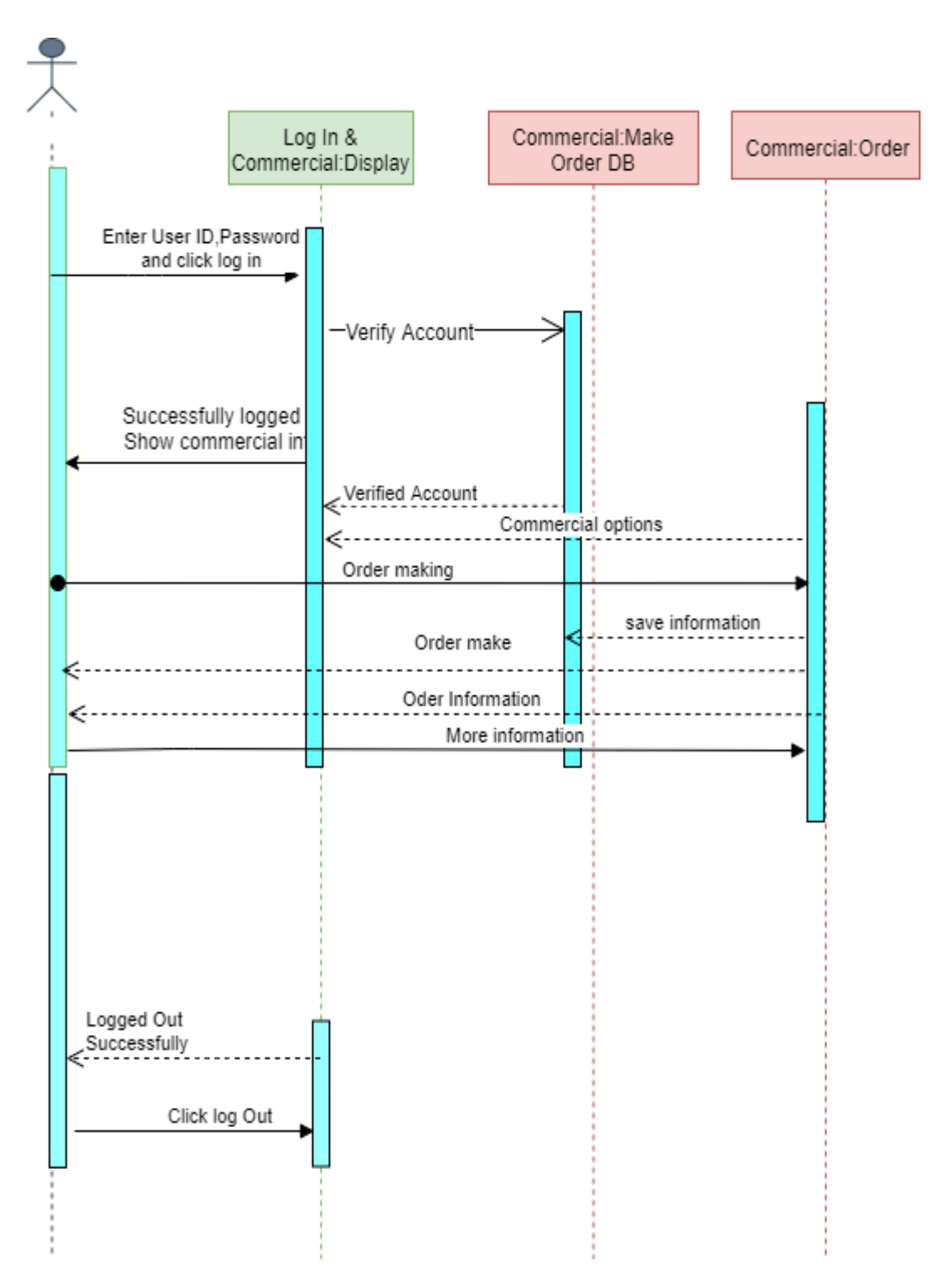

Figure 3.1.2: Sequence Diagram for Make Order

# **3.4.3 Work Order**

Manager check work order proforma invoice. After adding new order manager need to check order proforma invoice.

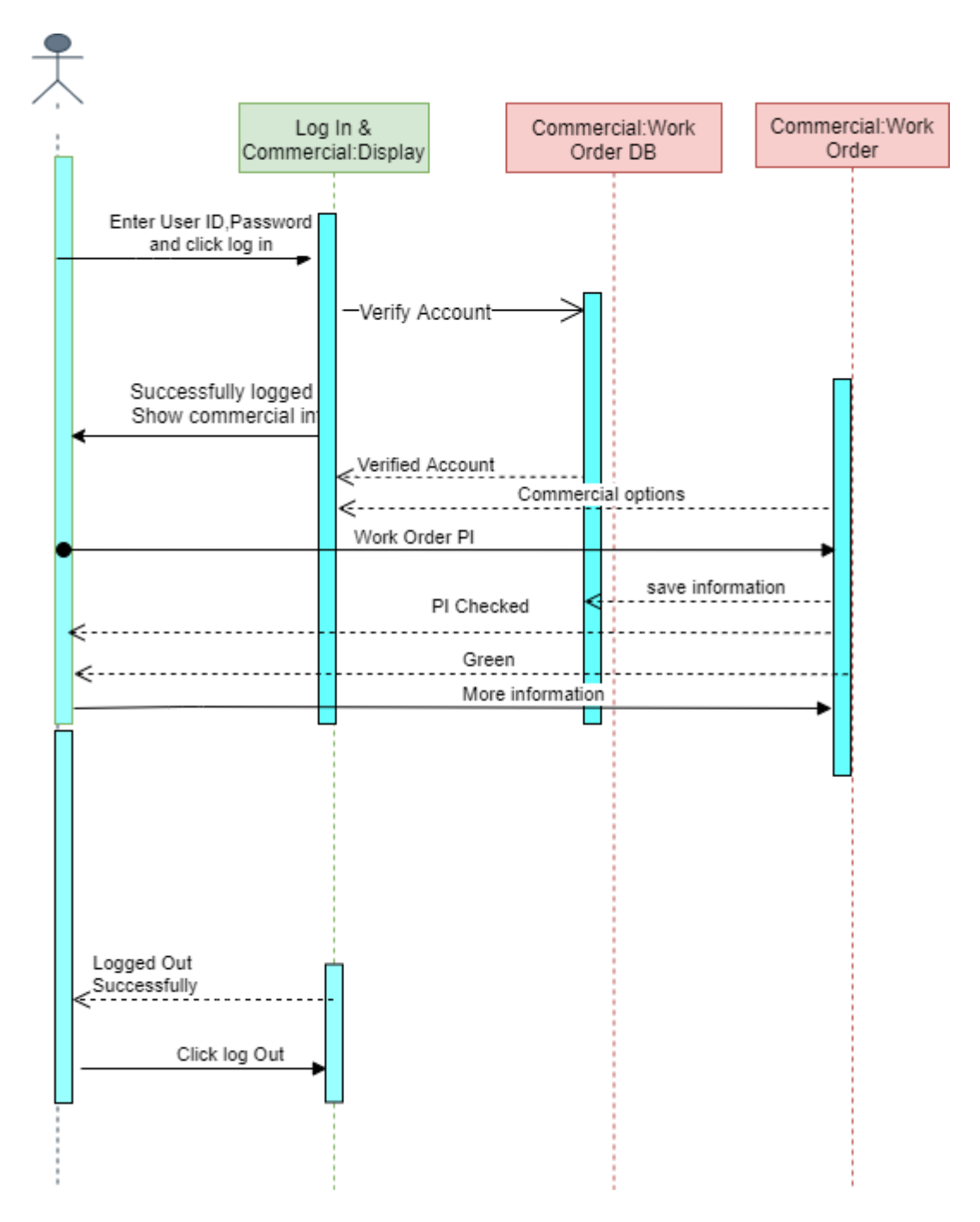

Figure 3.1.3: Sequence Diagram for Work Order

# **3.4.4 Import**

Commercial and Audit Manager can check import proforma invoice. After checking import proforma invoice manager give clearance.

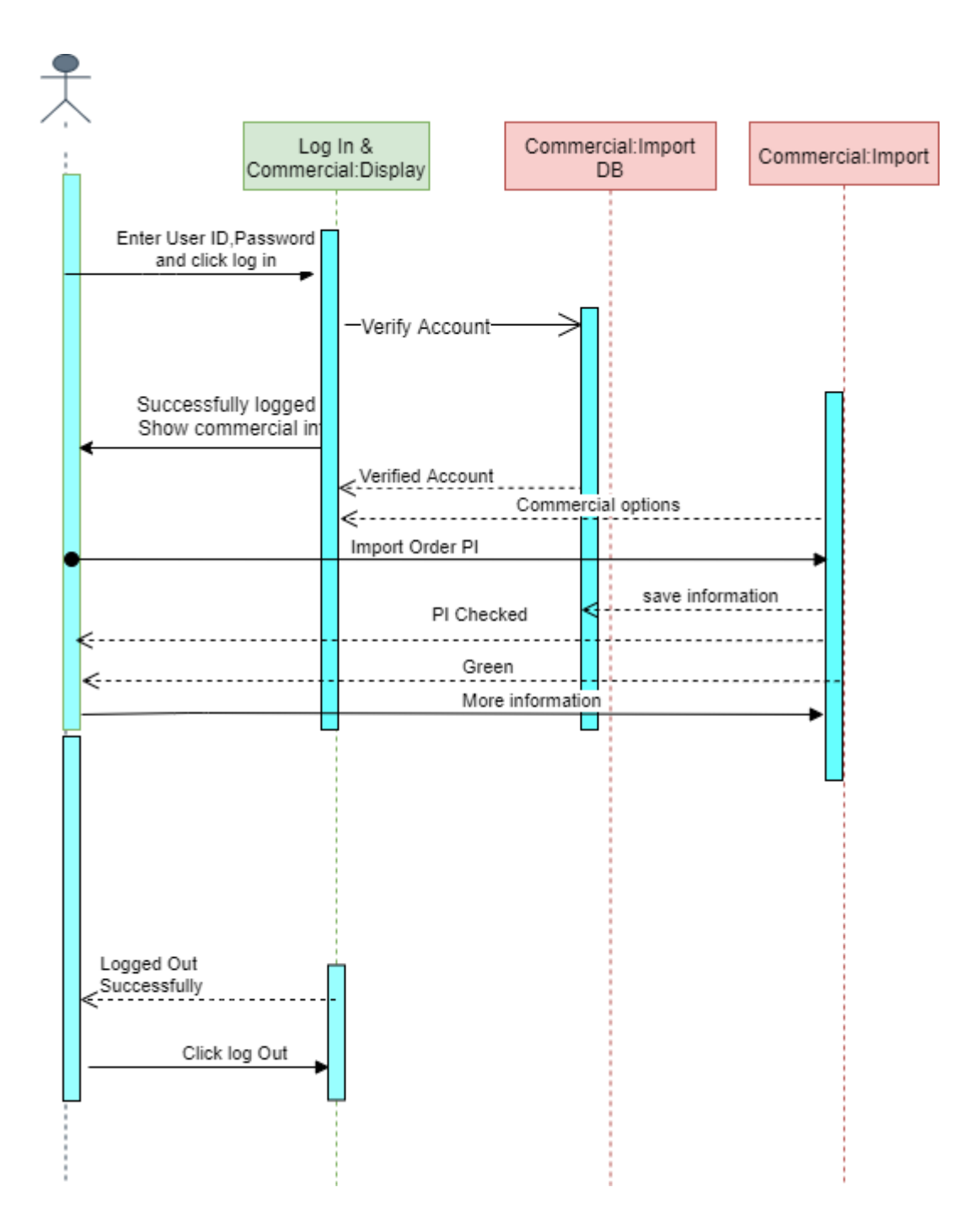

Figure 3.1.4: Sequence Diagram for Import

# **3.4.5 Export**

Commercial and Audit Manager can check Export proforma invoice. After checking export proforma invoice manager give clearance for export order.

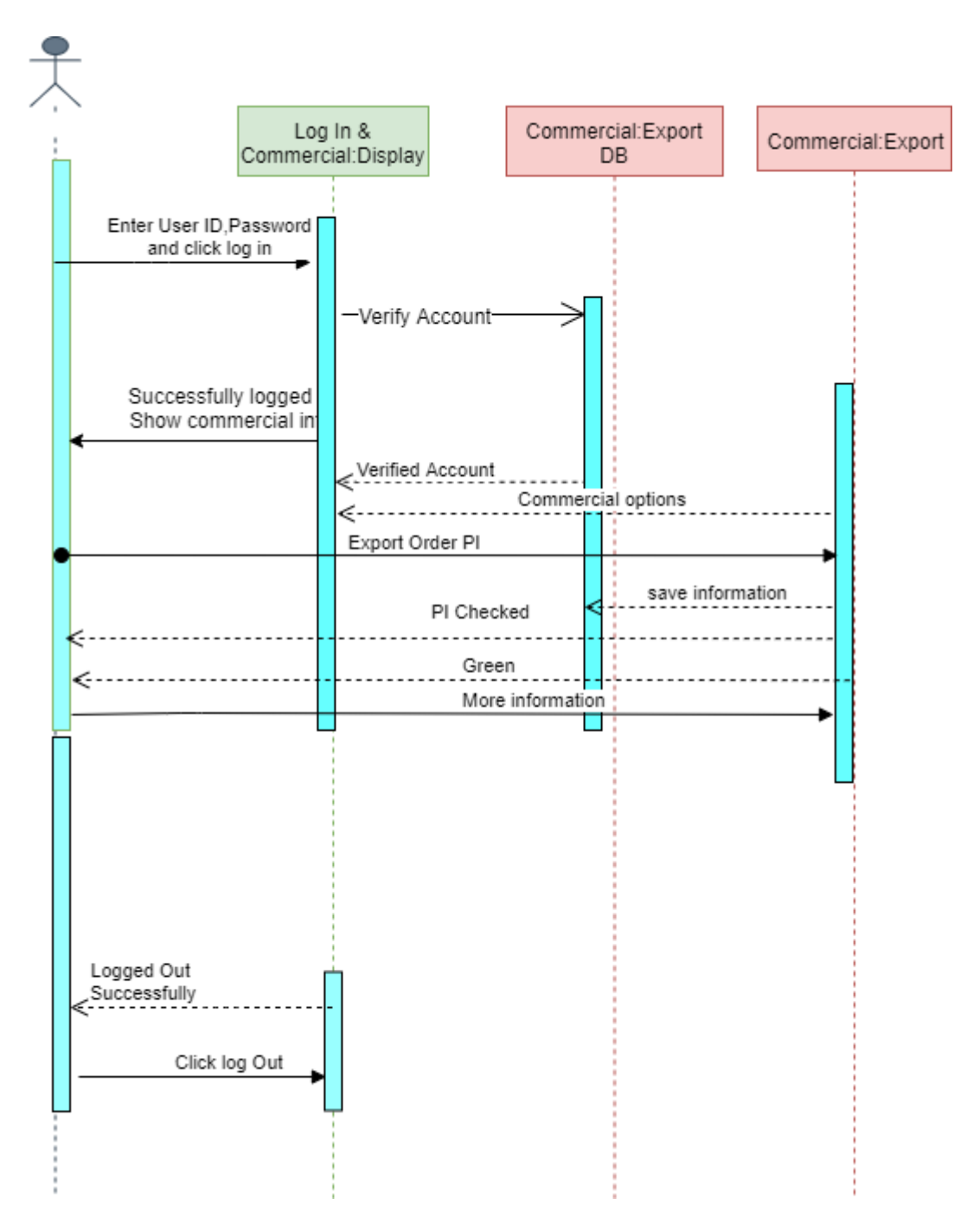

Figure 3.1.5: Sequence Diagram for Export

### **3.4.6 Store**

Commercial and audit manager can add new fabrication and other materials in store. Also manager can audit store for future investigation.

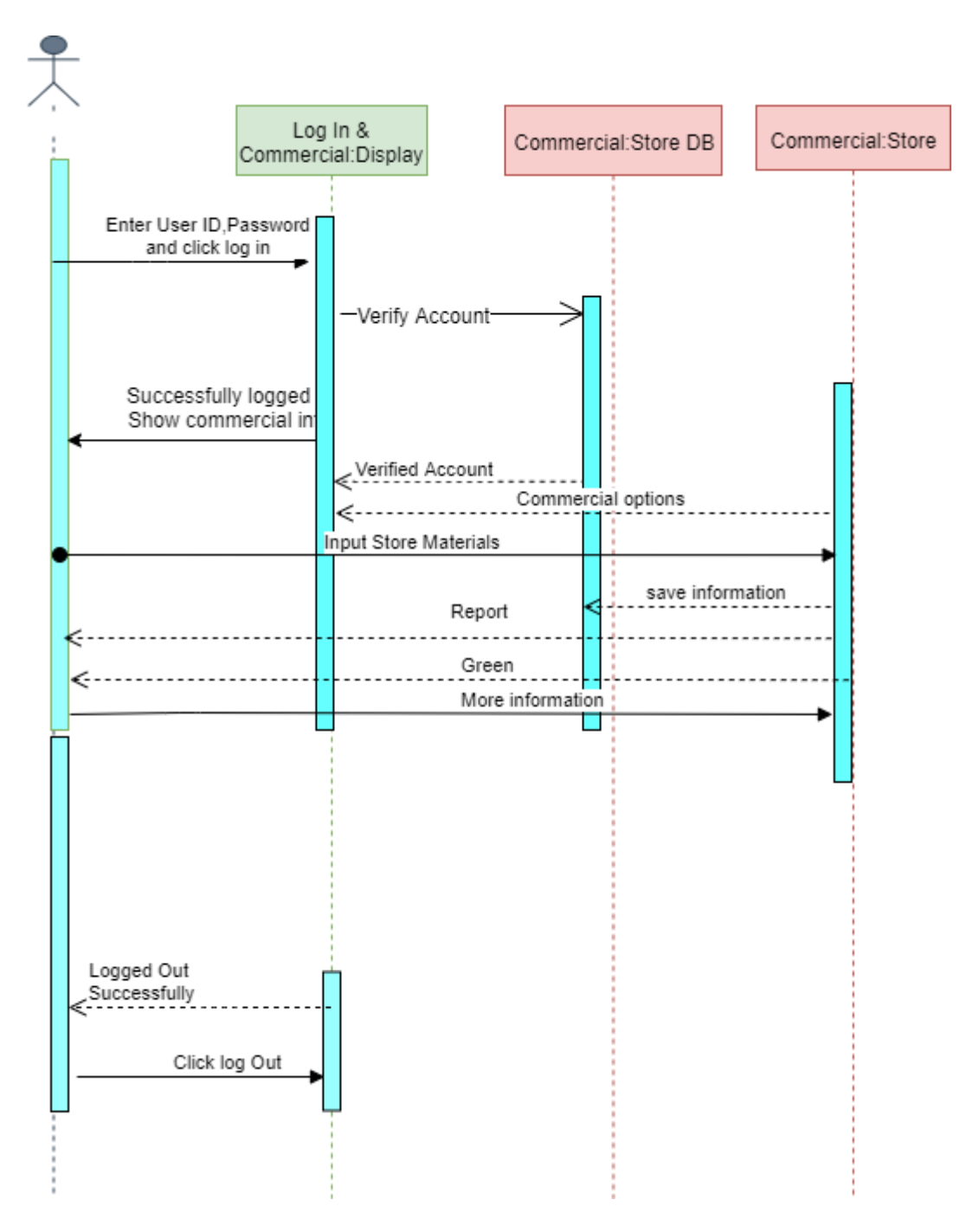

Figure 3.1.6: Sequence Diagram for Store

# **3.4.7 Report**

Commercial and Audit Manager can check total proforma invoice for individual report. Commercial and audit manager save and print total report for future inquiry and give the clearance to the order.

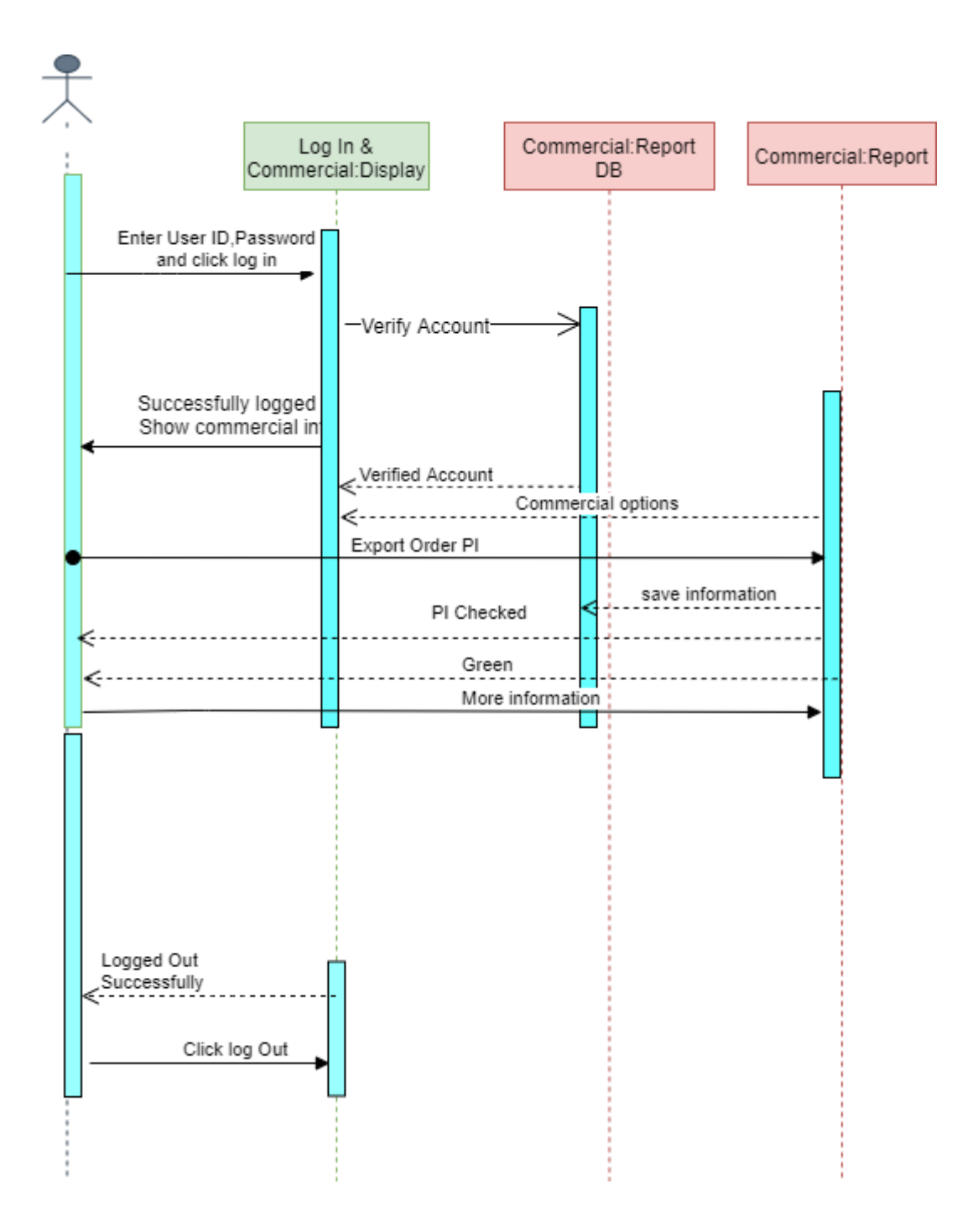

Figure 3.1.7: Sequence Diagram for Report

# **Chapter 4 System Design Specification**

# **4.1 Development tools and technology**

Software development tools are accustomed develop computer code. There are totally different varieties of tools for computer code developers to form the mathod of software development very smooth. However currently I'll mention a number of tools that I'm using to develop my project.

#### **4.1.1 User Interface Technology**

First of all, after landing any system, interface of that software is appeared to the user. So, the importance of user interface is very high. For success of any software, a good looking user interface plays a vital role. User interface includes using good image, graphics, typography, stylesheets, scripting etc.

#### **4.1.1.1 CSS framework or Bootstrap**

After completing markup, cascading style sheets are designed. It generally explains how HTML elements will display. There are three ways to write stylesheet. One internal CSS, another is external CSS. And last one is inline CSS. But most of time external CSS is used. Because, by using external CSS, all CSS data can be kept in different files. But nowadays CSS framework seems to be very popular. In our application, I have used Twitter Bootstrap framework. This framework is highly used for designing website and web application also. This framework supports almost every browser. Bootstrap also provides media query which features responsive layout for different devices with different screen size. Bootstrap provides a set of some files which contains stylesheets which gives basic definition.

Bootstrap also provides some JavaScript components also. There are some built in components like JQuery UI. But before start designing an application interface with Bootstrap, one may have some basic knowledge about this framework. It will increase the efficiency.

# **4.1.1.2 JQuery UI**

JQuery UI is a name of library which uses JavaScript as core programming language. It simplifies codes of a programming language named JavaScript. Generally, it interacts with Graphical User Interface (GUI). It also provides visual effects with animation. It can also override cascading style sheets. It is also a subset of JavaScript. By using AJAX no page reloading is required. It is also compatible with any browser like Google Chrome, Mozilla Firefox, Opera, Safari, Internet Explorer etc

#### **4.1.1.3 Programming Language**

For developing any application system minimum one programming language is essential. In my application, there are two different programming language is used. One is for front-end side. And another is for server side. The front-end language that I have used to my application is HTML. And the server side programming language name is PHP which stands for Hypertext Preprocessor. Both of them are open source general purpose scripting language.

#### **4.1.2 Implemented tools and platform**

As I have said before, there are some tools and technologies that need to be used for developing software. It is very important to determine which tools and platforms are the best match of my requirements. After making a proper decision, one need to start using them

#### **4.1.2.1 Integrated Development Environment**

IDE stands for Integrated Development Environment. Programmers write code on IDE. After that IDE provide the feature to execute the source code. For developing my web application, I have used an IDE.. To develop my web version, I have used "Sublime Text" which is powered by Sublime HQ Company. It is a commercial IDE for cross platform environment. It is able to suggest code to the programmers also.

#### **4.1.2.2 Web Server**

We have used xampp apache server. It is a free and open source software to use. It can be used on cross platform. It supports a wide range of features and most of them are already implemented as compiled modules. This module can extend the main features or core functionality.

# **4.1.2.3 Database Server (MYSQL Server V-10.1.36-MariaDB)**

For developing our whole project, we have followed Relational Database Management System or RDBMS. And we find that MySql provides the feature of RDBMS. So we should not have any issue to use MySql database. It is also very easy to use. It can also ensure the security, scalability, high performance and many things.

### **4.3 Database Design Diagram**

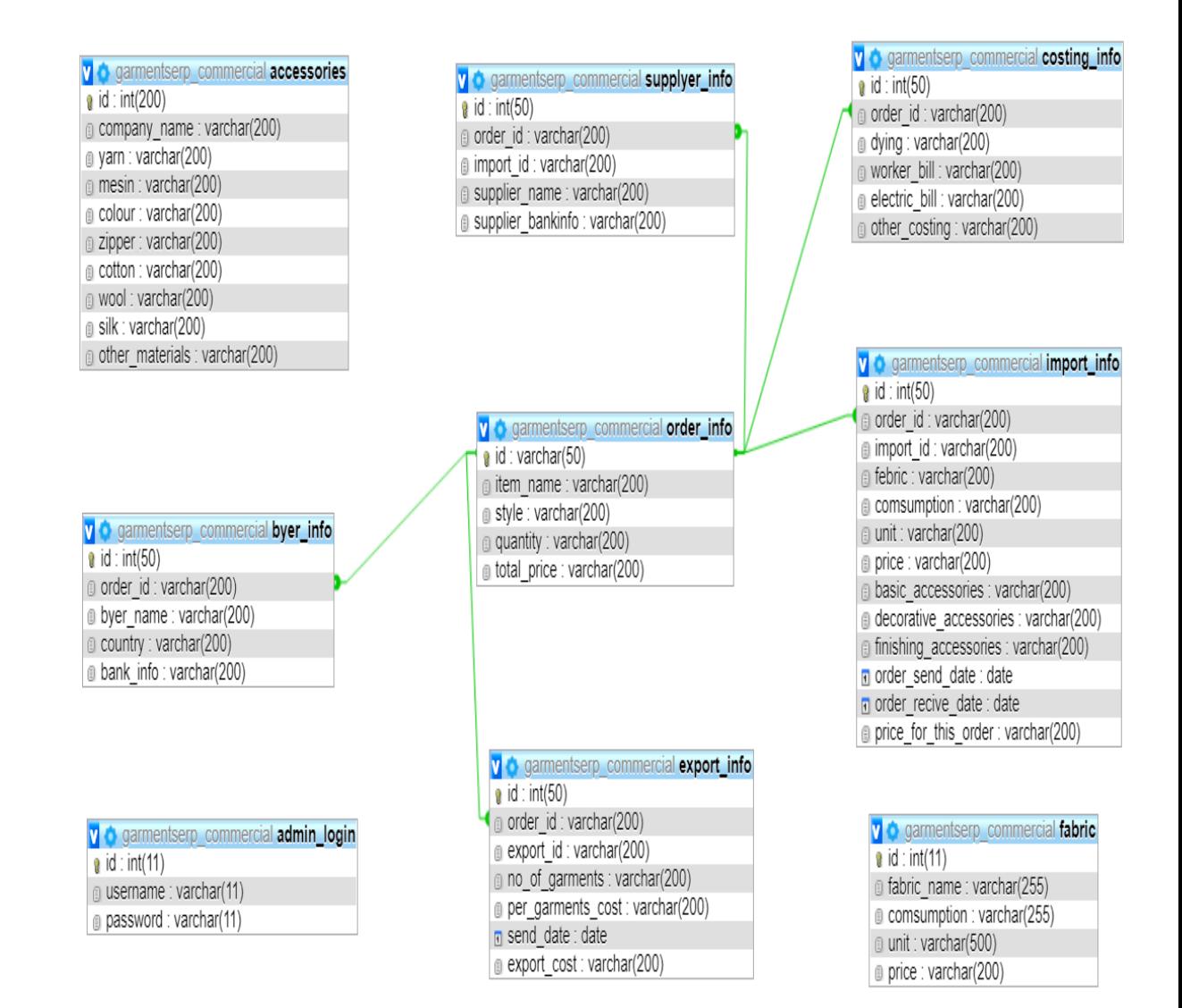

Figure 4.1: Database Diagram

**Chapter 5 System Testing**

**©**Daffodil International University

# **5.1 Testing Features**

Feature testing can be considered as making change to add or modify the new functionality to the existing project. To test the features and functionality, a new test set is to be written for testing purpose. Almost every feature and functionality have different characteristics. Those are designed to make the application more useful, intuitive, reliable, secured, scalable, effective and efficient.

| <b>Features</b>               | <b>Priority</b> | <b>Description</b>                               |
|-------------------------------|-----------------|--------------------------------------------------|
| Login                         |                 | User must be authenticated by login              |
| Logout                        |                 | Session must be destroyed after logout           |
| Insert order data             | $\overline{2}$  | Order data must be inserted properly             |
| Insert fabrication data       | $\overline{2}$  | Fabrication data must be inserted properly       |
| Insert other's data           | $\overline{2}$  | Other's data must be inserted properly           |
| Insert report                 | $\overline{2}$  | Report data must be inserted for Manager         |
|                               |                 | approval                                         |
| Assign manager                | 3               | Manager must be assigned only be the system by   |
|                               |                 | their registration numbers.                      |
| Check data                    | 3               | Manager want to check total process              |
|                               |                 |                                                  |
| Approve report                | $\overline{2}$  | Manager approve those data that are pending.     |
|                               |                 | Manager check data and give permission for       |
| Export                        | 3               | export                                           |
| Apply demerit                 | 3               | Auditor give clearance                           |
| <b>Technological Features</b> |                 |                                                  |
| Database                      | 1               | Database will be used at almost every operation. |
|                               |                 | So this is why, this part must be controlled     |
|                               |                 | tightly.                                         |

**5.1.1 Features to be tested**

Here,  $1 = Low Priority, 2 = Medium Priority, 3 = High Priority$ 

# **5.2 Testing Strategy**

Object, testing function methods, total available resources are included to the testing strategy. It is also the indicator of test levels that are to be performed on the whole software development life cycle. Those strategies that are prepared by the quality assurance team should be reviewed by the developers of the application. Different kinds of testing strategies can be performed according to the type of application system that need to be tested.

# **5.2.1 Test approach**

- **Automation testing:** Automation testing is a name of testing technique by which test engineers prepare some scripts according to test plan and after that they use suitable tools to perform testing of the software. Nowadays, almost every software company follow the approach of automation testing.
- **Manual testing:** Manual testing is also a name of technique of testing by searching out the bugs or vulnerability in an application. In this process, test engineers manually test and execute the test cases without having any automation tools.

#### **5.2.2 Pass / Fail Criteria**

They will prepare the pass / fail criteria on the basis of which input data are worked and which are not works well. Those data that are worked well will considered as pass criteria. And rest of input data will be considered as fail criteria.

- System crash will not be considered as pass case.
- If any criteria pass 100% times, then it will be considered as pass criteria only.
- If data can't be displayed to the application properly, then it is also to be considered as fail criteria.

# **5.3 Testing Schedule**

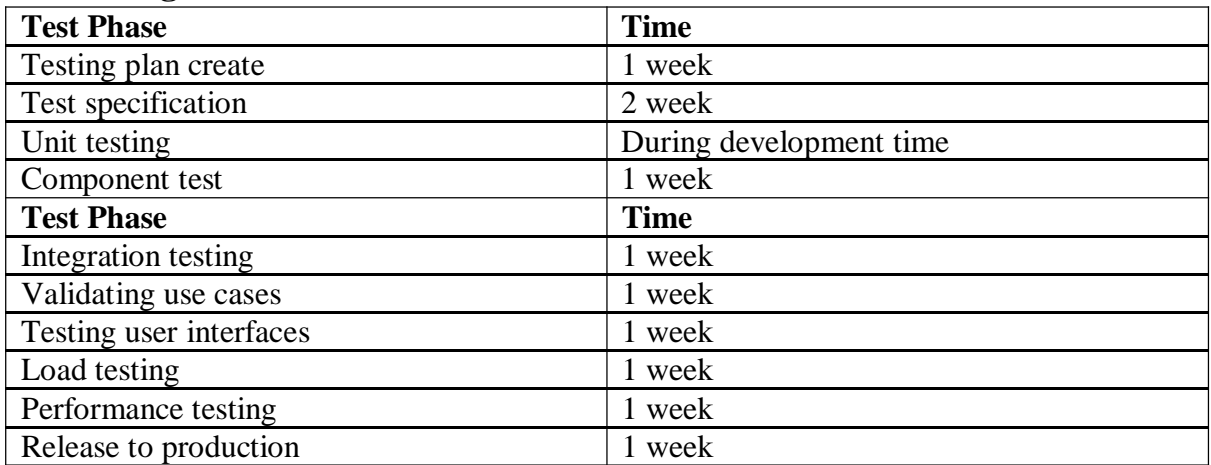

# **5.4 Trace Ability Matrix**

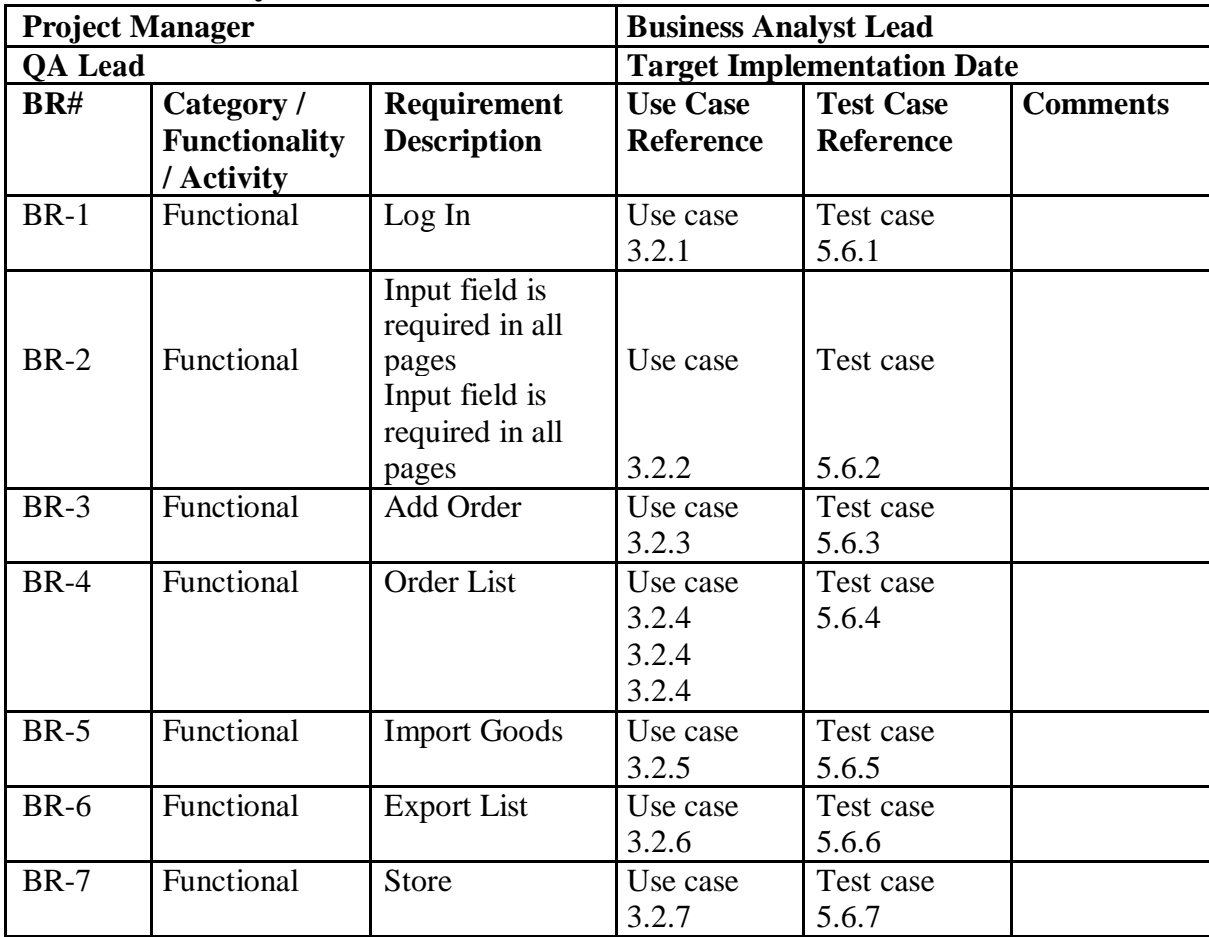

# **5.5 Testing Environment**

Testing environment means to prepare the environment with hardware and software so that test engineers can be able to execute test cases as required. Besides hardware and software usage, network configuration might be needed to execute test plans.

For making the environment for testing, some key area need to setup. Those are:

- Test data
- Database server
- Client's operating system
- Front end running environment
- Browser
- System and application
- Network
- Hardware with server operating system
- Documentation is also required. Like: user manuals, installation guides, configuration guides, documents etc.

#### **5.6 Test Cases**

A test case refers to some rules and regulations or conditions by which it can be determined whether a system can be able to meet the works or requirements under test cases properly. We know, there is a chance to have some fault or break holes in any application. This is very common scenario. And those issues are solved usually by software testing approaches. But if we don't care of those issues, then the full application development might be ruined. So proper testing must be needed. For testing our application, I have prepared some test cases. Now, I am going to provide them.

# **5.6.1 Log In**

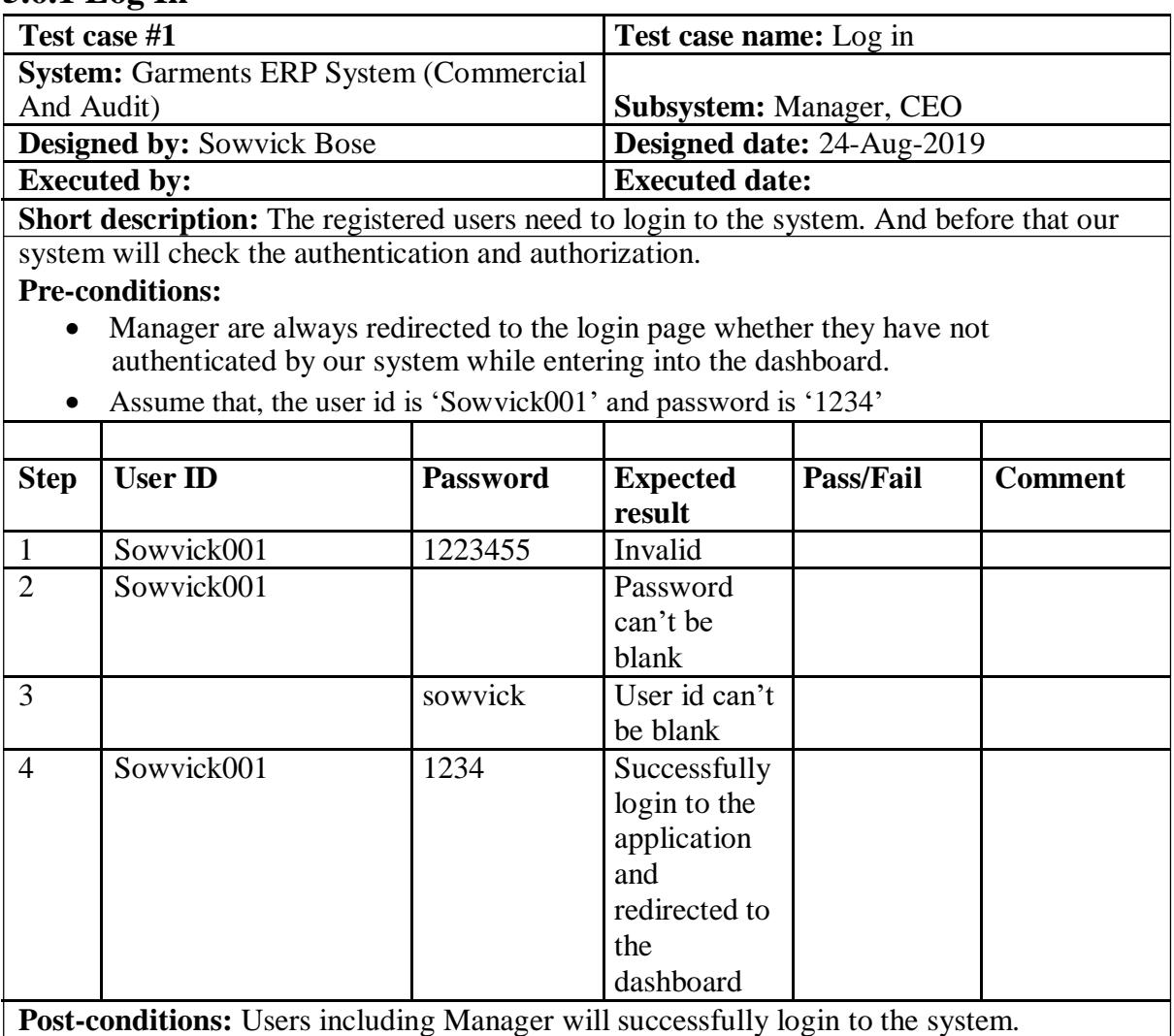

# **5.6.2 Input field is required in all pages**

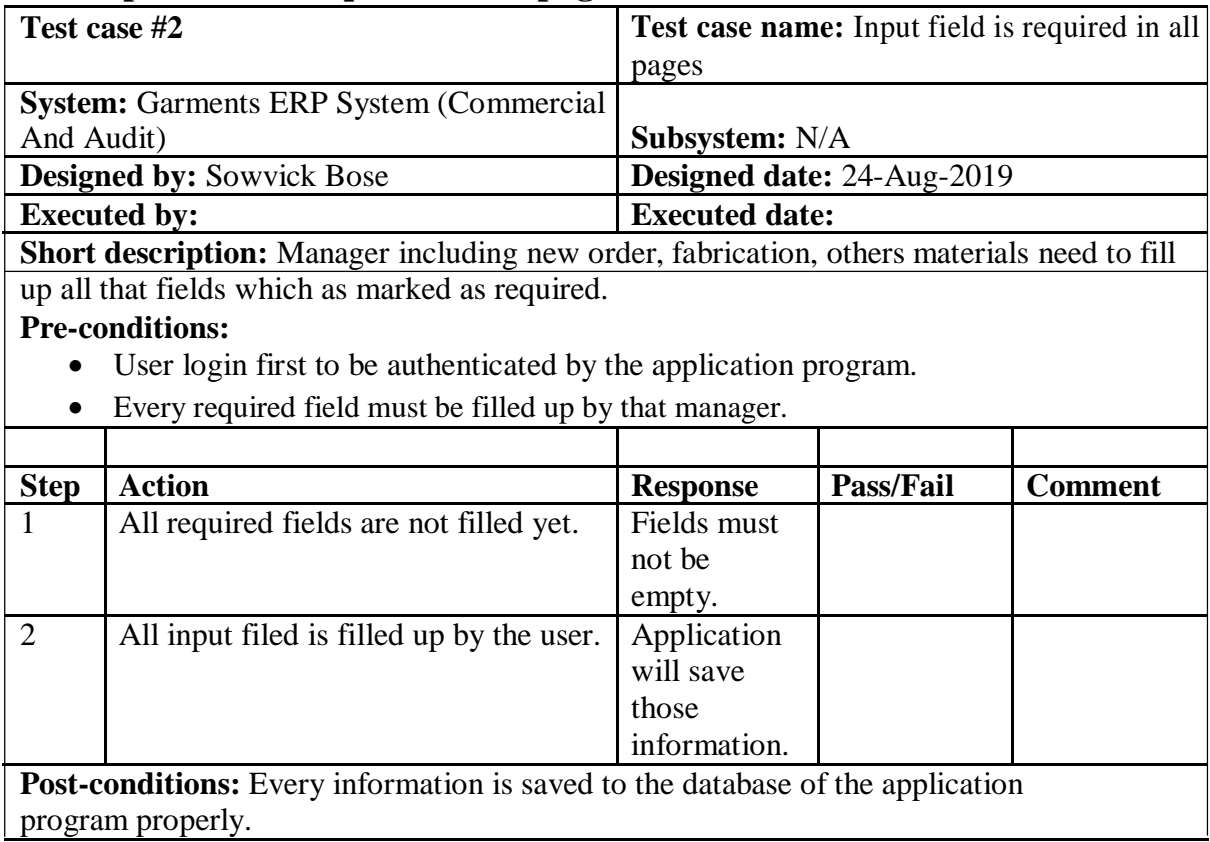

# **5.6.3 Add Order**

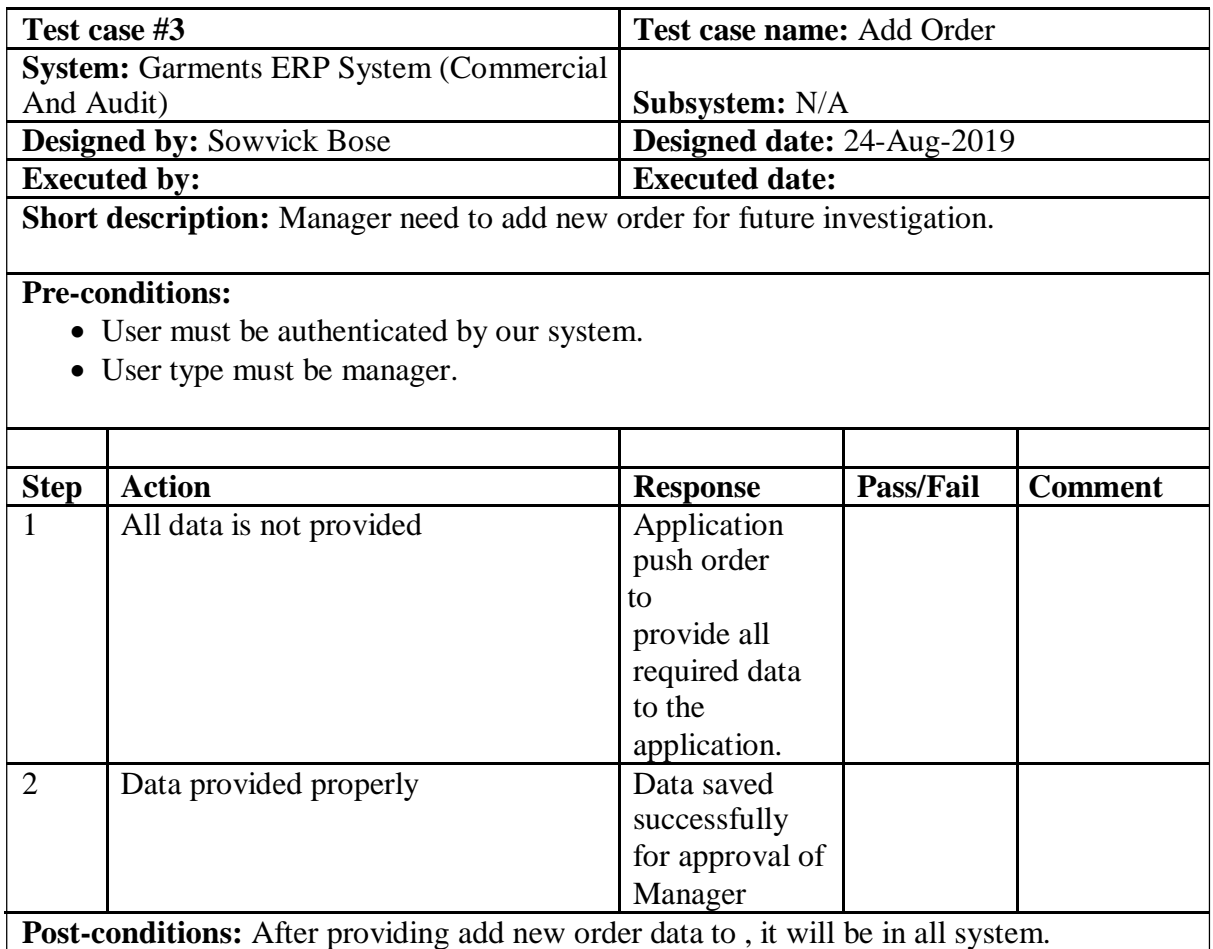

# **5.6.4 Order List**

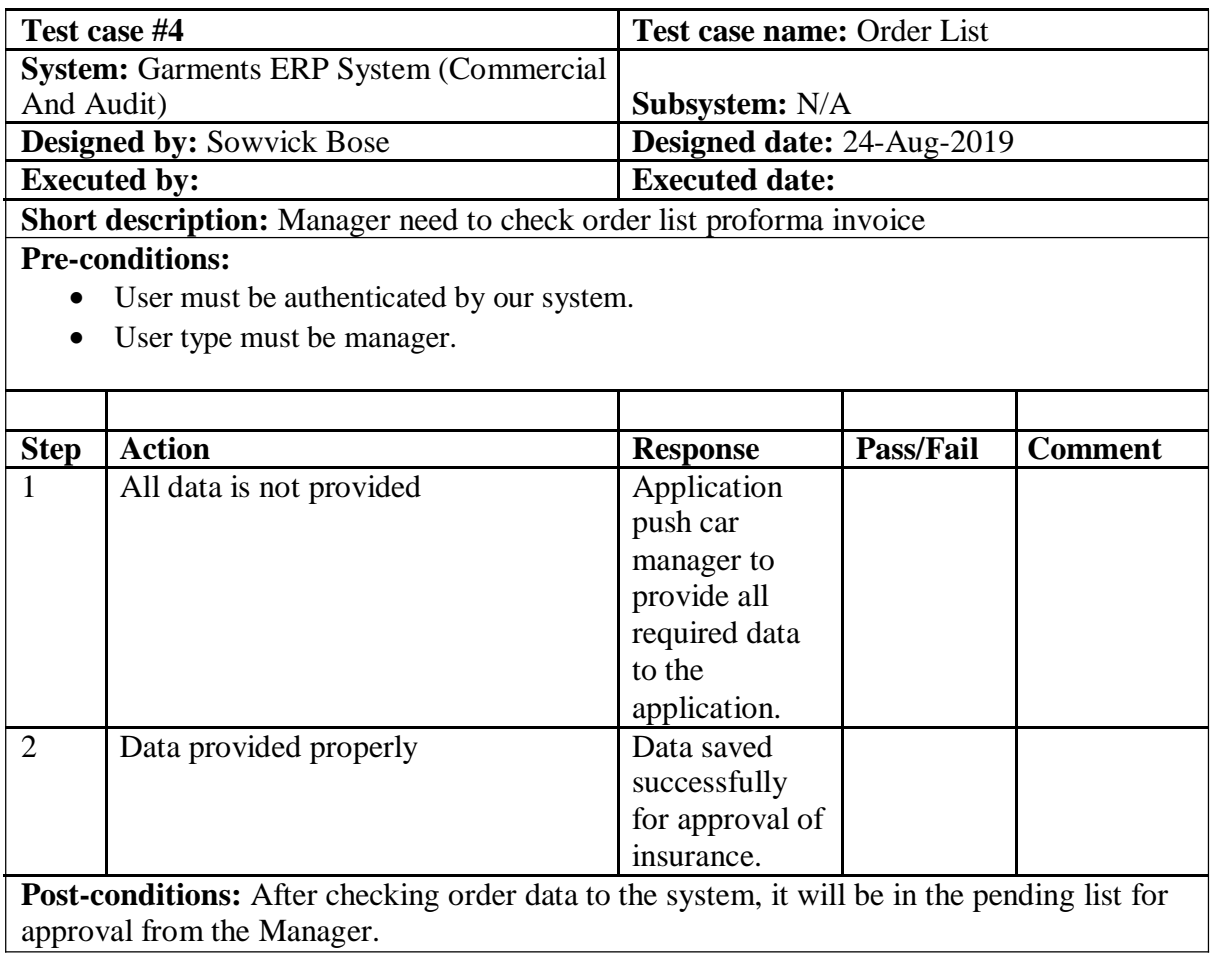

# **5.6.5 Import Goods**

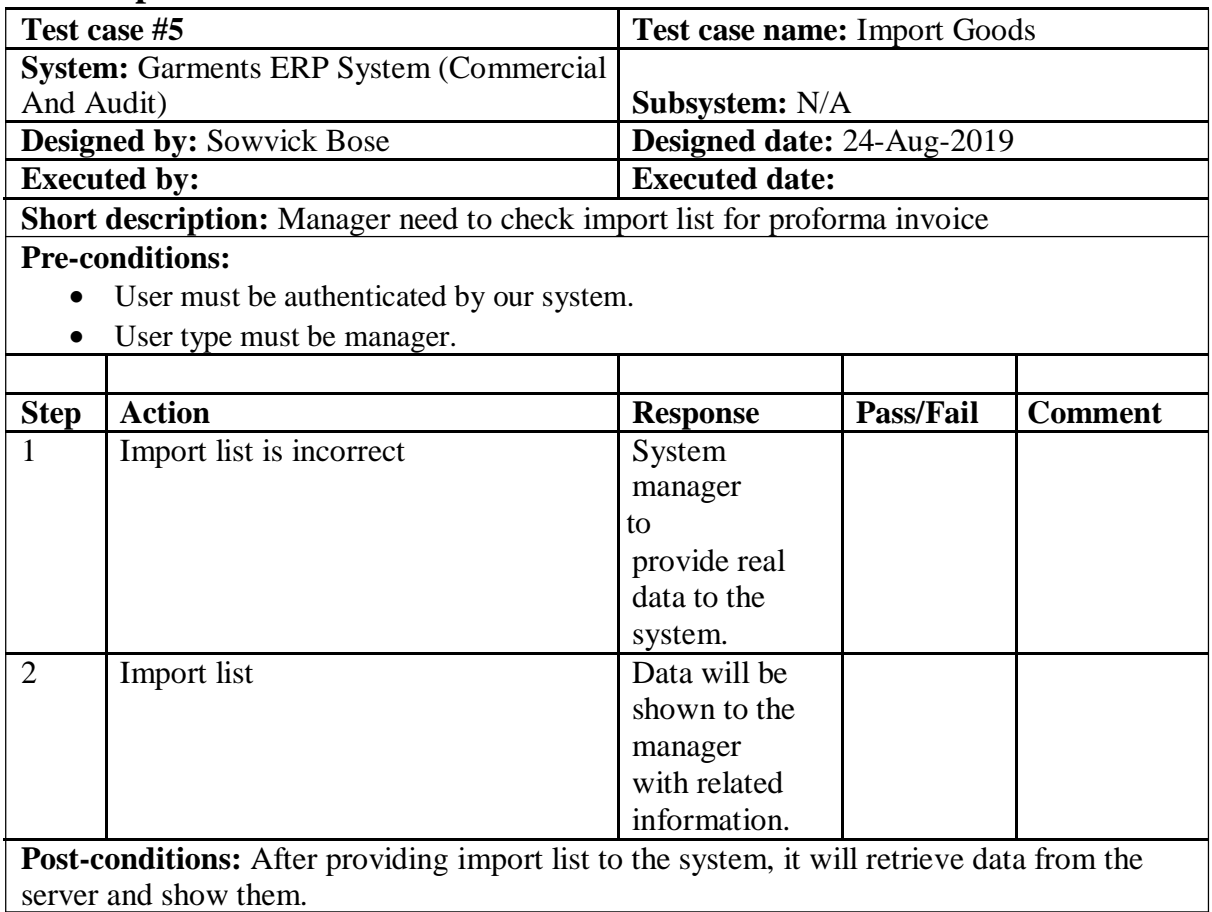

# **5.6.6 Export List**

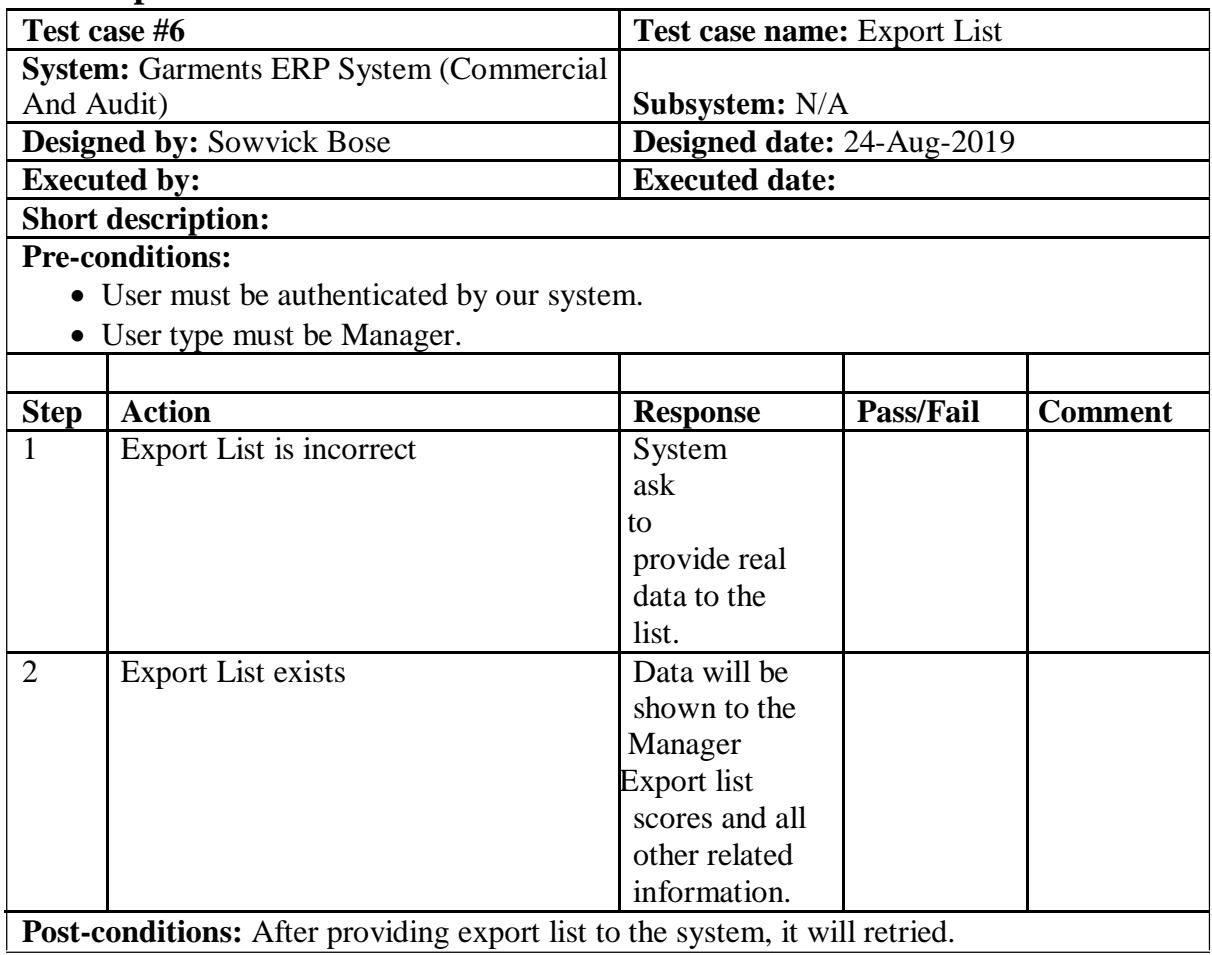

# **5.6.7 Store**

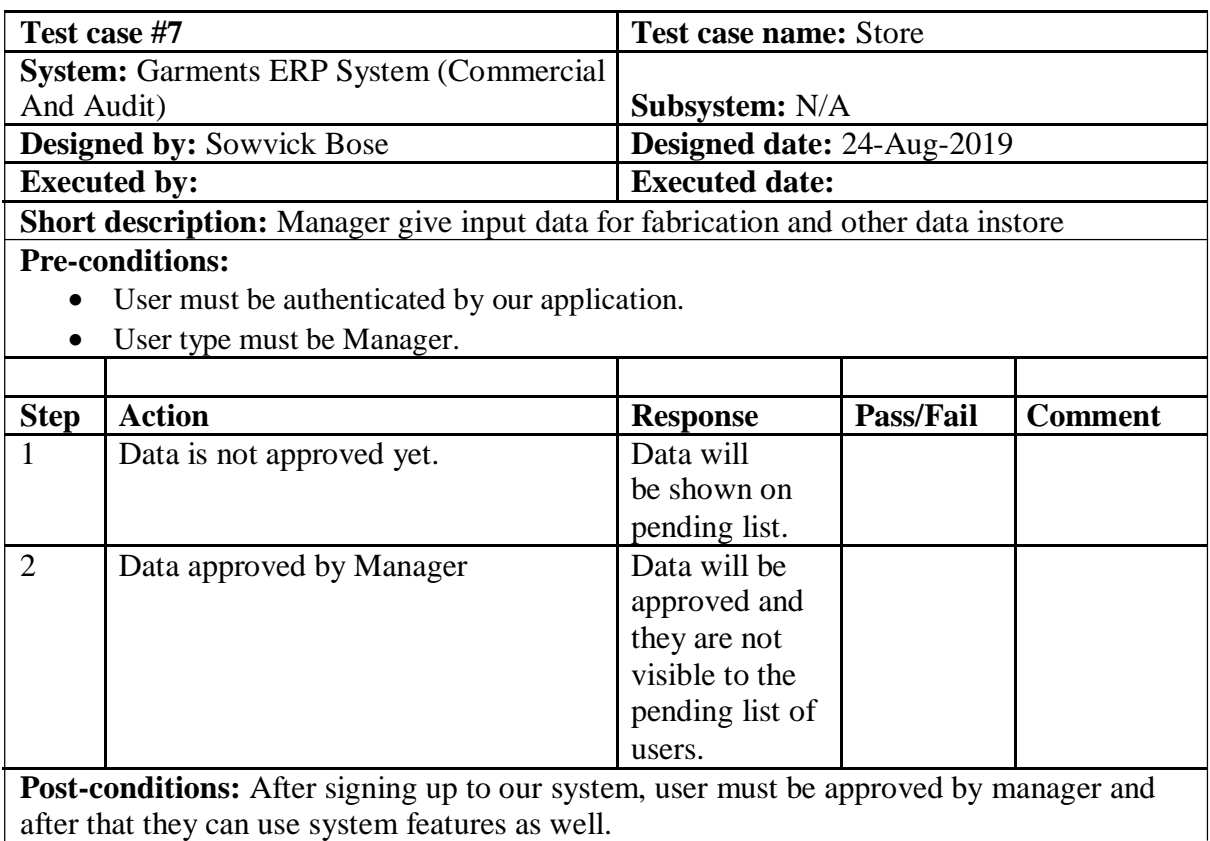

**Chapter 6 User Manual**

# **6.1.1 Home Page**

This is the Home page for Garments ERP System. Manager need to login first for get access and do their work.

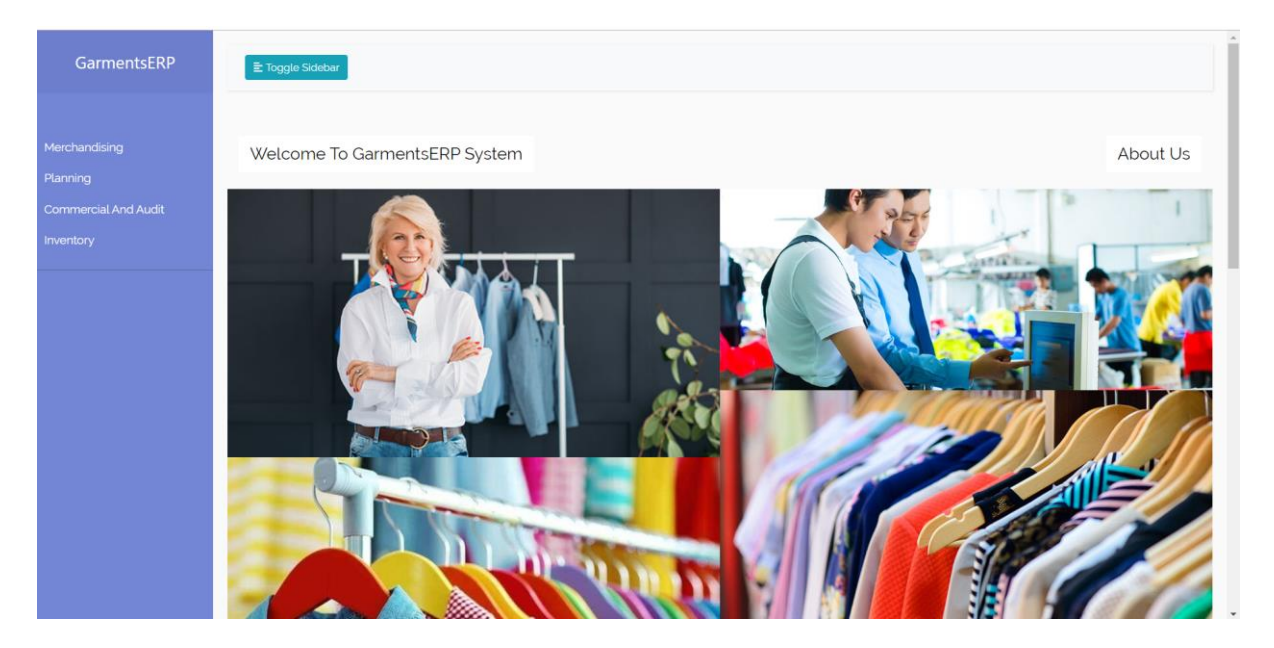

Figure 6.1: Home Page

#### **6.1.2 Login Page**

User need to login first to get access to our system. But if the user has not signed up before then they need to register to our application first. Manager need to login to our system for using this system. But before that they need to be authenticated by our system. First, they need to enter into the login page and fill up the required information. After that they will get access. Now I will provide the screenshot of login page below.

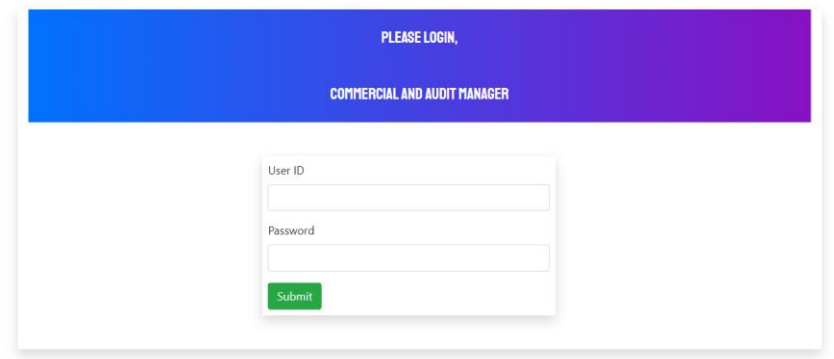

Figure 6.2: Login Page

# **6.1.3 Landing Page**

After signing up, Manager can view this page. This is the home page for Commercial and audit system.

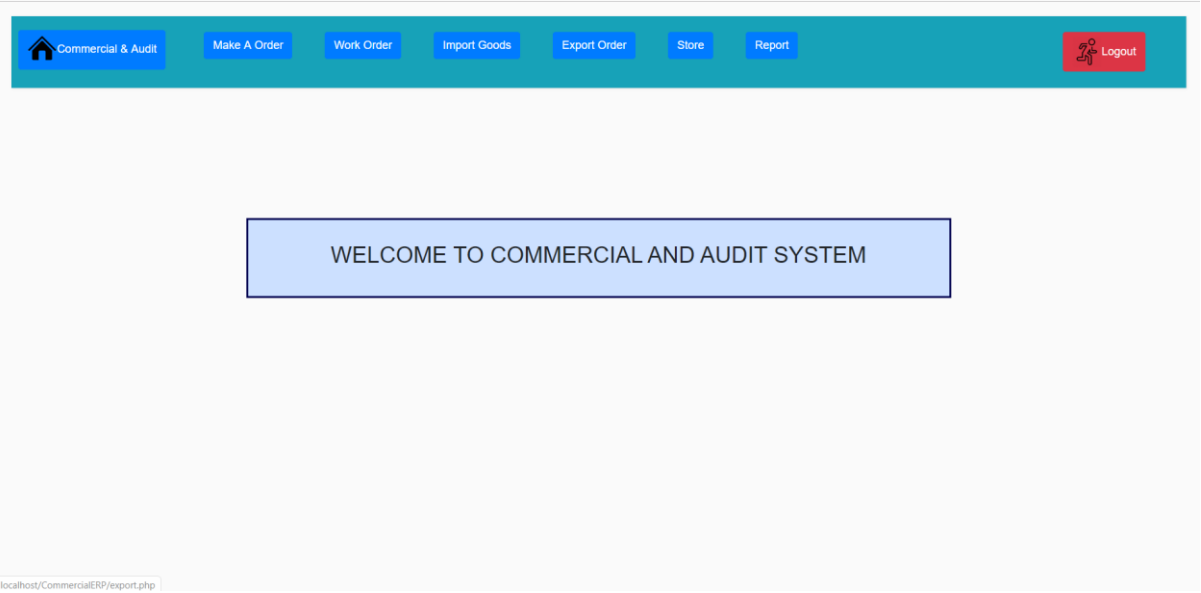

Figure 6.3: Landin Page

# **6.1.4 Make A New Order**

For making order Commercial manager need to fill up some information then the order can make and save into database. Manager need to give import information, Order information, export information all of them for make a new order.

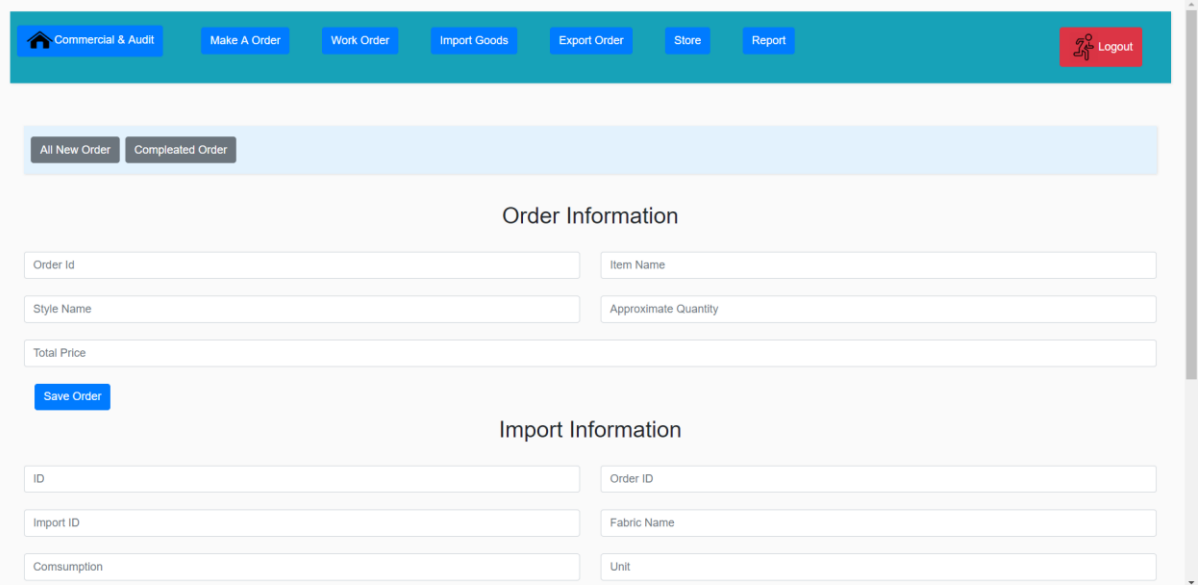

Figure 6.4: Make A New Order

# **6.1.5 Order Information**

After making a order then the data can view in order information table. The manager can search order information for individual order id .

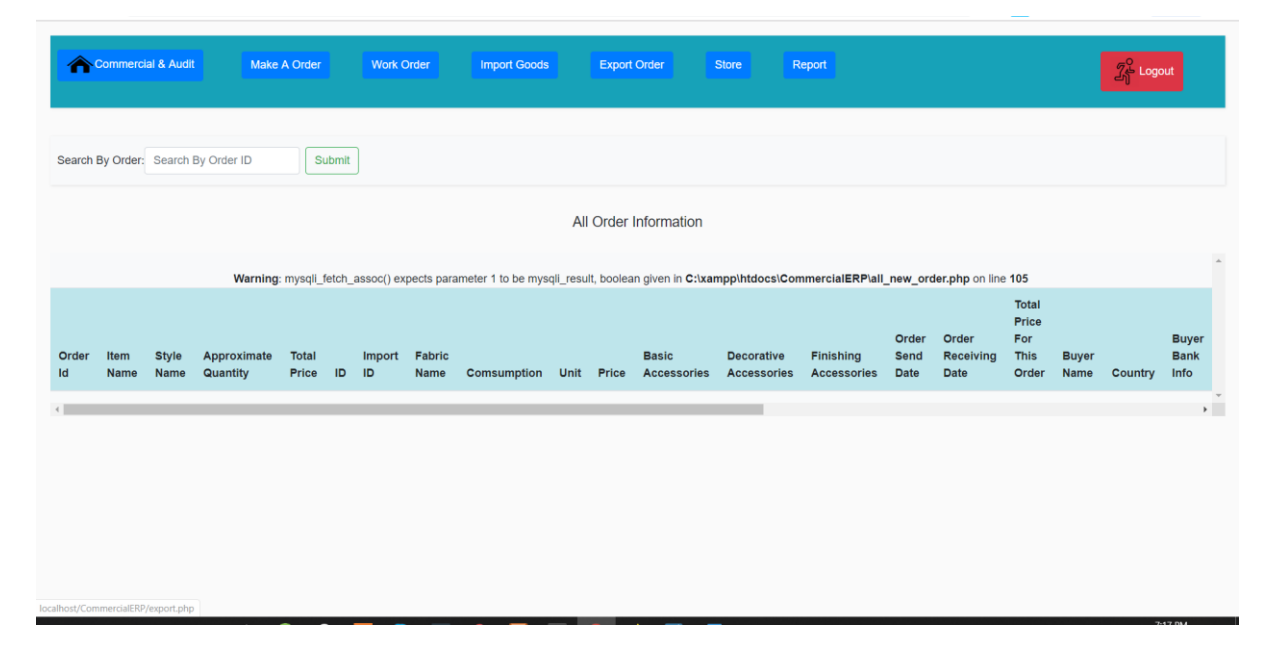

Figure 6.5: Order Information

# **6.1.6 Work Order**

When manager give the order information then system make a running order table for check information.

| Search By Order: Search<br>Search<br><b>All Running Order</b><br><b>Style name</b><br><b>Approximate Quantity</b><br><b>Total Price</b><br><b>Proforma Invoice</b><br>Signal<br>Order ID<br>Option<br>#<br>Item name<br>$\mathbf{1}$<br>Shirt<br>Shirt 1000001<br>Jack & John<br>25,000 Pc<br>33,000 \$<br>Edit<br><b>Proforma Invoice</b><br>$\overline{2}$<br>T-shirt 10000002<br>T-shirt<br>85,000 Pc<br>10,00040 \$<br>Denim<br>Edit<br><b>Proforma Invoice</b><br><b>Checked</b><br>Jeans-Pant1000004<br>Jeans-Pant<br>H&M<br>10,000 Pc<br>$\mathbf{3}$<br>17000\$<br>Edit<br><b>Proforma Invoice</b> | <b>Not Check</b><br><b>Not Check</b> |
|----------------------------------------------------------------------------------------------------|--------------------------------------|
|                                                                                                    |                                      |
|                                                                                                    |                                      |
|                                                                                                    |                                      |
|                                                                                                    |                                      |
|                                                                                                    |                                      |
|                                                                                                    |                                      |
|                                                                                                    |                                      |

Figure 6.6: Work Order
# **6.1.7 Order Information Edit**

Manager can edit the order information but can't delete anything.

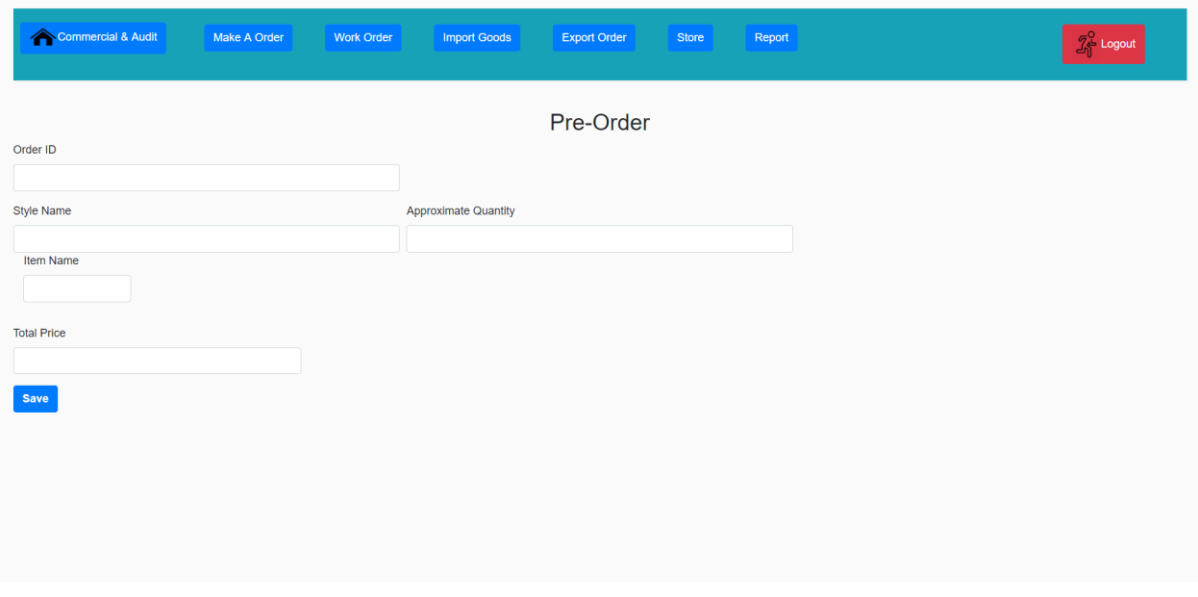

Figure 6.7: Order Information Edit

# **6.1.8 Order Proforma Invoice**

After making order manager can check Order proforma invoice for give clearance for next step. And save data for next investigation.

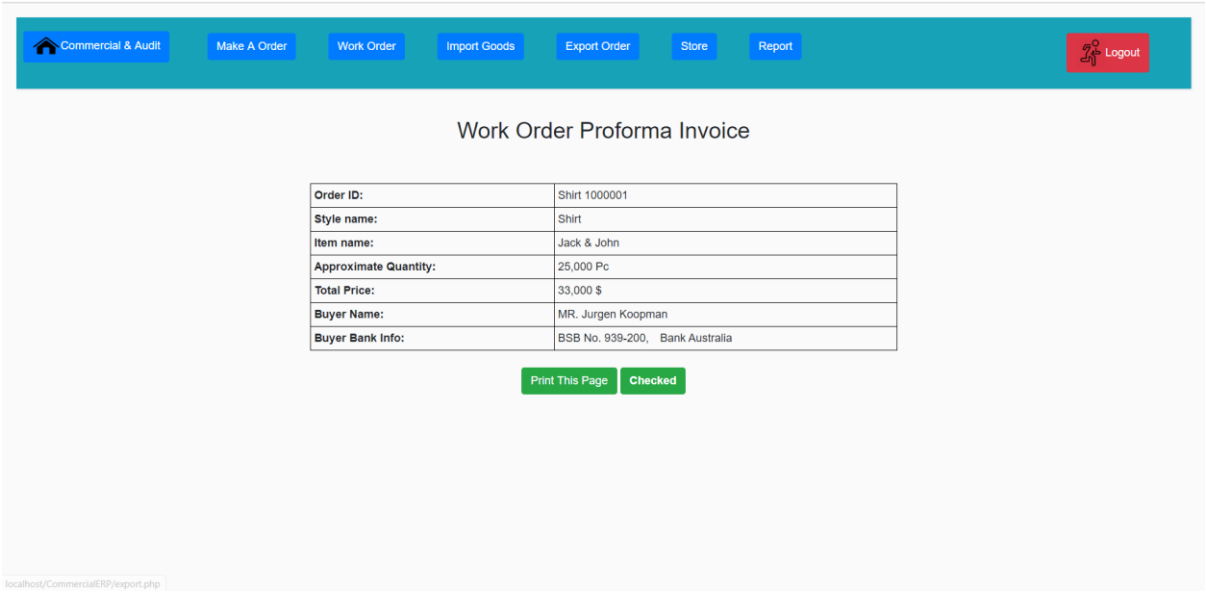

Figure 6.8: Order Proforma Invoice

# **6.1.9 Import Order**

After preparing order manager need to check import order list. This is the import order list for individual order that can give manager.

|                          | Commercial & Audit<br>Search By Order: Search | Make A Order<br>Search | <b>Work Order</b> | <b>Import Goods</b>  | <b>Export Order</b><br><b>Store</b> | Report                      |                    | $\mathcal{J}^{\mathsf{O}}_{\!\!\mathsf{q}}$ Logout |  |  |
|--------------------------|-----------------------------------------------|------------------------|-------------------|----------------------|-------------------------------------|-----------------------------|--------------------|----------------------------------------------------|--|--|
| <b>All Running Order</b> |                                               |                        |                   |                      |                                     |                             |                    |                                                    |  |  |
| #                        | Order ID                                      | Style name             | <b>Buyer Name</b> | Item name            | <b>Short Description</b>            | <b>Approximate Quantity</b> | Option             | Signal                                             |  |  |
| $\overline{1}$           | Shirt 1000001                                 | Shirt                  | Jack & John       | abctextile@gmail.com | 1,000PC                             | 1,000PC                     | <b>Import List</b> | <b>Checked</b>                                     |  |  |
| $\overline{2}$           | T-shirt 10000002                              | T-shirt                | Denim             | abctextile@gmail.com | 10,000PC                            | 10,000PC                    | <b>Import List</b> | <b>Checked</b>                                     |  |  |
| $\mathbf{3}$             | Jeans-Pant1000004                             | Jeans-Pant             | H&M               | abctextile@gmail.com | 7,500PC                             | 7,500PC                     | <b>Import List</b> | <b>Un Check</b>                                    |  |  |
|                          |                                               |                        |                   |                      |                                     |                             |                    |                                                    |  |  |
|                          |                                               |                        |                   |                      |                                     |                             |                    |                                                    |  |  |
|                          |                                               |                        |                   |                      |                                     |                             |                    |                                                    |  |  |

Figure 6.9: Import Order

## **6.1.10 Import Order Proforma Invoice**

After checking import order then manager need to check import proforma invoice for investigation. Then manager give the clearance for the import order and give the permission for give money to the supplier.

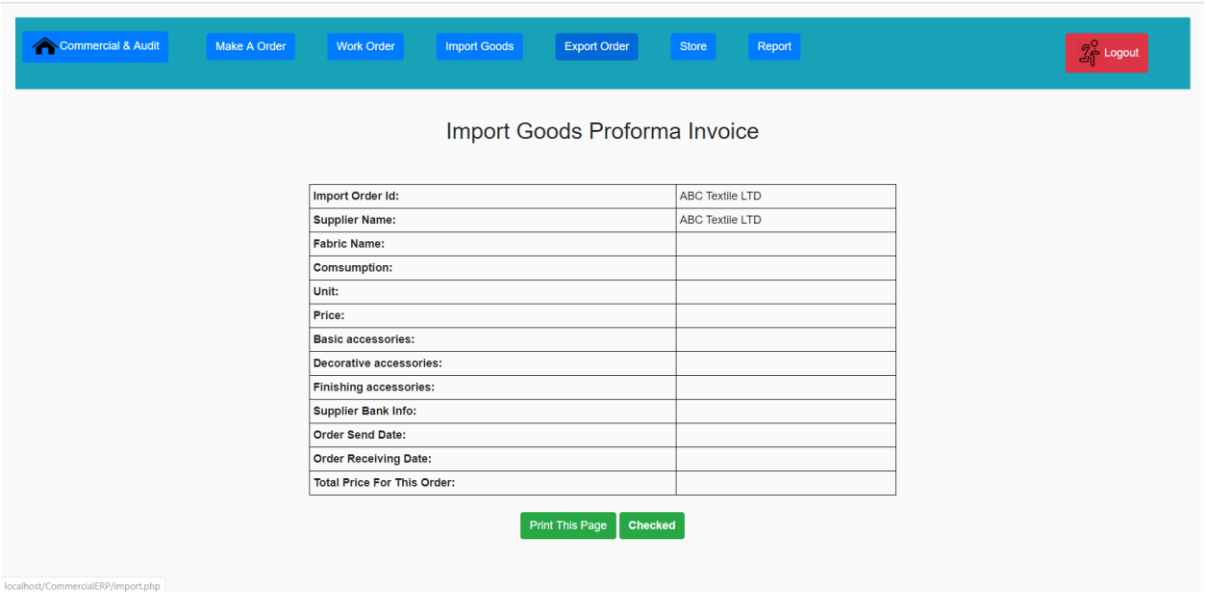

Figure 6.10: Import Order Proforma Invoice

# **6.1.11 Export Order List**

After preparing order manager need to check export order list. This is the export order list for individual order that can give manager.

|                | Commercial & Audit         | <b>Make A Order</b>  |                      | <b>Work Order</b>         | <b>Import Goods</b><br><b>Export Order</b> | <b>Store</b>            | Report                  |                       |                         | $\mathcal{J}^{\mathsf{O}}_{\!\!\mathsf{q}}$ Logout |
|----------------|----------------------------|----------------------|----------------------|---------------------------|--------------------------------------------|-------------------------|-------------------------|-----------------------|-------------------------|----------------------------------------------------|
|                |                            |                      |                      |                           |                                            |                         |                         |                       |                         |                                                    |
|                | <b>Running Export List</b> | Previous Export List |                      |                           |                                            |                         |                         |                       |                         |                                                    |
|                |                            |                      |                      |                           |                                            |                         |                         |                       |                         |                                                    |
|                | Search By Order: Search    |                      | Search               |                           |                                            |                         |                         |                       |                         |                                                    |
|                |                            |                      |                      |                           |                                            |                         |                         |                       |                         |                                                    |
|                |                            |                      |                      |                           | <b>All Running Export Order List</b>       |                         |                         |                       |                         |                                                    |
| #              | Order ID                   | <b>Style</b><br>Name | <b>Buyer</b><br>Name | No. Of<br><b>Garments</b> | <b>Per Garments Cost</b>                   | Approximate<br>Quantity | <b>Delivery</b><br>Date | <b>Total</b><br>Price | Proforma Invoice        | Option                                             |
| $\mathbf{1}$   | Shirt 1000001              | Shirt                | Jack & John          | <b>USA</b>                | Washington, DC, USA                        | 1,000PC                 | 10/10/2019              | 293849 \$             | <b>Proforma Invoice</b> | <b>Un Check</b>                                    |
| $\overline{2}$ | T-shirt 10000002           | T-shirt              | Denim                | India                     | 2098 New Delhi , India                     | 10,000PC                | 10/10/2019              | 23222 \$              | <b>Proforma Invoice</b> | Checked                                            |

Figure 6.11: Export Order List

## **6.1.12 Export Order Proforma Invoice**

After checking export order then manager need to check export proforma invoice for investigation. Then manager give the clearance for the export order and give the permission for shipment the order product.

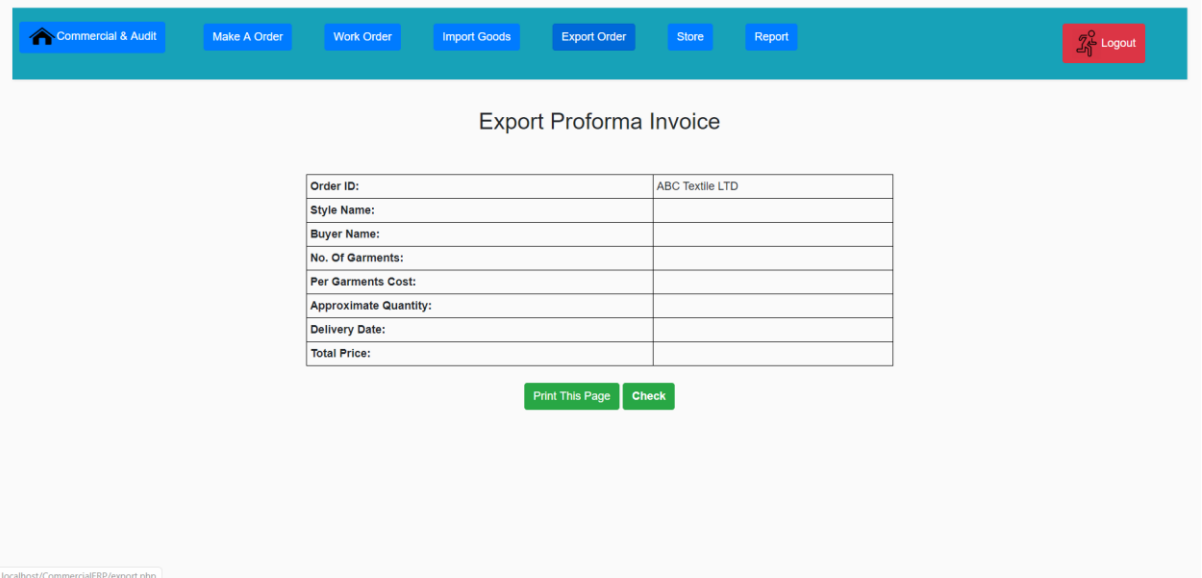

Figure 6.12: Export Order Proforma Invoice

# **6.1.13 Add Fabrication**

Manager can add fabrication to the system for reserve product. And manager also can edit fabrication.

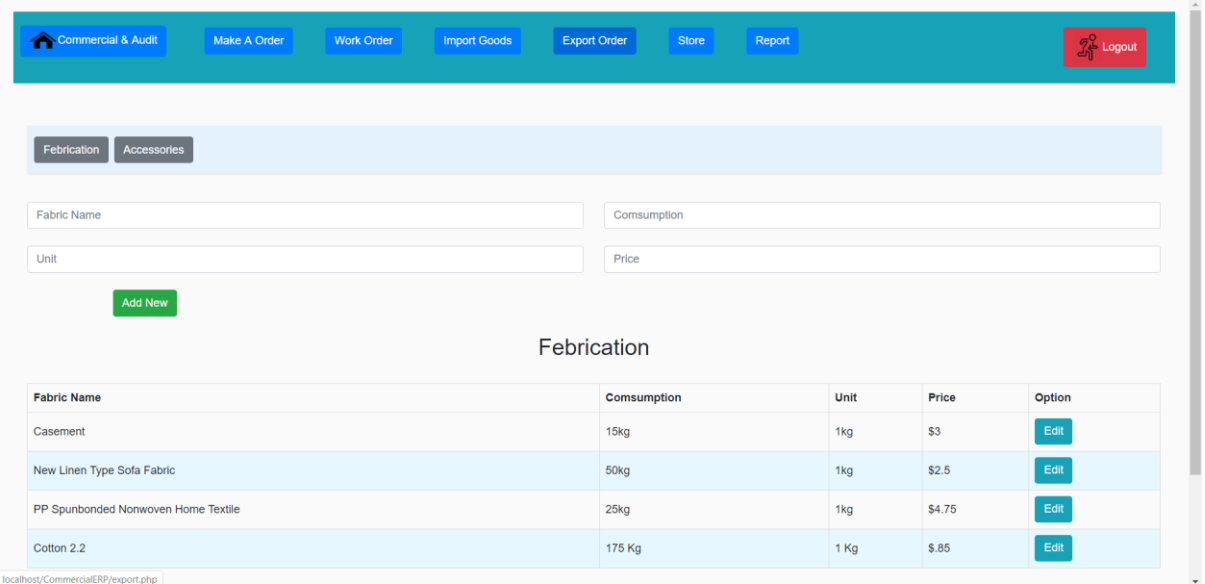

Figure 6.13: Add Fabrication

# **6.1.14 Add Basic Accessories**

Manager can add basic accessories to the system for reserve product. And manager also can edit individual basic accessories.

| Commercial & Audit                    | Make A Order             | <b>Work Order</b>   | <b>Import Goods</b>      | <b>Export Order</b> | Report<br><b>Store</b> |             |                     |                               |                 | $\mathcal{I}^{\circ}_{\!\! \eta}$ Logout |  |
|---------------------------------------|--------------------------|---------------------|--------------------------|---------------------|------------------------|-------------|---------------------|-------------------------------|-----------------|------------------------------------------|--|
|                                       |                          |                     |                          |                     |                        |             |                     |                               |                 |                                          |  |
| Accessories<br>Febrication            |                          |                     |                          |                     |                        |             |                     |                               |                 |                                          |  |
| company name<br>yarn                  |                          |                     |                          |                     |                        |             |                     |                               |                 |                                          |  |
| mesin                                 | colour                   | zipper              | cotton                   |                     | wool                   |             | silk                |                               | other materials |                                          |  |
| <b>Add New</b><br><b>Company Name</b> | <b>Basic Accessories</b> |                     |                          |                     |                        |             |                     |                               |                 |                                          |  |
| ABC Textile PVT. LTD                  | Yarn<br>11100KG          | Mesin<br>Swim Mesin | Colour<br><b>VIBGORM</b> | Zipper<br>200 Black | Cotton<br>200          | Wool<br>3kg | <b>Silk</b><br>30kh | <b>Other Materials</b><br>N/A |                 | Option<br>Edit                           |  |
| Square Pvt Ltd.                       | N/A                      | Cutting             | White 20Kg               | <b>Red 200 Pc</b>   | N/A                    | N/A         | N/A                 | N/A                           |                 | Edit                                     |  |
|                                       |                          |                     |                          |                     |                        |             |                     |                               |                 |                                          |  |
|                                       |                          |                     |                          |                     |                        |             |                     |                               |                 |                                          |  |

Figure 6.14: Add Basic Accessories

# **6.1.15 Report**

After preparing all order and proforma invoice manager need to check final report. This is the final report order list for individual order that can investigate manager.

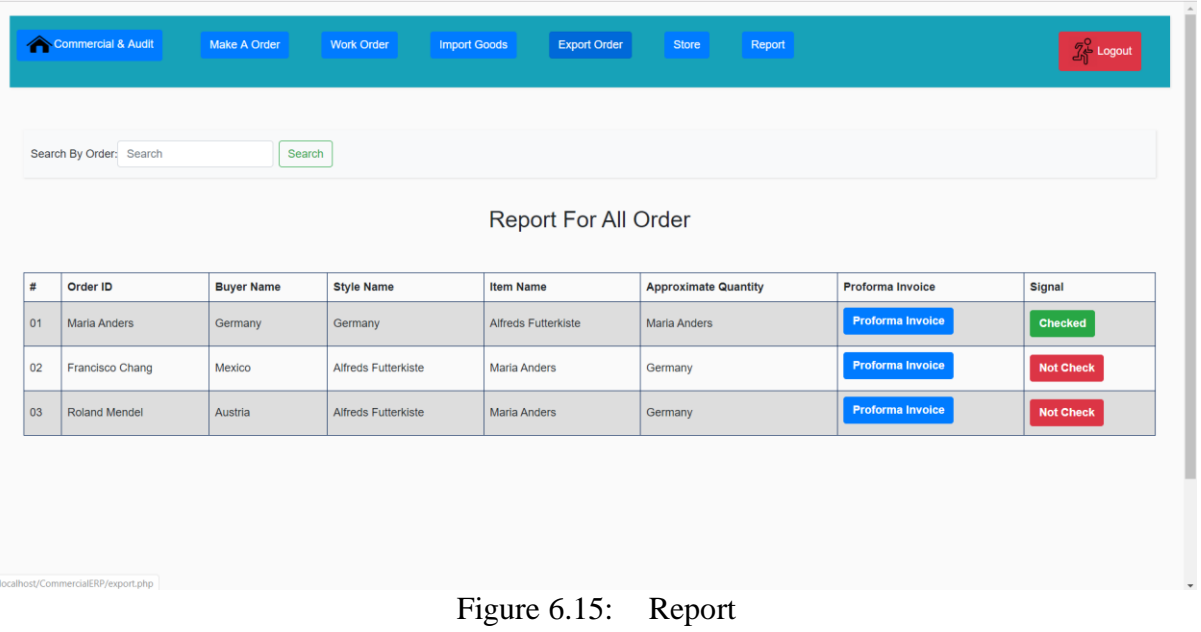

#### **6.16 Report Proforma Invoice**

After checking report order then manager need to check report proforma invoice for investigation. Then manager give the clearance for the order and give the permission for shipment the order product.

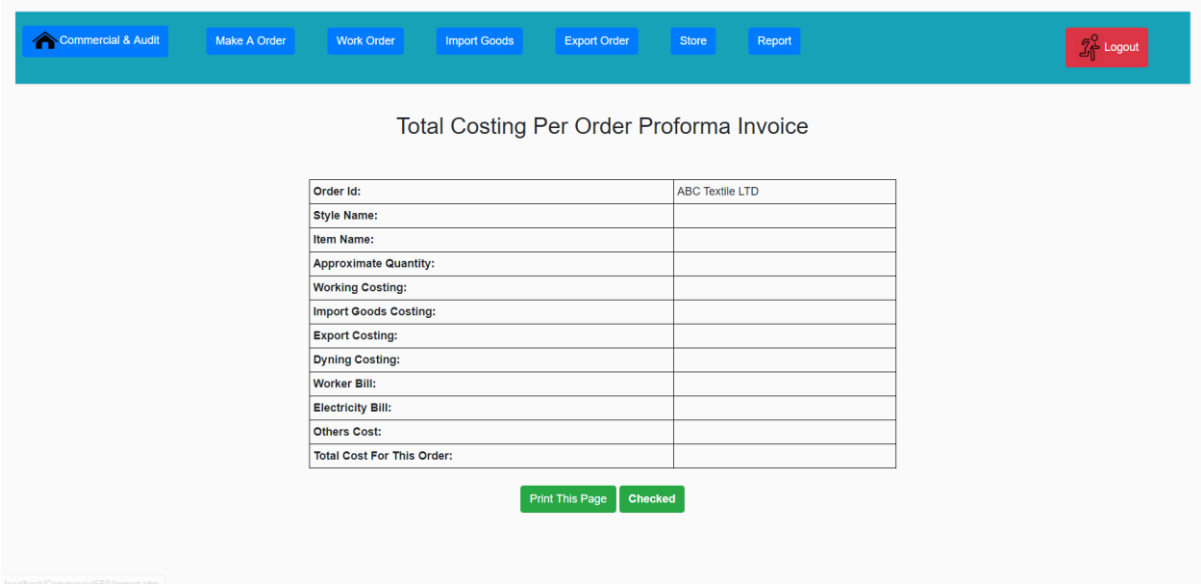

Figure 6.16: Report Proforma Invoice

# **Chapter 7 Project Summary**

### **7.1 GitHub Link**

<https://github.com/laptopworldbd/GarmentsERP-System->

#### **7.2 Project Outline**

I have begun to develop this project from August. From the very terribly beginning of development of this project, it demands hard exhausting operating, patients, perseverance to satisfy the wants of stakeholders. After that I actually have projected the planning and so begun to work.

Database plays a significant role for any system software code. Then this is why, I actually have designed the database diagram having tables with correct relationship. After that, I actually have ready the user interface and take their approval to still consecutive half. It's to be said that, the interface of my system is extremely easy and simple to know. When finishing that, I actually have started to write the core practically of the project.

#### **7.3 Limitations**

For developing this project, I actually have visage some limitations. Now I will describe those in brief.

• **Payment Method:** In our system, there is not having any payment method directly by which one can make their transaction through our application. End user need to pay and after that they will enter those data to our application. At last recipient will confirm the transaction.

#### **7.4 Obstacles and Achievements**

I believe that if there are not any obstacles to develop a project, then there doesn't have any challenges. Obstacles, challenges and achievements are like a path to the success.

Before starting this project, I didn't know the actual flow of software development life cycle. My supervisor helps me a lot from the very beginning of the development of this project.

- **Lack of Stakeholder's Engagement:** There are only one stakeholder in our system.
- **Scope Change:** Sometimes, some features need to be changed or modified. Then I need to follow reverse engineering process. And again, designed to meet the new requirements. It also made me frustrated sometimes.

#### **7.5 Future Scope**

I have learnt a lot throughout the complete development stage of this project. For creating this project developed, I actually have additionally met some young entrepreneurs and additionally. I'm greatly thankful to any or all of them as their plan and discussion gave me some opportunities to create me to figure project in future additionally. It will help me to work with similar type project in future also.

#### **7.6 References**

I have gained some knowledge from some platforms. Obviously, I will mention those references. For making my project successful those resources help me a lot. Not I will mention the names below.

- [www.google.com](http://www.google.com/)
- [www.youtube.com](http://www.youtube.com/)
- [www.github.com](http://www.github.com/)
- [www.wikipedia.com](http://www.wikipedia.com/)
- [www.php.net](http://www.php.net/)
- [www.mysql.com](http://www.mysql.com/)
- [www.mysql.com/products/workbench](http://www.mysql.com/products/workbench)
- $\overline{?}$ [www.themeforest.net](http://www.themeforest.net/)
- [www.getbootstrap.com](http://www.getbootstrap.com/)
- [www.w3schools.com](http://www.w3schools.com/)
- [www.jquery.com](http://www.jquery.com/)
- [www.sublimetext.com/3](http://www.sublimetext.com/3)
- [www.apachefriends.org](http://www.apachefriends.org/)
- **2** www.stakeoverflow.com